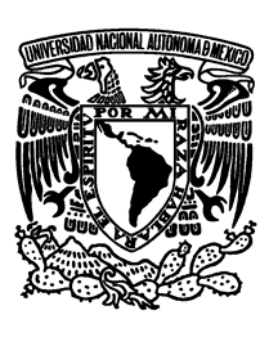

**Universidad Nacional Autónoma de México**

FACULTAD DE ESTUDIOS SUPERIORES ARAGÓN

**DISEÑO Y PUESTA EN OPERACIÓN DE UN PORTAL ELECTRÓNICO DE INFORMACIÓN PARA LA OPTIMIZACIÓN DE LA ADMINISTRACIÓN DEL MANTENIMIENTO A SISTEMAS ELECTRÓNICOS APLICADOS A PROCESOS INDUSTRIALES**

## **T E S I S**

QUE PARA OBTENER EL TÍTULO DE:

**INGENIERO MECÁNICO ELECTRICISTA ÁREA ELÉCTRICA - ELECTRÓNICA**

PRESENTA:

**ARTURO GERSON MORENO SANTIAGO**

ASESOR DEL TRABAJO: M. en I. FERNANDO MACEDO CHAGOLLA

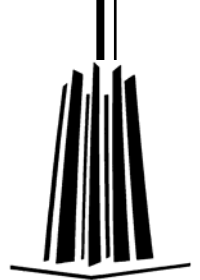

MÉXICO 2005

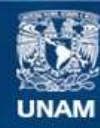

Universidad Nacional Autónoma de México

**UNAM – Dirección General de Bibliotecas Tesis Digitales Restricciones de uso**

### **DERECHOS RESERVADOS © PROHIBIDA SU REPRODUCCIÓN TOTAL O PARCIAL**

Todo el material contenido en esta tesis esta protegido por la Ley Federal del Derecho de Autor (LFDA) de los Estados Unidos Mexicanos (México).

**Biblioteca Central** 

Dirección General de Bibliotecas de la UNAM

El uso de imágenes, fragmentos de videos, y demás material que sea objeto de protección de los derechos de autor, será exclusivamente para fines educativos e informativos y deberá citar la fuente donde la obtuvo mencionando el autor o autores. Cualquier uso distinto como el lucro, reproducción, edición o modificación, será perseguido y sancionado por el respectivo titular de los Derechos de Autor.

A mi Mamá que siempre ha dado todo por mí y porque ella es la dueña de este esfuerzo, a ella le debo todo.

> A mi Bety con mucho cariño, a ti porque te has convertido en el motor que me mueve a hacer cosas muy importantes.

- Fernando Macedo, contigo comparto el crédito de este trabajo, sin tu valiosa guía no hubiera sido posible lograrlo.
- A la Gerencia de Ingeniería de Telecomunicaciones de Petróleos Mexicanos, en especial a la Unidad de Servicios Estratégicos de Apoyo al Cliente a la cual de debo gran parte de mi formación profesional, pero sobre todo de mi formación como persona.
- A ti Gastón, a ti José Agustín y a ti Honoria por su guía y por su amistad, también este trabajo es de ustedes.

También a ti Felipe Heredia, porque has confiado en mí persona, cuenta con mi empeño y dedicación.

# **Contenido**

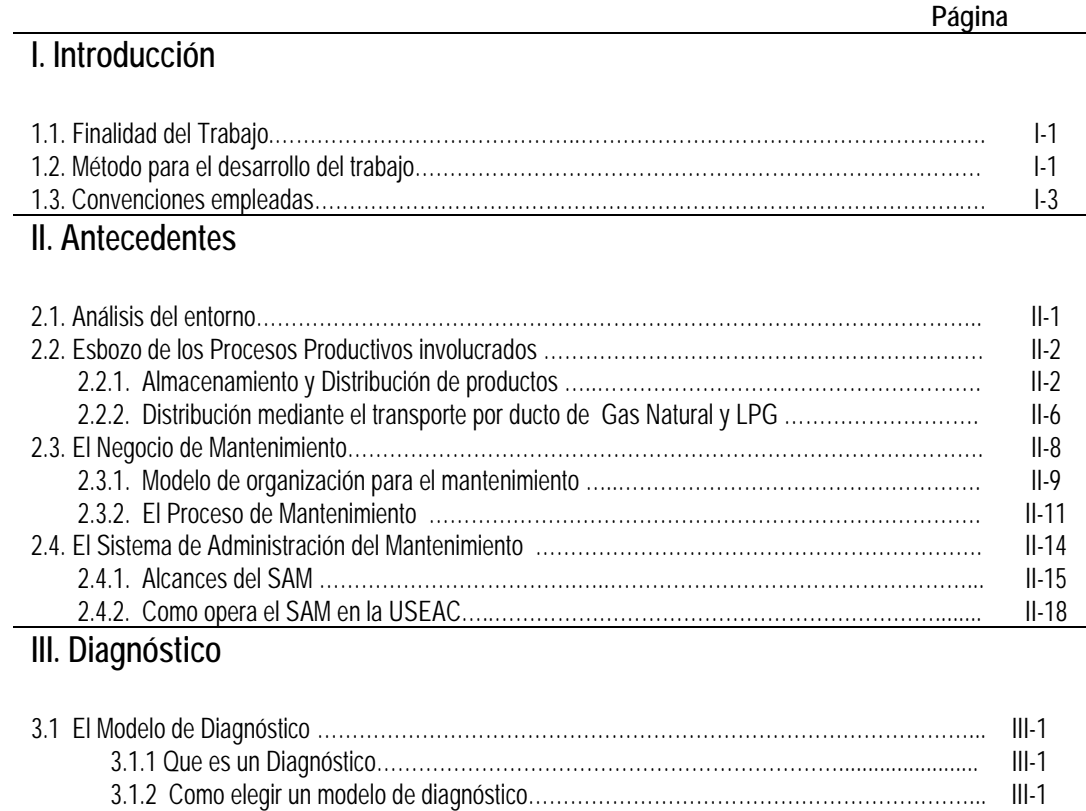

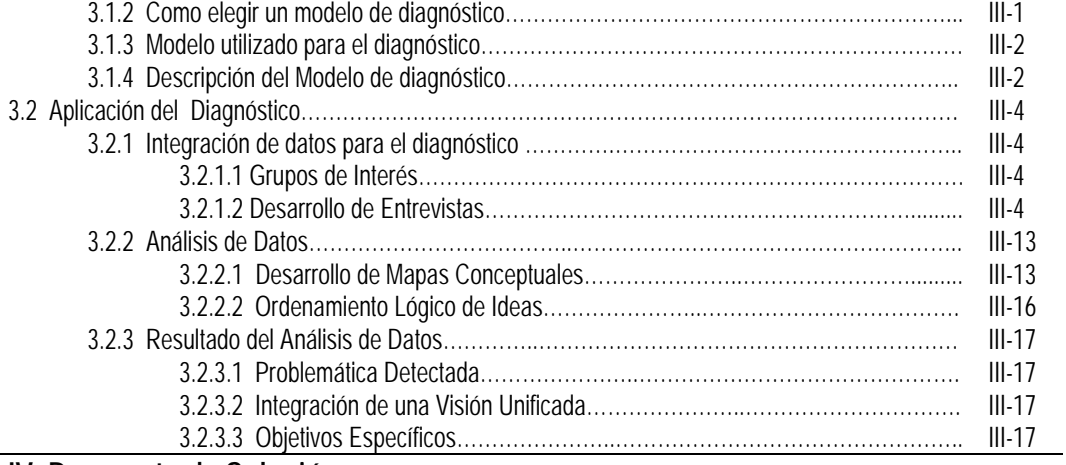

#### **IV. Propuesta de Solución**

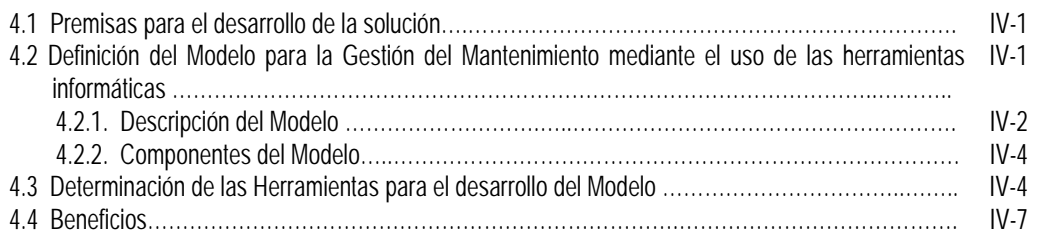

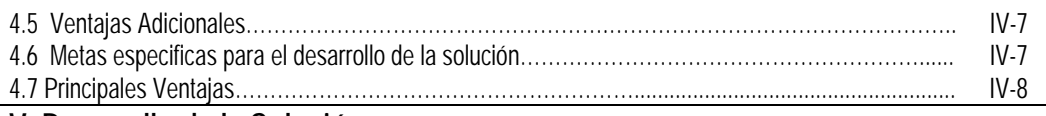

### **V. Desarrollo de la Solución**

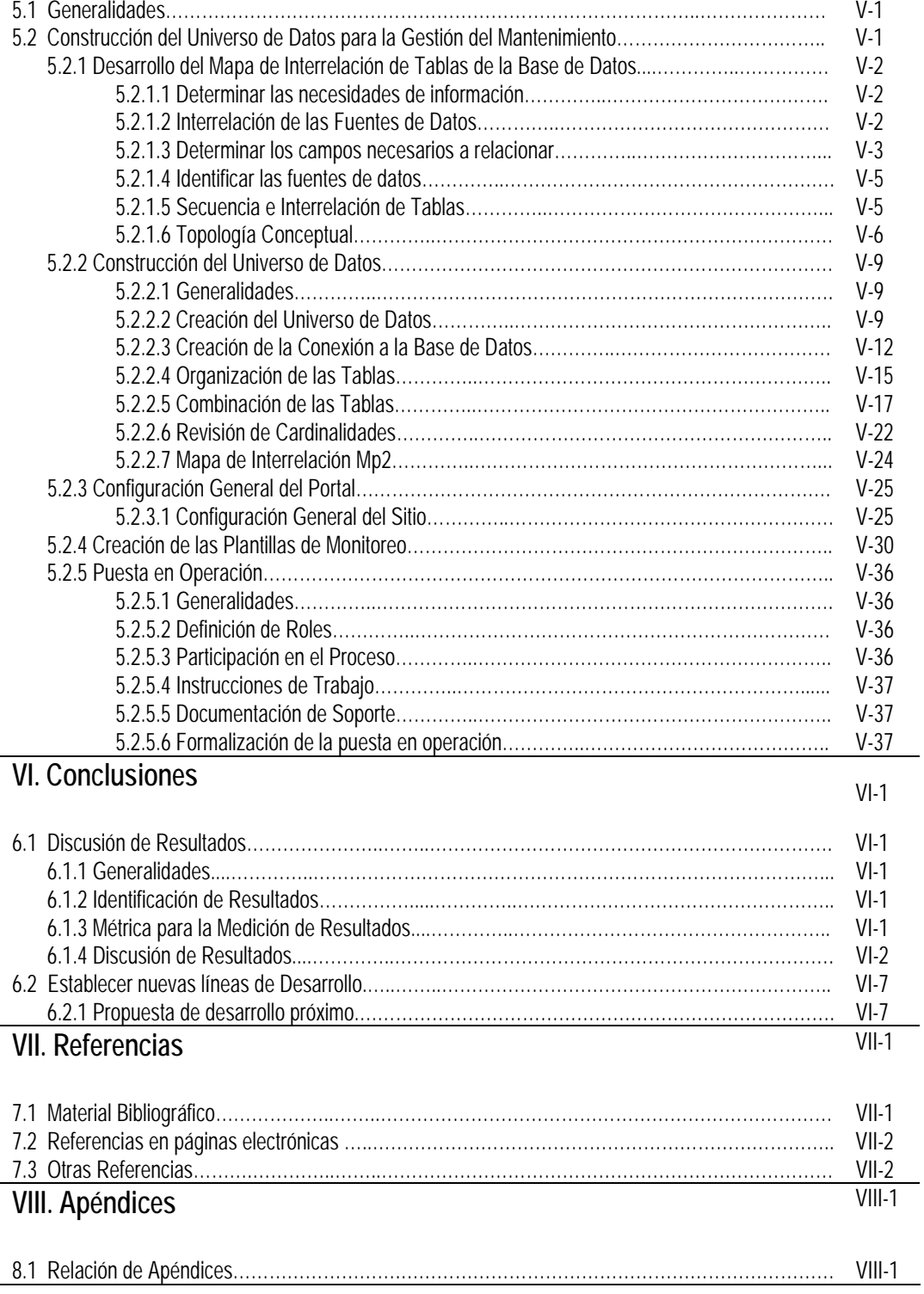

# **Introducción**

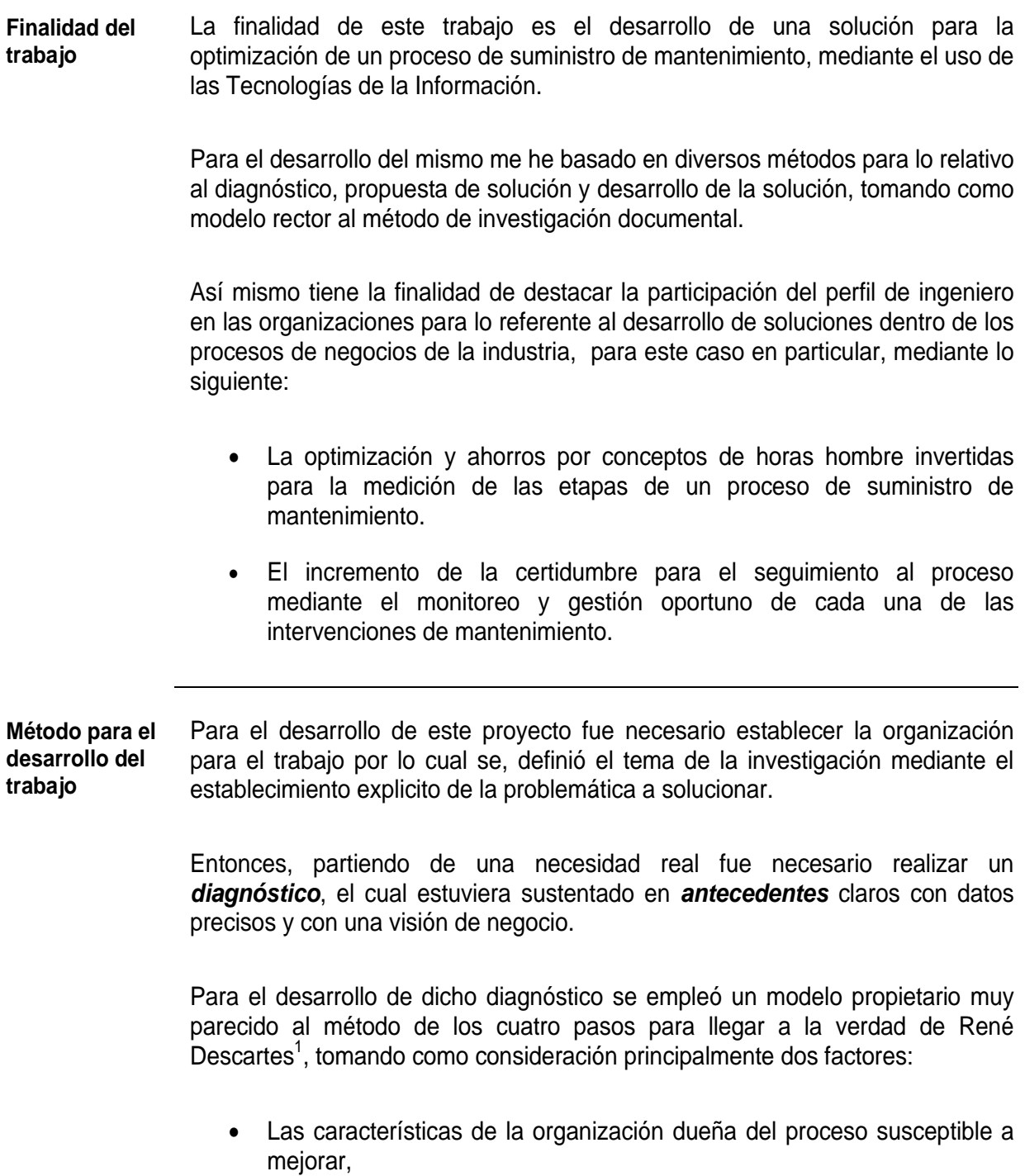

 $1$  Ver sección III página 1 "como elegir un modelo de diagnóstico"

Diseño y Puesta en operación de un Portal Electrónico para la Optimización de la Administración del Mantenimiento a Sistemas Electrónicos aplicados a Procesos Industriales

• Los aspectos referentes a Los Procesos, la Gente y la Tecnología mismos que son aspectos sugeridos como rectores según las mejores prácticas para la gestión de las Tecnologías de la Información.

Para lo referente al desarrollo de la *Propuesta de Solución* partimos de las conclusiones de la etapa de diagnóstico.

Así mismo fue necesario el desarrollo de un modelo con la finalidad de expresar y predecir en la medida de lo posible una solución hipotética a la problemática determinada en la etapa de diagnóstico.

Posterior al planteamiento del modelo se describe la filosofía de operación de dicho modelo y la interacción de cada una de las etapas y/o procesos que lo componen.

Adicionalmente y con la finalidad de dar viabilidad a la propuesta se realizó un análisis muy básico de la determinación de los requerimientos para el desarrollo de la herramienta que nos permitiría construir el modelo planteado. Así como el establecimiento de las metas específicas que se deberán de seguir para el desarrollo de dicho modelo.

Para lo relativo a la *Etapa de Desarrollo* fue necesario partir de las metas especificas establecidas desde el capitulo V referente a la Propuesta de Solución.

En esta etapa se describe principalmente lo siguiente:

- Generalidades
- Construcción del Universo de Datos para la Gestión del Mantenimiento
	- o Desarrollo del Mapa de Interrelación de tablas de la BD
	- o Construcción del Universo de Datos
	- o Configuración General del Portal
	- o Creación de las Plantillas de Monitoreo
	- o Puesta en Operación

Por lo que podemos decir que en este capítulo se describe como se realizó el producto que pretende dar solución a la problemática que dio origen a este proyecto.

2 Así mismo para la **documentación** de este proyecto me he basado en los principios de la documentación estructurada y recomendaciones de Information

 $<sup>2</sup>$  Información Mapping es el método desarrollado en 1967 por Robert E. Horn para el análisis la organización y la presentación de la</sup> información.

#### Mapping.

El cual se rige por cinco principios básicos:

- 1. Fragmentación
- 2. Relevancia
- 3. Etiquetado
- 4. Consistencia
- 5. Jerarquía de fragmentación y etiquetado

Mismas que consisten en el empleo de un mapa conceptual de la estructura de la información la cual esta compuesta de bloques y etiquetas que identifican cada bloque.

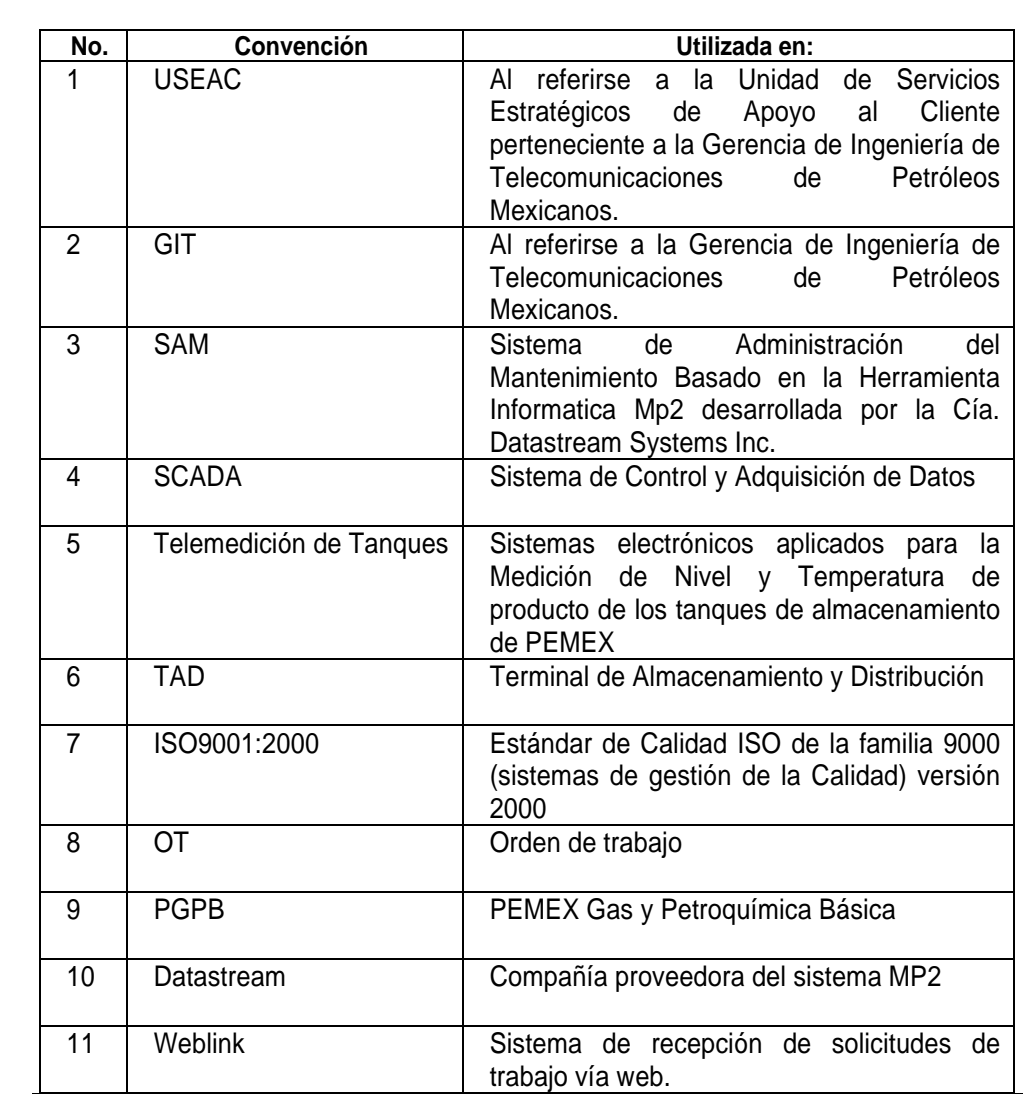

#### **Convenciones Convenciones empleadas**

**empleadas** 

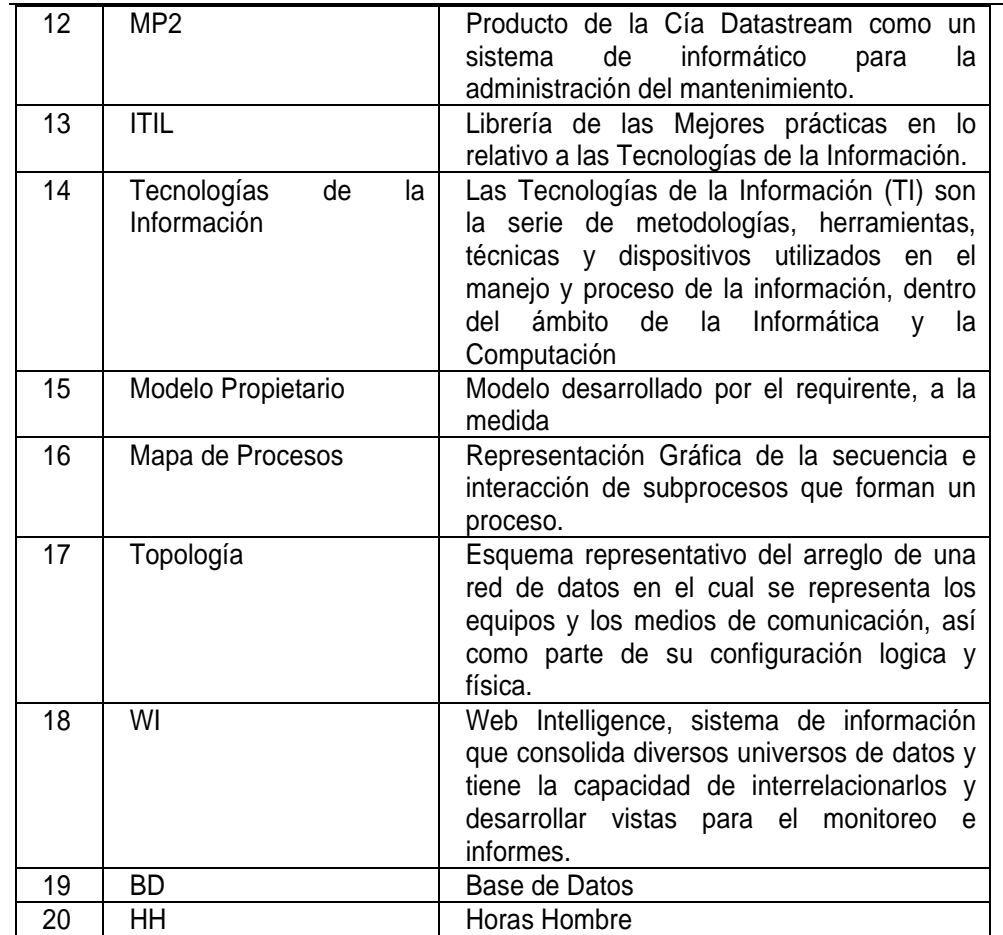

## **II. Antecedentes**

**Análisis del Entorno**  Petróleos Mexicanos (PEMEX) es la Empresa en México dedicada a la Exploración, Producción, Distribución, Almacenamiento y Comercialización de los hidrocarburos y sus derivados.

> Petróleos Mexicanos es el responsable de la conducción central y de la dirección estratégica de la industria petrolera estatal, y de asegurar su integridad así como su unidad de acción.

PEMEX opera por conducto de un corporativo y cuatro organismos subsidiarios:

- **PEMEX Corporativo**
- **PEMEX Exploración y Producción**
- **PEMEX Refinación**
- **PEMEX Gas y Petroquímica Básica**
- **PEMEX Petroquímica**

#### **PEMEX Exploración y Producción**

Tiene a su cargo la exploración y explotación del petróleo y el gas natural.

#### **PEMEX Refinación**

Produce, distribuye y comercializa combustibles y demás productos petrolíferos.

#### **PEMEX Gas y Petroquímica Básica**

Procesa el gas natural y los líquidos del gas natural; distribuye y comercializa gas natural y gas LP; y produce y comercializa productos petroquímicos básicos.

### **PEMEX Petroquímica**

A través de sus siete empresas filiales (Petroquímica Camargo, Petroquímica Cangrejera, Petroquímica Cosoleacaque, Petroquímica Escolín, Petroquímica Morelos, Petroquímica Pajaritos y Petroquímica Tula) elabora, distribuye y comercializa una amplia gama de productos petroquímicos secundarios.

#### **P.M.I. Comercio Internacional**

Realiza las actividades de comercio exterior de Petróleos Mexicanos.

### *Los Procesos Productivos involucrados*

#### *I. El proceso de Almacenamiento y Distribución de productos*

Las necesidades cotidianas del consumo de combustibles derivados del petróleo y en particular el uso de los productos destilados, generan la movilización de estos desde las refinerías ubicadas estratégicamente en la República Mexicana hacia diferentes regiones del país.

La necesidad de movilización de productos originada por la demanda de estos a lo largo y ancho del país, ha ocasionado que Petróleos Mexicanos se organice de manera tal, que todas las necesidades de productos destilados queden satisfechas.

En cada una de estas zonas se encuentran ubicadas varias Terminales de Almacenamiento y Distribución, con capacidad suficiente para distribuir productos destilados a las diferentes estaciones de servicio de la región en que se encuentren ubicadas.

La ubicación y capacidad para almacenar y distribuir de cada Terminal se determina de acuerdo a un estudio poblacional de consumo de productos destilados en cada región, a los costos de transportación del mismo, así como a los medios de comunicación y tipos de área geográfica.

Una Terminal de Almacenamiento y Distribución de productos destilados es una planta industrial en la que se llevan a cabo los siguientes procesos:

- Recibo de producto el cual se efectúa de dos maneras:
	- por ducto
	- por Autotanque (pipa)
- Almacenamiento de productos
- Despacho de productos y
- Facturación

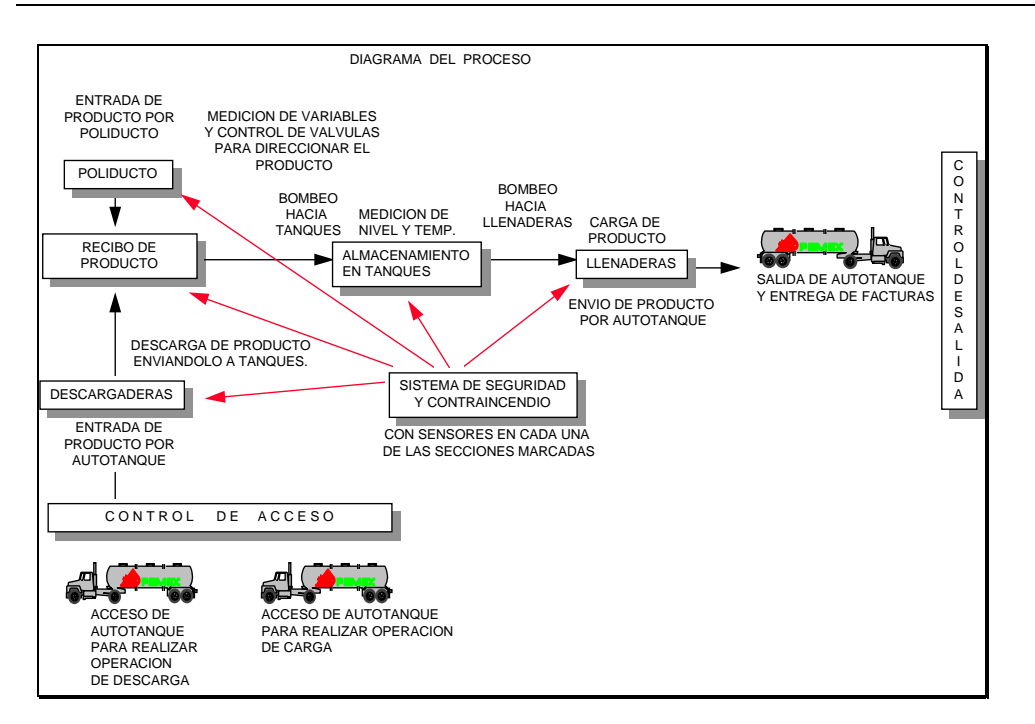

Fig. II .1 Diagrama básico del proceso de una Terminal de Almacenamiento y Distribución

Básicamente las refinerías entregan los productos refinados a través de ductos, por embarcaciones a las Terminales Marítimas y de las Terminales Marítimas a las Terminales de Almacenamiento y Distribución (TAD) aledañas, vía ducto, en los casos en que no exista ductos, el producto se traslada a través de autotanques, este proceso mantiene a las TADS con el producto necesario para abastecer a los clientes de cada una de las regiones.

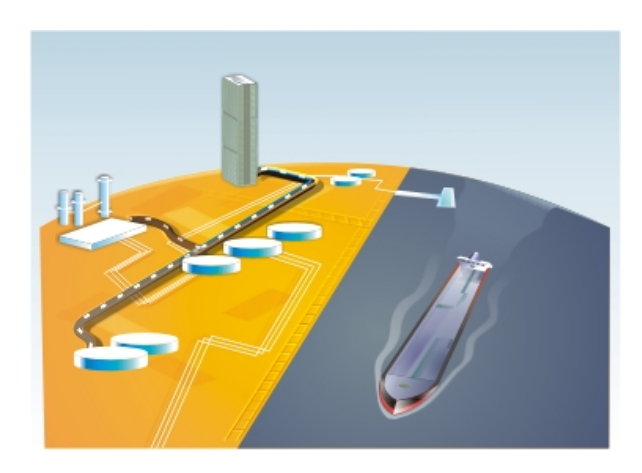

Fig. II .2 Gran parte de la Distribución de los productos refinados se distribuyen a través de embarcaciones

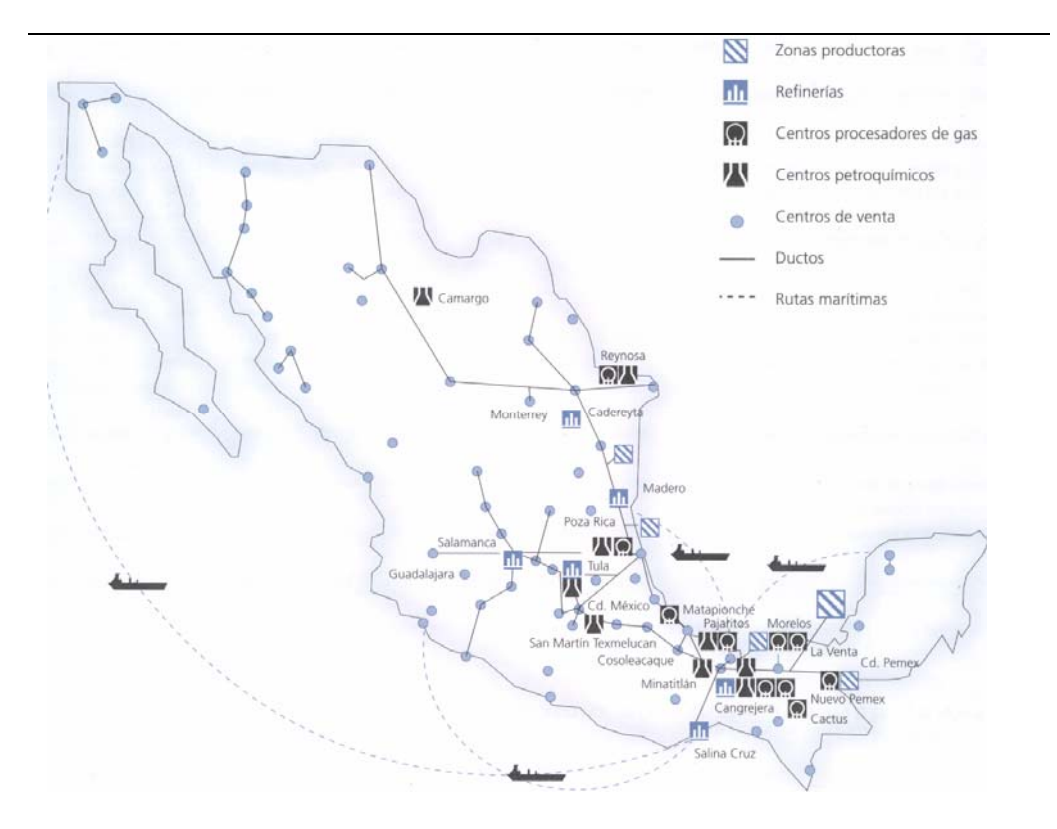

Fig. II .3 Diagrama de Instalaciones de Pemex Refinación donde se aprecian las rutas de transporte de productos por ducto y por embarcaciones.

#### **Tanques de Almacenamiento**

Dentro de la TAD se encuentra un área de tanques de almacenamiento, en esta área se almacena el producto que se recibe por poliducto y por autotanque (descargaderas) con el fin de tener suficiente producto para asegurar la disponibilidad de este. El almacenamiento se lleva a cabo en tanques verticales que tiene diferentes capacidades dependiendo del producto a almacenar, siendo estos: para productos destilados con capacidades de almacenamiento en el rango de 5,000, 10,000, 20,000, 55,000, 80,000, 100,000 y 150,000 barriles tomando en cuenta que un barril corresponde a 159 litros.

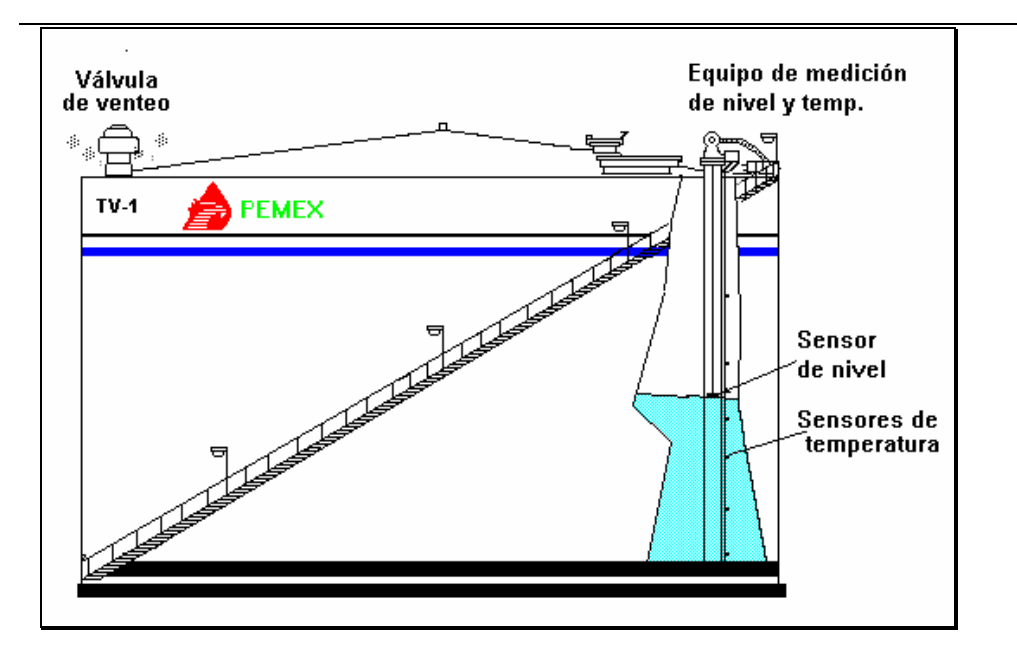

Fig. II .4 Diagrama de un Tanque Vertical instrumentado.

#### **Equipos a Mantener:**

#### **Relación de Equipos Primarios y equipos Secundarios**

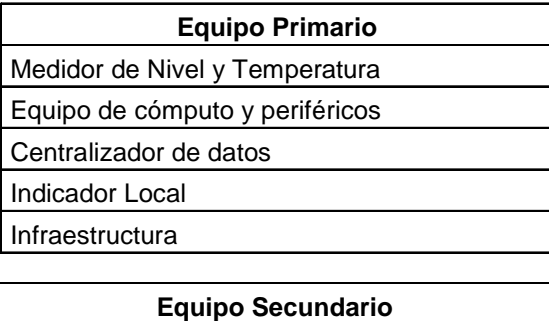

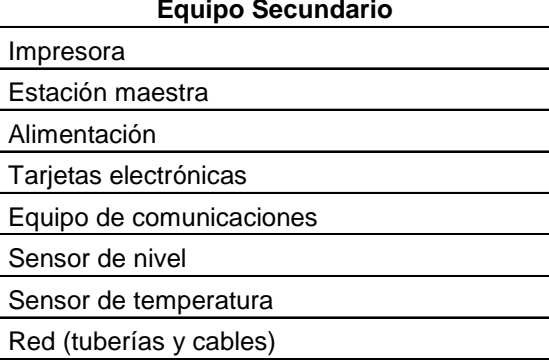

#### *II. Proceso de Distribución mediante el transporte por ducto de Gas Natural y LPG*

Particularmente en lo que se refiere al transporte por ducto de hidrocarburos relativo a la distribución de Gas Natural<sup>3</sup> y Gas LP<sup>4</sup>. Pemex Gas y Petroquímica Básica cuenta con una Red Nacional de Gasoductos y Lpg ductos distribuidos a lo largo del territorio Nacional, misma que está constituida por poco mas de 12,000 kms de ductos,

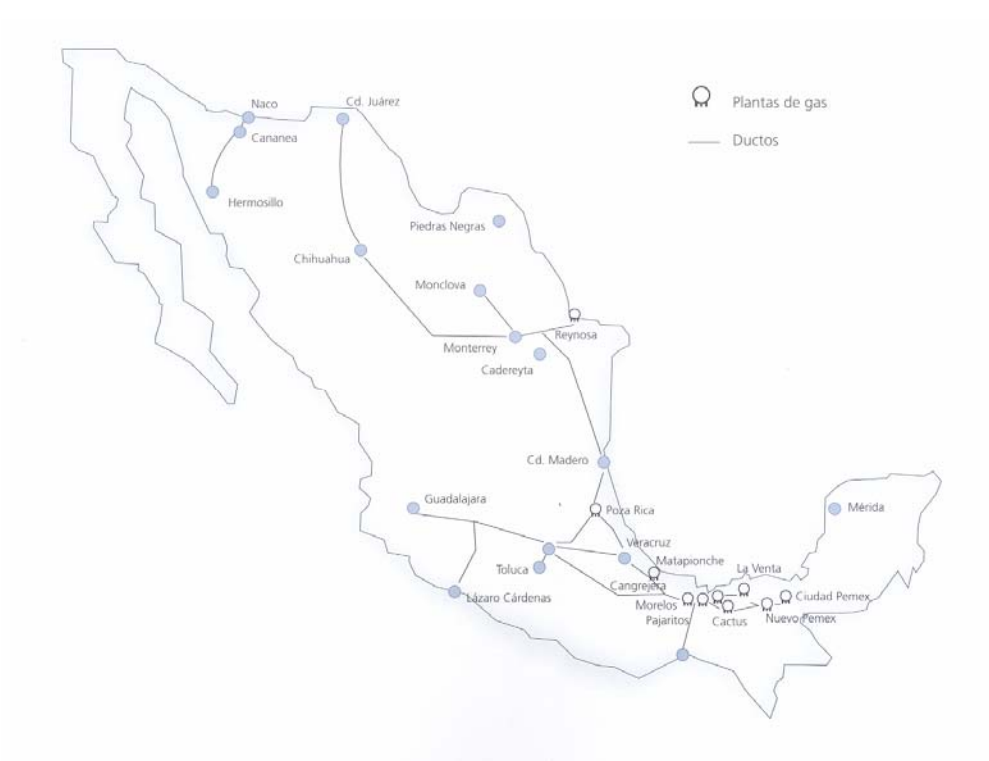

Fig. II .5 Diagrama de la Red Nacional de Gasoductos y LPGductos de PEMEX Gas y Petroquímica Básica

Dichos ductos son operados, vigilados y mantenidos por un Sistema de Control y Adquisición de Datos (SCADA) supervisado y operado por personal especializado que se encuentra distribuido a lo largo del sistema en catorce centros de trabajo.

Diseño y Puesta en operación de un Portal Electrónico para la Optimización de la Administración del Mantenimiento a Sistemas Electrónicos aplicados a Procesos Industriales

 $\overline{a}$ 

<sup>3</sup> *Gas Natural.* Una mezcla de hidrocarburos, generalmente gaseosos presentes en forma natural en estructuras subterráneas. El gas natural consiste principalmente de metano (80%)y proporciones significativas de etano, propano y butano. Habrá siempre alguna cantidad de condensado y/o aceite asociado con

el gas<br><sup>4</sup> *Gas LP* . El LPG está compuesto de propano, butano, o una mezcla de los dos, la cual puede ser total o parcialmente licuada bajo presión con objeto de facilitar su transporte y almacenamiento. El LPG puede utilizarse para cocinar, para calefacción o como combustible automotriz

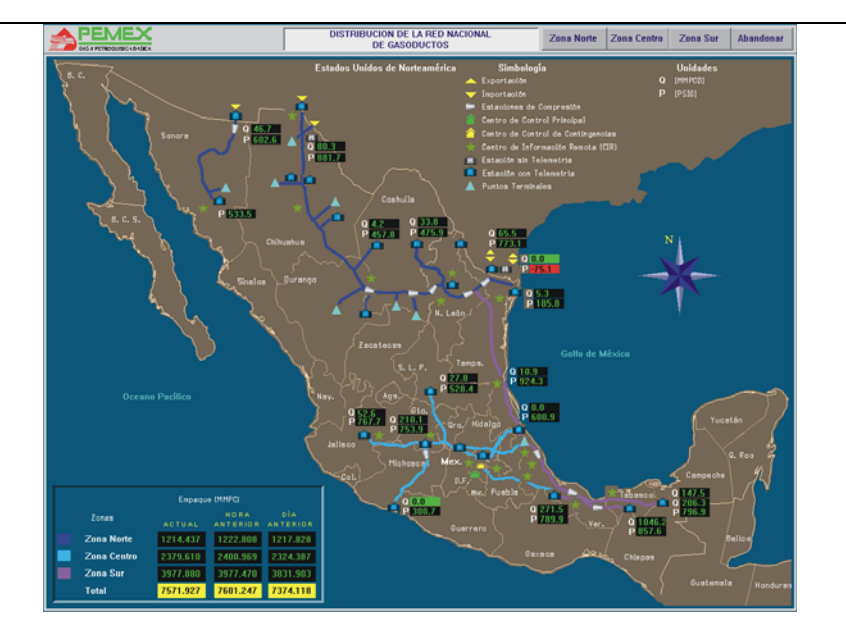

Fig. II .6 Pantalla de monitoreo del cuarto de control principal del SCADA de la Red Nacional de Gasoductos y LPGductos

Lo que hace del sistema nacional de transporte de ductos seguridad, viabilidad económica y confiabilidad las 24 hrs., del día los 365 días del año.

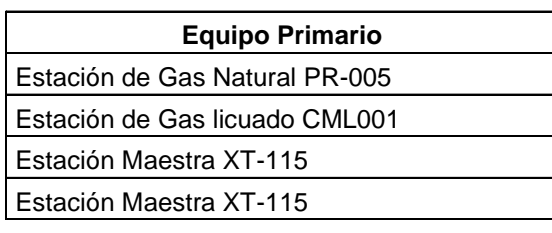

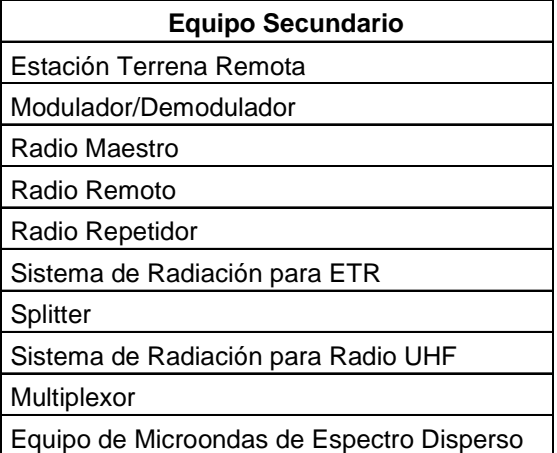

#### *El Negocio de Mantenimiento*

Dentro de la cadena productiva de PEMEX. Unidad de Servicios estratégicos de Apoyo al Cliente (USEAC) de la Gerencia de Ingeniería de Telecomunicaciones ocupa una posición estratégica, al tener la responsabilidad del suministro de Mantenimiento a los Sistemas Electrónicos Aplicados a Procesos Industriales, aplicados principalmente a los Procesos de **Almacenamiento** y **Distribución**  de Hidrocarburos.

Actualmente la USEAC proporciona servicios de mantenimiento a los sistemas de :

1. Telemedición de Nivel y Temperatura en los tanques de almacenamiento de las Terminales de Almacenamiento y distribución, así como en terminales marítimas de PEMEX Refinación. (73 Terminales de Almacenamiento y Distribución y 6 Terminales Marítimas)

Corresponde al servicio de Mantenimiento a Sistemas Electrónicos Aplicados a Procesos de Medición, Control, Seguridad y Vigilancia, a cargo de la USEAC, el cual contempla en forma genérica el mantenimiento integral, apoyo técnico en la operación de equipos y sistemas, para los Sistemas de Telemedición de Nivel y Temperatura en tanques de almacenamiento de las Terminales Marítimas y de Terminales de Almacenamiento y Distribución de Pemex Refinación.

El proceso contempla la solicitud, ejecución y evaluación del mantenimiento integral, desmantelamiento, reubicación, instalación y apoyo técnico en la operación de equipos y sistemas.

El alcance del servicio es a nivel nacional en un total de 73 Terminales de Almacenamiento y Distribución TAD, y 6 Terminales Marítimas TM, distribuidas de acuerdo a la estructura de la Subdirección de Distribución.

2. Al subsistema de Telecomunicaciones del sistema SCADA implementado en la red nacional de gasoductos y LPgductos de PEMEX gas y petroquímica básica. (320 estaciones de PGPB que cuentan con sistemas de telecomunicaciones distribuidas a nivel nacional)

Diseño y Puesta en operación de un Portal Electrónico para la Optimización de la Administración del Mantenimiento a Sistemas Electrónicos aplicados a Procesos Industriales

Contempla el mantenimiento a los medios de comunicación de los Sistemas para el monitoreo, supervisión y control en forma remota de la condiciones operativas de las estaciones de compresión, trampas de diablos, puntos de venta y válvulas de seccionamiento de PGPB.

El proceso certificado contempla la solicitud, ejecución y evaluación del mantenimiento integral, desmantelamiento, reubicación, instalación y apoyo técnico en la operación de equipos y sistemas.

Su alcance comprende la Red Nacional de Gasoductos y LPG Ductos de Pemex Gas y Petroquímica Básica, en los 14 Sectores Operativos

Para el suministro del servicio de mantenimiento a dichos sistemas se cuenta con un sistema de gestión de la Calidad certificado bajo la norma de referencia ISO9001:2000

Mismo que está compuesto por los siguientes procesos:

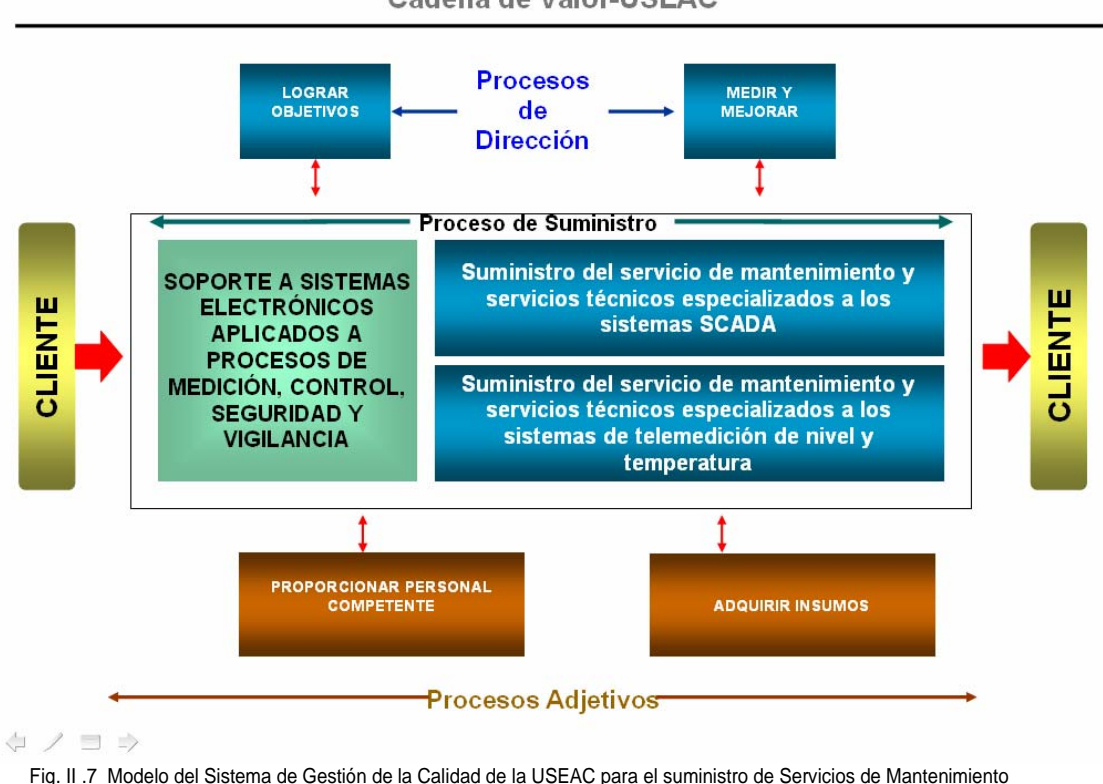

Cadena de Valor-USEAC

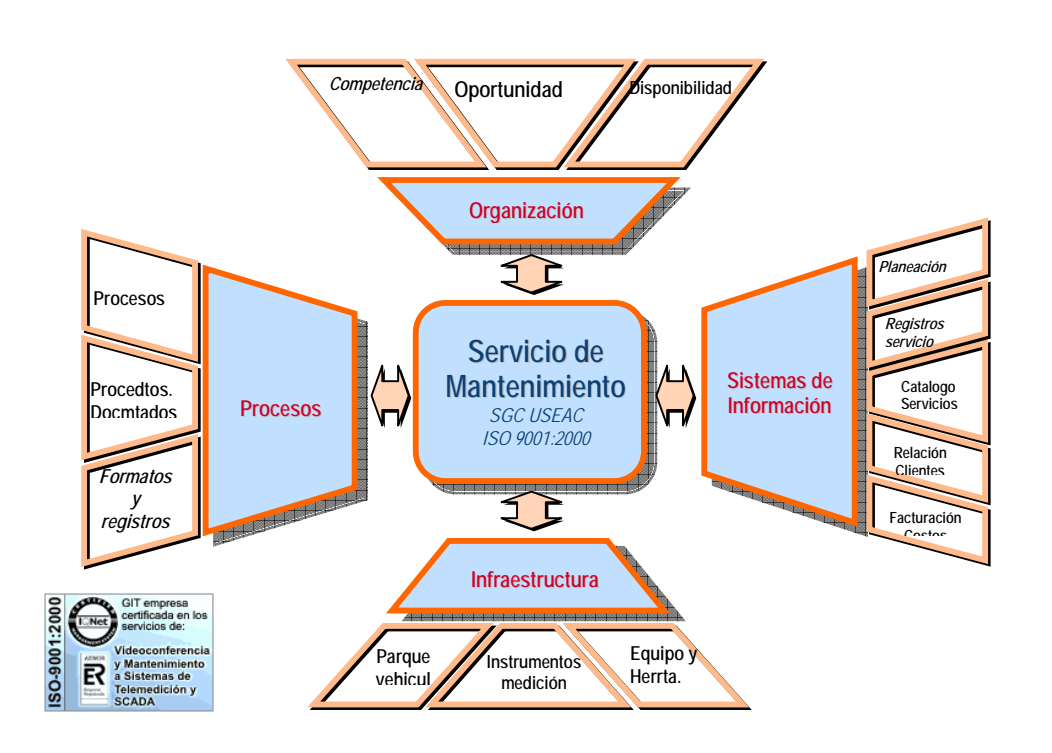

#### *El Modelo de Organización del Mantenimiento*

Fig. II .8 Esquema de Administración de los Servicios de Mantenimiento

Así mismo se proporciona el servicio de mantenimiento a sistemas de seguridad y vigilancia electrónica entre los que podemos mencionar:

- Sistemas de Radar para el control de embarcaciones en plataformas marínas y en Terminales Marítimas
- Sistemas de Seguridad por:
	- o Circuito Cerrado de Televisión
	- o Control de Acceso
	- o Control Vehicular
	- o Detección y Aviso de Incendio
	- o Voceo y Música Ambiental

Diseño y Puesta en operación de un Portal Electrónico para la Optimización de la Administración del Mantenimiento a Sistemas Electrónicos aplicados a Procesos Industriales

#### *El Proceso de Mantenimiento*

#### **Código: 04SM-MP01 PlaneaVerificaActua Hace Servicio** Cliente Cerrado y (Gerente) Evaluado Elaborar Evaluar Programa de Solicitar Usuario /Cerrar servicio Mantto. Preventivo Jefe de USEAC Plan Suptte. autorizado Definir Solicitud de Gral. Acciones Mantenimiento SEAC de mejora Coord. y Espec. elaborar corp. plan  $\overline{\mathbf{v}}$ Rep. SEAC Implantar Zona Acciones Elaborar de Ing. Programa mejora Espec. de OT Mantto. SEAC Zona Generada <del>asignada</del> Ejec. Serv. Sitio **Ejecutar** Servicio Evaluar / 'n Genera y Servicio Cerrar Asigna OT ejecutado Servicio Res. Cap. Program SAM/ a REMEDY

*Descripción gráfica del Proceso de Suministro de Mantenimiento* 

Diseño y Puesta en operación de un Portal Electrónico para la Optimización de la Administración del Mantenimiento a Sistemas Electrónicos aplicados a Procesos Industriales

Sección II Página 11

En resumen las actividades para el mantenimiento son:

**La solicitud del servicio.-** La cual es realizada por el usuario que normalmente es el Jefe de operación de las Terminales de Almacenamiento y distribución.

**Generar y Asignar Orden de Trabajo**.- esta actividad está a cargo del supervisor de mantenimiento el cual revisa diariamente el sistema de solicitudes de servicio (WEBLINK).

Esta actividad también la puede realizar el ejecutivo de servicio en sitio quien es el especialista que realiza las intervenciones de mantenimiento.

Se considera que una orden de trabajo está generada cuando está registrada en el Sistema de Administración del Mantenimiento (SAM) y este le asignó un número de orden de trabajo.

**Ejecutar Servicio.-** Este conjunto de actividades está a cargo exclusivamente del Ejecutivo de Servicio en Sitio y consiste básicamente en proporcionar los servicios de mantenimiento ya sea preventivo, correctivo, Servicios Tècnicos Especializados, asesoría y en ocasiones hasta la capacitación de los usuarios en lo referente a la utilización de los equipos y sistemas.

**Evaluar / Cerrar Servicio.-** La evaluación del servicio comprende la percepción del cliente, así como el registro de los pormenores en la bitácora así como de los registros de tiempo, refaccionamiento utilizado, horas hombre empleadas y registros generales del servicio suministrado.

Dicha evaluación del servicio está a cargo de los supervisores de mantenimiento (ingenieros especialistas en zona) y del propio Ejecutivo de Servicio en Sitio.

Así mismo, se puede considerar que una orden de trabajo ha sido cerrada cuando la orden de trabajo ya se encuentra debidamente requisitada y validada por el Ingeniero Especialista en Zona.

**Definir Acciones de Mejora y elaborar plan.-** Ya que el servicio fue evaluado y cerrado y en caso de existir desviaciones con respecto a los estándares de servicio establecidos, entonces el consejo directivo formado por el Jefe de la Unidad, los Superintendentes Generales, El Coordinador de Especialidad en el Corporativo y los Representantes de SEAC en Zona Definen las acciones de mejora y diseñan un plan de mejora del proceso.

**Implantar Acciones de Mejora**.- después del diseño del plan de mejora pro parte del consejo directivo, dicho Plan es Autorizado por el Jefe de la USEAC y se ejecutan las actividades planificadas.

#### **Modelo de Organización para la prestación de los servicios de Mantenimiento**

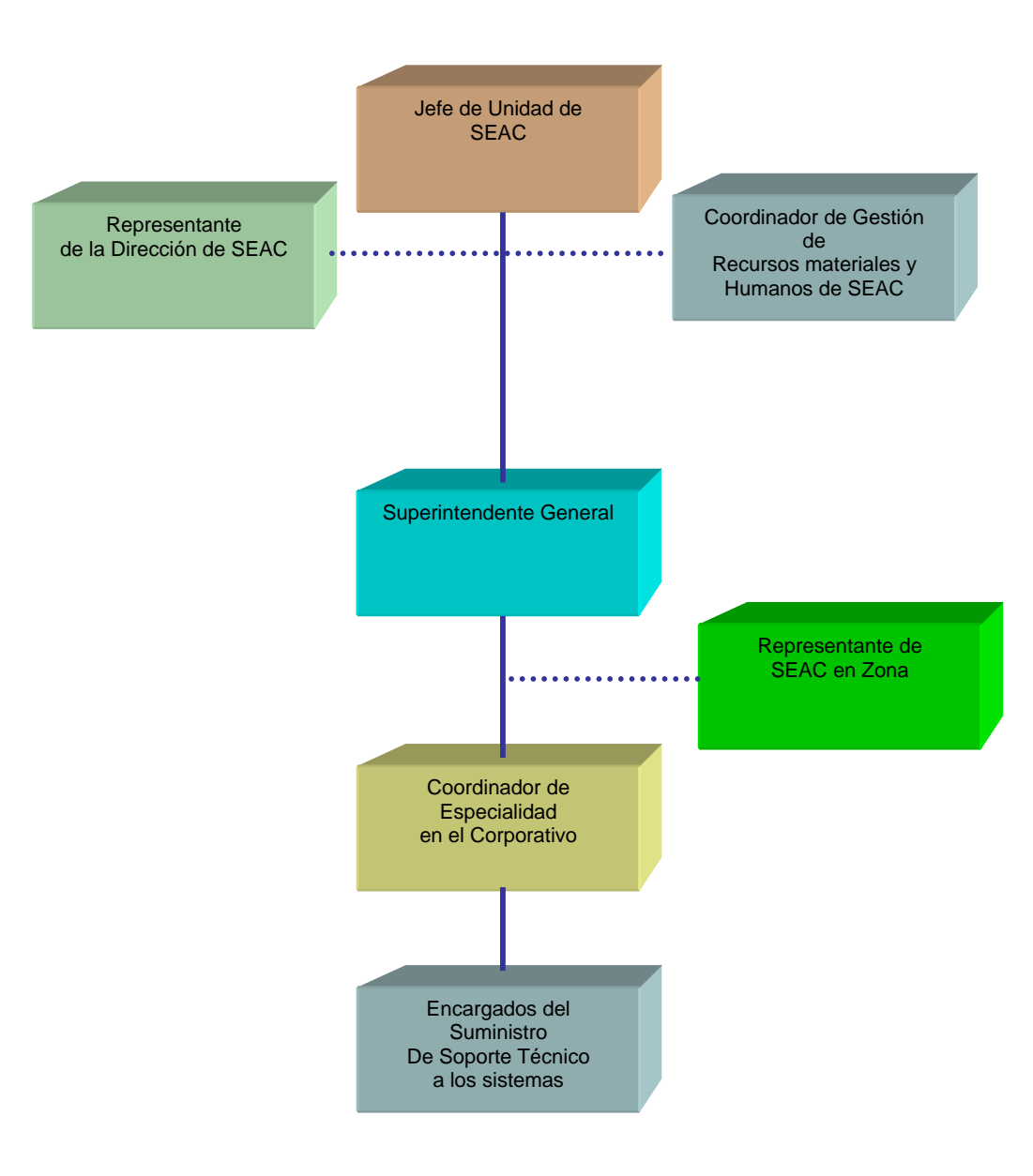

Fig. II .9 Organigrama General para la atención de los servicios de Mantenimiento

#### *El Sistema de Administración del Mantenimiento (SAM)*

Los sistemas de monitoreo y seguridad a los que se proporcionan servicios de mantenimiento son muy variados en tipo y dispersión geográfica, lo que hace que la administración y la gestión del mantenimiento sea una tarea compleja.

Por lo que en el año de 1997 se puso en operación el Sistema de Administración del Mantenimiento (SAM) soportado en un sistema informático utilizado denominado MP2<sup>5</sup> para registrar, programar y controlar toda la logística para la prestación de los servicios de mantenimiento desde la solicitud de trabajo hasta el cierre de la misma.

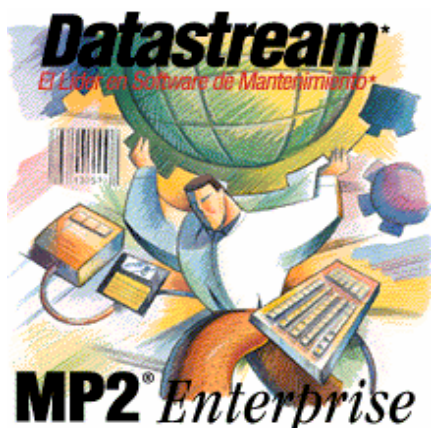

**Para el soporte de las actividades de gestión del mantenimiento se cuenta con el Sistema de Administración del Mantenimiento basado en el software MP2, definido en el SGC, certificado ISO 9001:2000** 

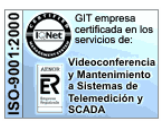

El Sistema de Administración de Mantenimiento (SAM) y el Web Link<sup>6</sup> en donde se da seguimiento a todas las solicitudes del Cliente para el suministro de mantenimiento a los sistemas de Telemedición y suministro de mantenimiento a los sistemas de comunicaciones del SCADA.

Siempre es posible realizar la identificación de un servicio partiendo del número de Orden de trabajo en el SAM para el suministro de mantenimiento a los Sistemas de Telemedición y suministro de mantenimiento a los sistemas de comunicaciones del SCADA, en forma automática cada solicitud del Cliente es identificada en el Sistema de Administración de Mantenimiento SAM con un número único en donde se muestra el estado de cada Orden de trabajo (abierto, en proceso, cerrado).

6  *Weblink* .Sistema de en ambiente web para la solicitud de servicios de mantenimiento

<sup>&</sup>lt;sup>5</sup>Mp2 . Sistema Informático Desarrollado por la Compañía Datastream Systems Inc.

#### *Alcances del SAM*

#### **PLATAFORMAS**

Basada en los sistemas operativos Microsoft Windows 95™, Windows 98™ y Windows NT, MP2 está disponible en bases de datos Oracle, SQL o Access conforme a las necesidades de la empresa.

Para mayor información sobre los requisitos del sistema debe visitar http://www.datastream.net/products/MP2Requirements.asp.

#### **MODULOS MP2**

Los módulos de MP2 ofrecen un sistema contable organizado para la gestión efectiva del ciclo de vida de los activos. Se tiene un rápido acceso al historial del mantenimiento y del inventario como también a un análisis profundo de la confiabilidad del equipo, del uso del inventario y del mantenimiento planificado.

#### **Equipo**

Además de clasificar la información básica de los activos, este módulo permite a los usuarios listar uno o más medidores para cada pieza del equipo, ingresar los repuestos asociados con los activos, ingresar las ubicaciones de los activos y sub-ubicaciones y crear registros de contratos de servicios para los equipos bajo garantía.

#### **Inventario**

El módulo de Inventario de MP2 almacena información extensa y detallada de cada ítem o pieza usada durante el mantenimiento de los equipos. Se pueden crear registros de inventarios de todas las piezas de mantenimiento de la instalación, crear registros de proveedores para las empresas a las cuales se le compran artículos o servicios y calcular y graficar artículos usados desde un mes a la fecha o desde un año a la fecha. Con este módulo se pueden chequear, ajustar y mover los artículos del inventario y así tener menos dinero inmovilizado en activos sin usar, de manera que las partes necesarias estén siempre a mano.

#### **Mano de Obra**

MP2 ayuda a los clientes a gestionar todos sus activos, incluyendo a los individuos involucrados en el proceso de

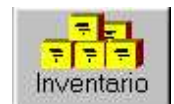

mantenimiento. Por medio del módulo de mano de obra, los administradores ingresan las tarifas, salarios, niveles de aptitud, requisitos de capacitación, capacitación obtenida y certificados de cada empleado. Esta documentación ayuda a las empresas a cumplimentar con las normas ISO 9000, capacitación de empleados, y requisitos de desarrollo de la fuerza laboral.

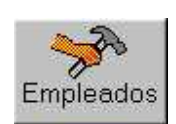

#### **Seguridad**

El módulo de Seguridad se usa para proteger la validez de los datos, los administradores crean cuentas de usuarios, y contraseñas, crean grupos de seguridad y asignan usuarios a los mismos, y limitan el acceso a los distintos niveles menú, formularios y/o campos. Las medidas de seguridad minimizan las posibilidades de que se alteren/dañen los datos

#### **Mantenimiento Estadístico Predíctivo**

El proceso estadístico controla y ayuda a predecir y prevenir fallas en el equipo. MP2 avisa que equipo debe chequearse basándose en excepciones estadísticas y hace el seguimiento de las condiciones de cada tarea de mantenimiento incluyendo las características observables pero no cuantificables (como color, temperatura, limpieza o suciedad del aceite).

#### **Tareas**

El módulo de tareas de MP2 permite a los usuarios crear registros de tareas para las operaciones repetitivas de mantenimiento, asignar tareas a una persona específica o a un grupo de usuarios definido e ingresar instrucciones, procesos de seguridad, información de mantenimiento especializada, y procesos de reparación. Por medio de la posibilidad de imprimir instrucciones de tareas y órdenes de trabajo, MP2 ofrece información integral directamente al personal que la precisa. Este módulo se usa para programar las tareas de mantenimiento preventivo y así evitar fallas en el equipo y aumentar la productividad.

#### **Ordenes de Trabajos**

El módulo de ordenes de Trabajo de MP2 permite a los usuarios crear requisiciones en el momento y por registro.

Permite rápidamente ingresar los requisitos a medida que se solicitan y luego inmediatamente crear órdenes de trabajo de esas requisiciones o crear pedidos de equipo relacionados y/o trabajo de mantenimiento relacionados. Permite monitorear el estado de las ordenes de trabajo, y abrir, cerrar y actualizarlas si fuese necesario.

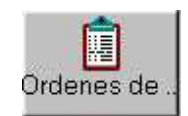

La gestión de los activos en todo su ciclo de vida puede aún resultar más fácil por medio de los "add ons" al software de MP2: MP2 WebLink, MP2 Messenger, y Pocket MP2. Se pueden ingresar las requisiciones de compra y de trabajo usando un browser web standard, enviar mensajes instantáneos por email cuando cambia el status de una orden de trabajo o de compra, mejorar el tiempo de respuesta de emergencia para las reparaciones y almacenar o ingresar datos del campo por medio de un hand held

#### *Como opera el SAM en la USEAC*

#### *Esquema Funcional de Manejo de Ordenes de Trabajo.*

A continuación se muestra el flujo básico del Proceso de Atención de Ordenes de Trabajo en el Sistema de Administración del Mantenimiento (SAM).

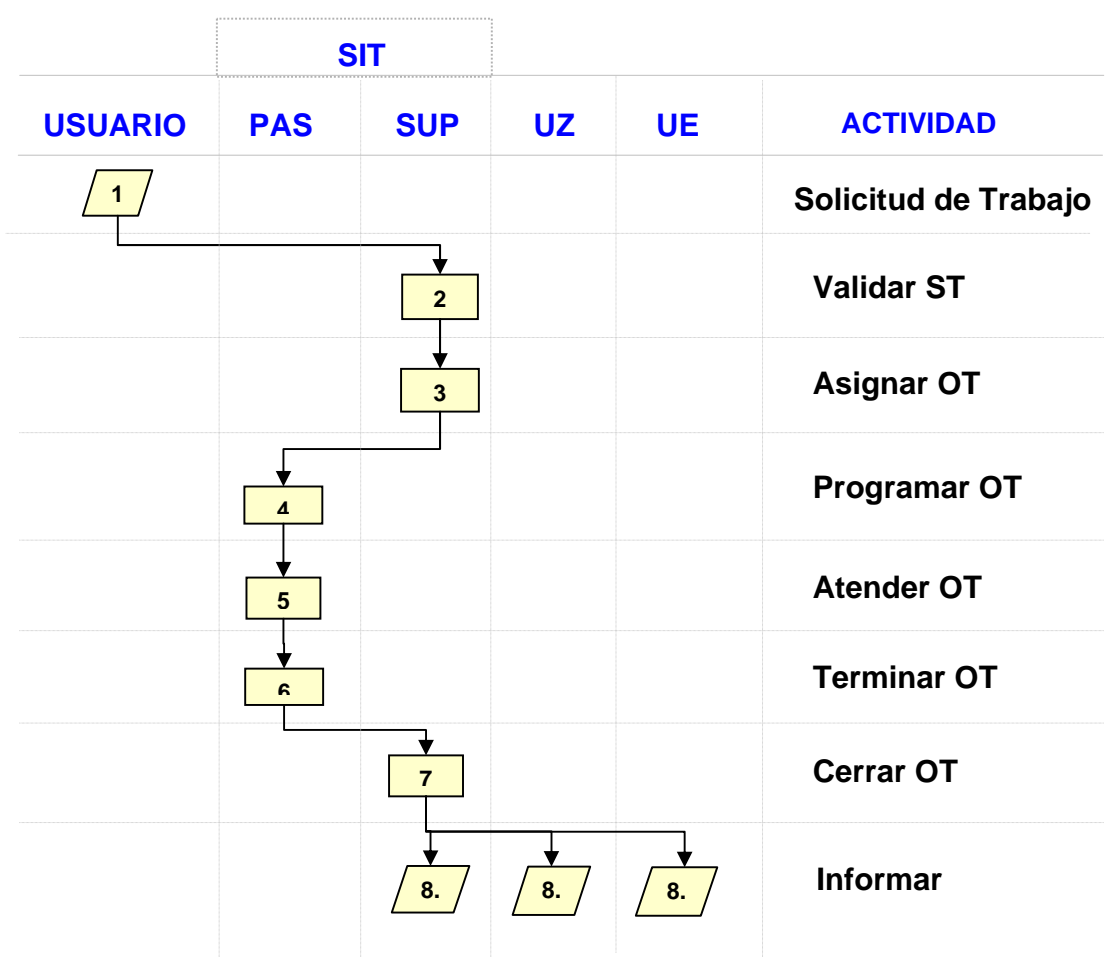

Fig. II .10 Esquema del flujo de una Orden de Trabajo en el SAM

#### **Donde:**

- **PAS:** Personal de Atención en Sitio
- **SUP:** Supervisor
- **OT:** Orden de Trabajo
- **CE:** Coordinador de Especialidad en el Corporativo
- **UZ:** Unidad de Zona

Diseño y Puesta en operación de un Portal Electrónico para la Optimización de la Administración del Mantenimiento a Sistemas Electrónicos aplicados a Procesos Industriales

**SIT:** Superintendecia de Ingeniería de Telecomunicaciones

## **III. Diagnóstico**

### **El modelo de Diagnóstico**

**Modelo de Diagnóstico** Con la finalidad de dar una solución precisa a los problemas detectados resulta necesario saber determinar dichos problemas,

#### **Que es un diagnóstico**

El diagnóstico como lo describe el diccionario es: *"identificación de un problema a partir de los efectos*" la palabras proviene del griego *"diagnóstikós" (que permite distinguir)* sin embargo el enfoque que le he dado para la realización de este trabajo es partiendo de un análisis a partir de los efectos, es decir, descomponer un todo en sus partes y reordenarlas en forma lógica para llegar a un diagnóstico.

Una buena referencia de ese análisis puede ser el propio Rene Descartes, quién detalló un método (Evidencia, Análisis, Síntesis y Prueba) para llegar a la verdad<sup>7</sup> que tiene una gran similitud con el concepto de análisis utilizado para el desarrollo de este proyecto.

Tomando en cuenta al análisis de datos como parte fundamental de cualquier diagnóstico, podemos concluir que el diagnóstico no es mas que las conclusiones de un análisis realizado

#### **Como elegir un modelo de diagnóstico**

Elegir un método para poder realizar un diagnóstico resulta complejo si no se tiene claro cuales son las condiciones del proceso a analizar, ya que existen diversos métodos para realizar diagnósticos.

Existen diversos métodos para llegar a la verdad, desde el método de descartes (pie de página), mencionado anteriormente hasta el uso de las técnicas estadísticas básicas de la calidad para la determinación de una problemática,

Sin embargo decidí integrar un diagnóstico a partir del uso de diversos métodos que permitieran obtener un juicio a partir de un análisis compuesto de diversos componentes.

Así pues, el modelo de diagnóstico empleado considera principalmente las recomendaciones de ITIL (describir ITIL), basados en los siguientes principios:

<sup>7</sup> Consultar Obra denominada *"El Discurso del Método"* de René Descartes

Diseño y Puesta en operación de un Portal Electrónico para la Optimización de la Administración del Mantenimiento a Sistemas Electrónicos aplicados a Procesos Industriales

- Procesos
- Gente
- Tecnología,

Lo anterior dado que el objeto de diagnóstico es un sistema de información, susceptible a ser considerado una "tecnología de la información". (ver sección de introducción en el apartado de "convenciones empleadas").

#### **Modelo utilizado para el diagnóstico**

Para poder iniciar el análisis que nos permita llegar al diagnóstico se determino el siguiente modelo:

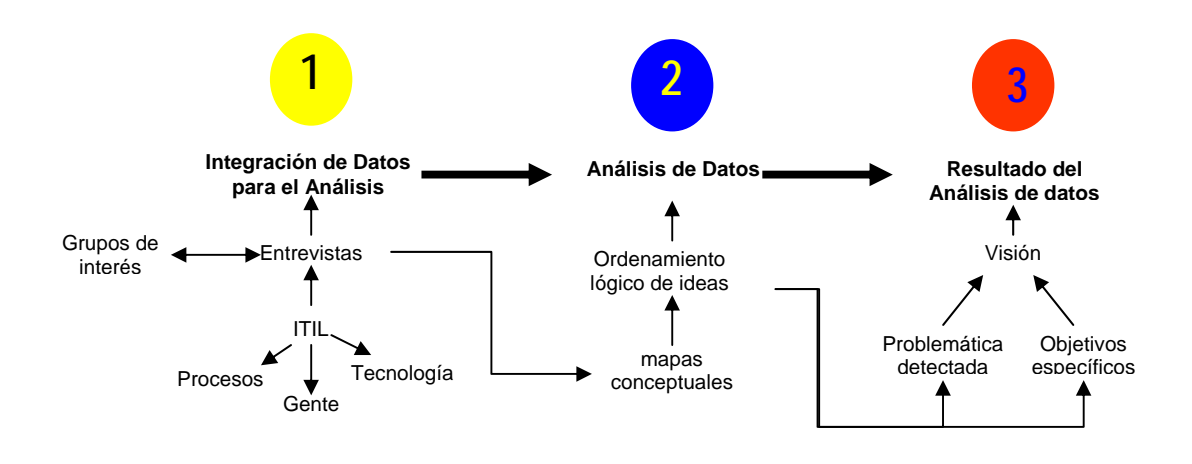

Fig. III .1 Modelo propietario de diagnóstico

#### **Descripción del modelo de diagnóstico**

#### *Etapa I integración de datos para el análisis*

Se deberán de identificar los grupos de interés identificando los roles y responsabilidades de cada uno de estos dentro del proceso de suministro de mantenimiento.

Posteriormente se elaborará un esquema para la integración de los datos surgidos en las entrevistas, dicha entrevista estará basada bajo las premisas del modelo ITIL (librería de mejores prácticas para las tecnologías de la Información), es decir; Procesos, Gente y Tecnología.

#### *Etapa II Análisis de Datos*

En el análisis de datos resulta necesario el ordenamiento lógico en cuanto a la esencia y a la secuencia de cada una de las ideas vertidas durante la integración de los datos.

El medio para poder realizar dicho ordenamiento puede ser el desarrollo de mapas conceptuales que permitan desagregar cada una de las visiones, problemáticas y/o oportunidades de mejora dentro del proceso.

La idea es convertir a los datos en información que nos permita establecer objetivos comunes.

#### *Etapa III Resultado del análisis de datos*

El resultado del análisis de datos deberá obtenerse a partir de las conclusiones producto del ordenamiento lógico de los datos, mismos que se expresaran en términos de las principales problemáticas, así como en la expresión de los objetivos.

Dichos objetivos deberán siempre estar alineados a una visión única, a fin de que a todos los involucrados les quede claro a donde se quiere llegar.

El resultado del análisis de datos no pude entenderse mas que con una declaración de diagnóstico, mismo que ayudará a determinar una alternativa de mejora sustentada en los eventos registrados, lo que disminuirá el riesgo de incertidumbre para la realización del proyecto.

### **Aplicación del Diagnóstico**

**Integración de datos para el diagnóstico Etapa I**

#### **Grupos de Interés**

Para la integración de dicho diagnóstico fue necesaria la participación de los diferentes grupos de interés, los cuales forman parte importante para el suministro de los servicios de mantenimiento.

- Superintendente Gral. de VDC y Sist. Esp.
- Superintendente Gral. de Sol. Int. de Telecomunicaciones
- Coordinadores de Especialidad en el Corporativo
- Representantes de SEAC en Zona
- Ing. Especialistas en Zona
- Ejecutivos de Servicio en Sitio

#### **Desarrollo de Entrevistas**

El método utilizado para la integración del mismo fue mediante entrevistas en sitio, utilizando un esquema de causa – efecto para identificar la problemática y situación actual desde todas las perspectivas que participan en el proceso de suministro de los servicios de mantenimiento.

para tal fin se consideró un formato para la integración de los elementos del diagnóstico tomando en cuenta la convergencia entre los procesos, la gente y la tecnología, con respecto a cada una de las etapas del proceso de mantenimiento establecido.

Adicionalmente, como parte de las actividades para la integración del diagnóstico se realizó una reunión por VDC a fin de identificar las principales problemáticas y necesidades del personal de campo de las representaciones de SEAC en Zona

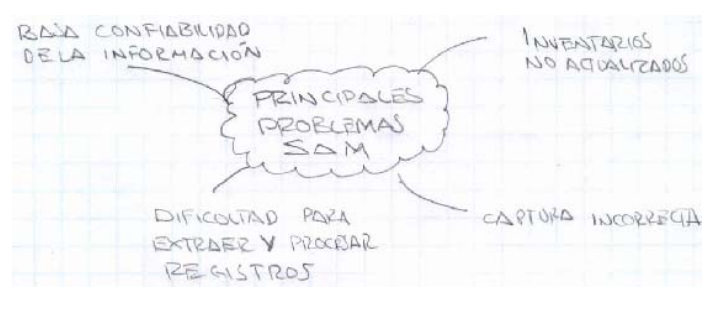

Fig. III .2 Análisis de los principales problemas en el SAM

#### **1.Problemática ya identificada**

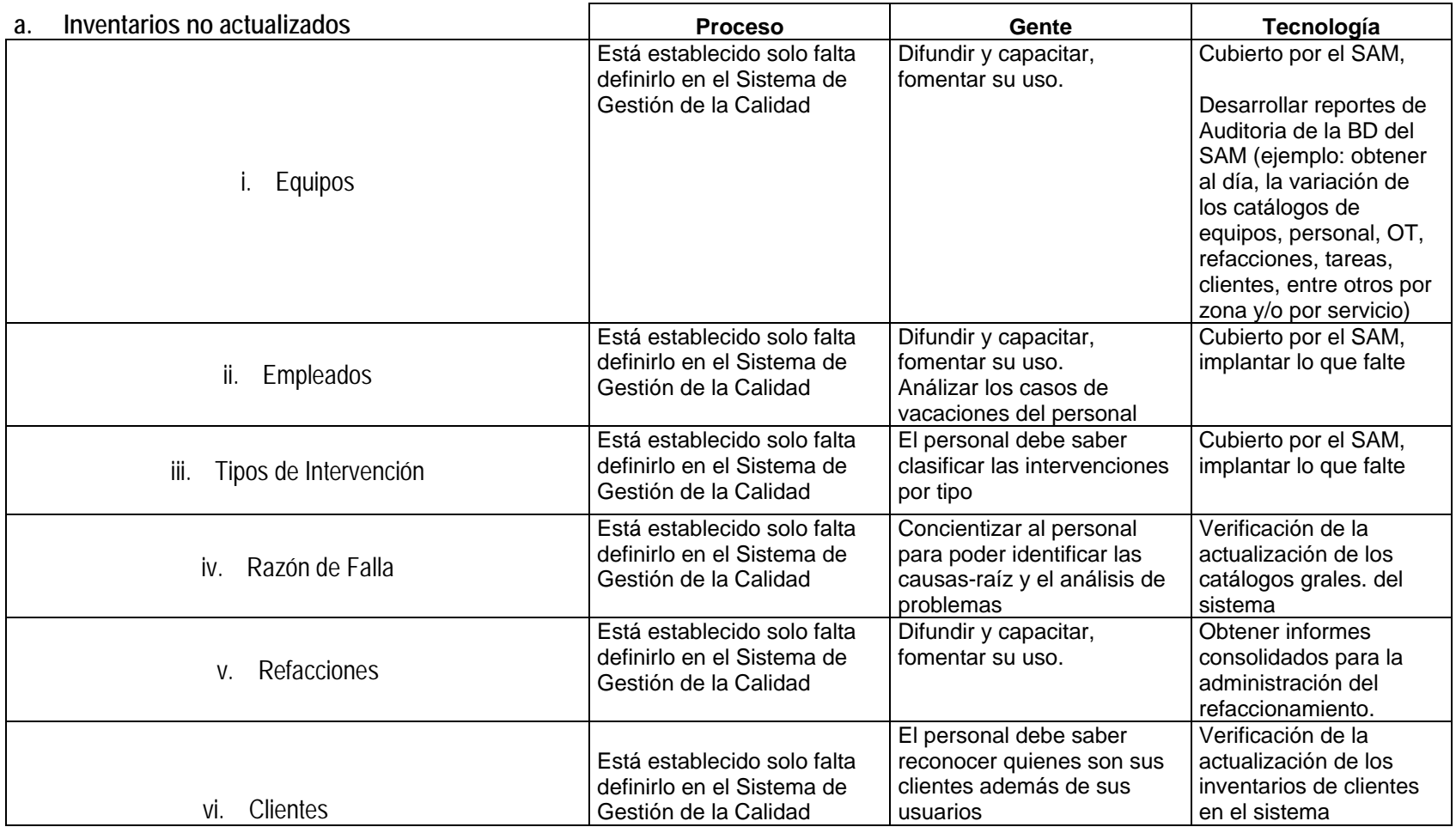

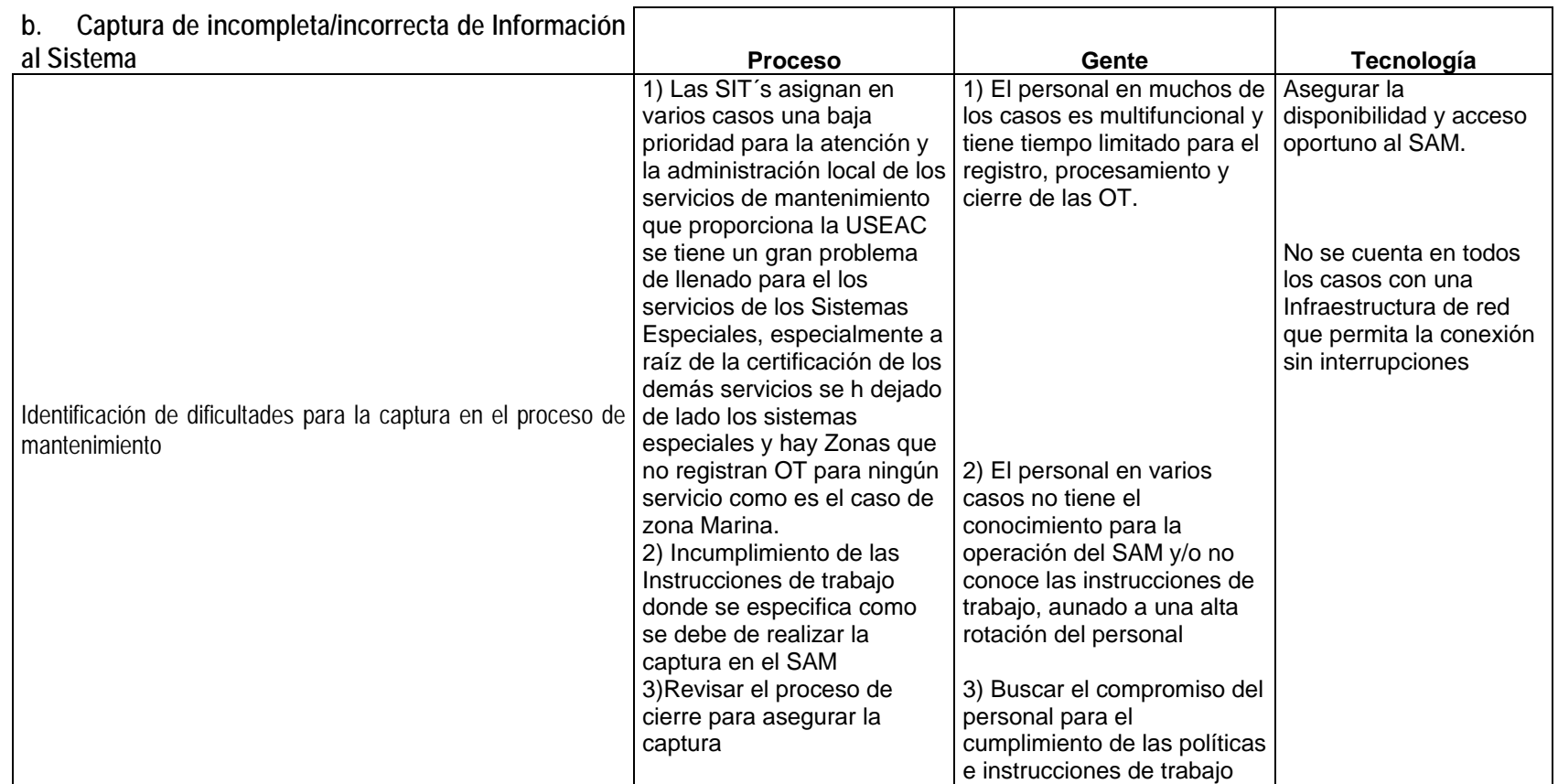

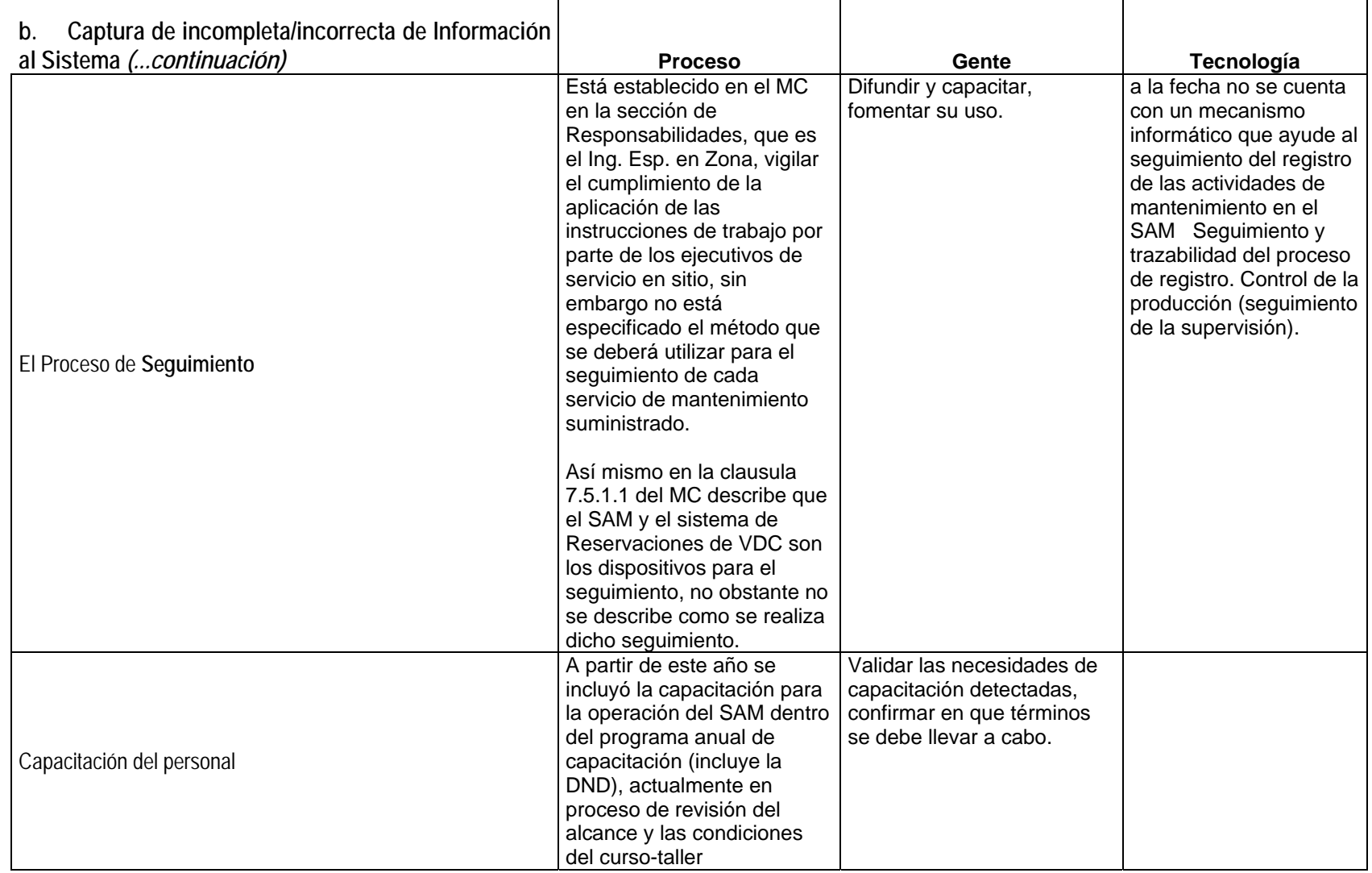

Diseño y Puesta en operación de un Portal Electrónico para la Optimización de la Administración del Mantenimiento a Sistemas Electrónicos aplicados a Procesos Industriales

Sección III Página 7

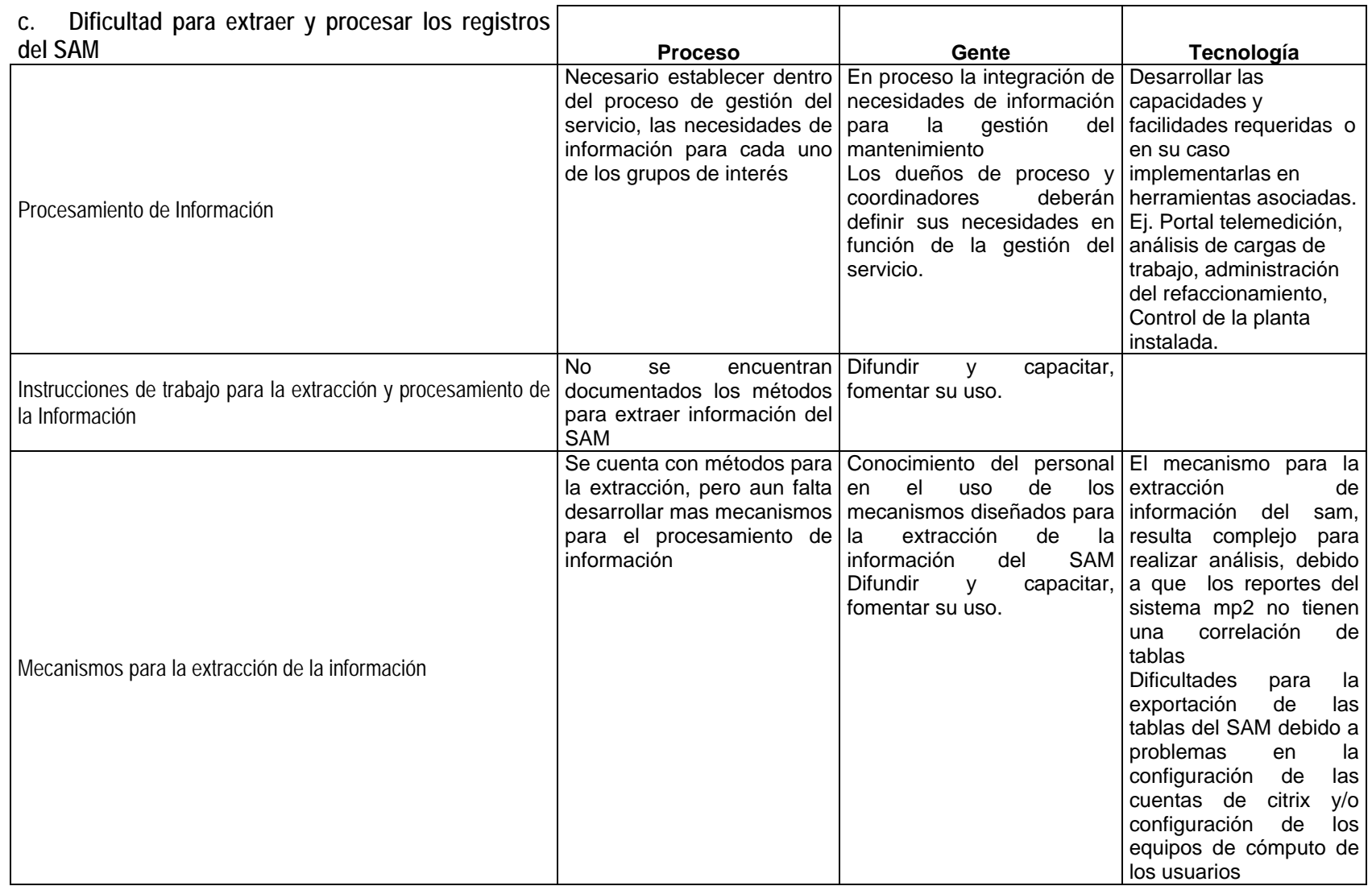
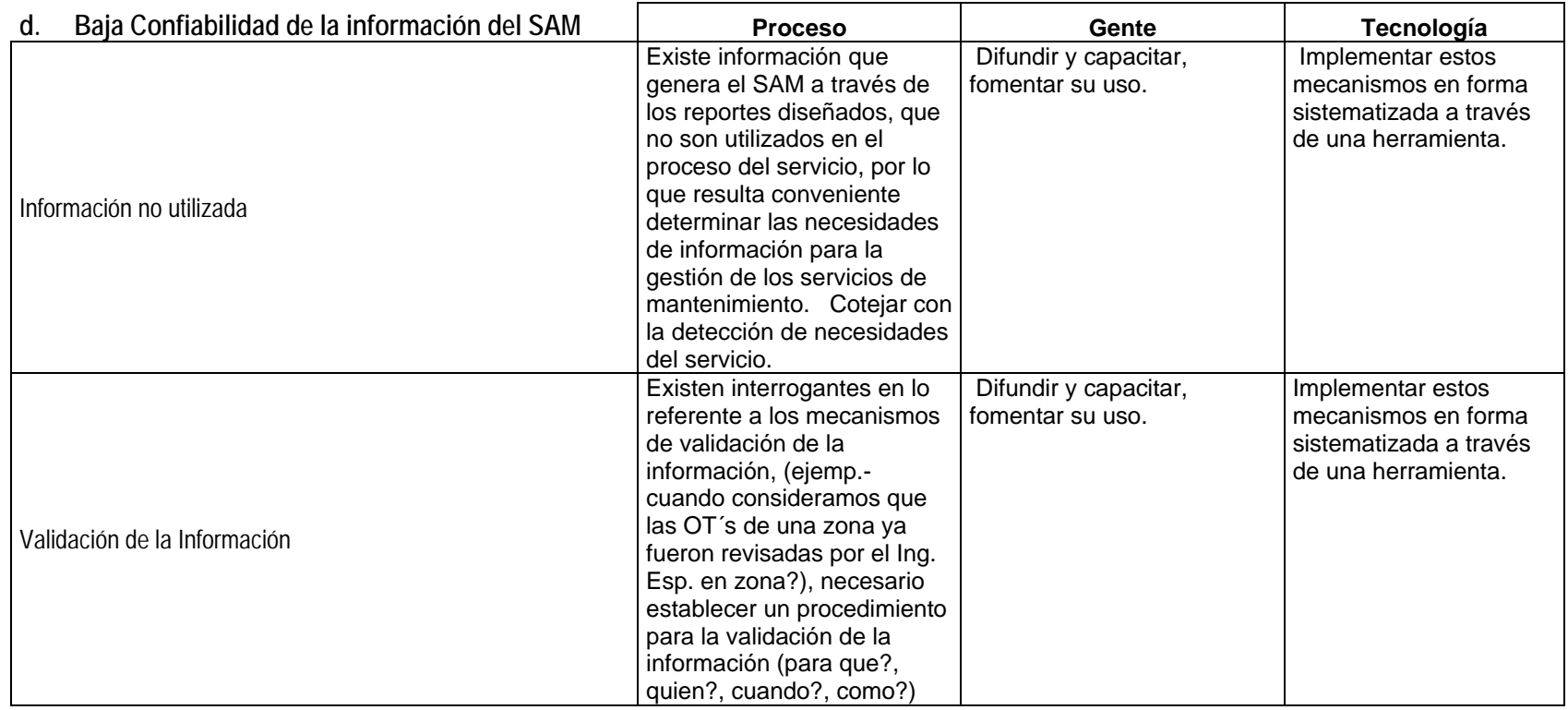

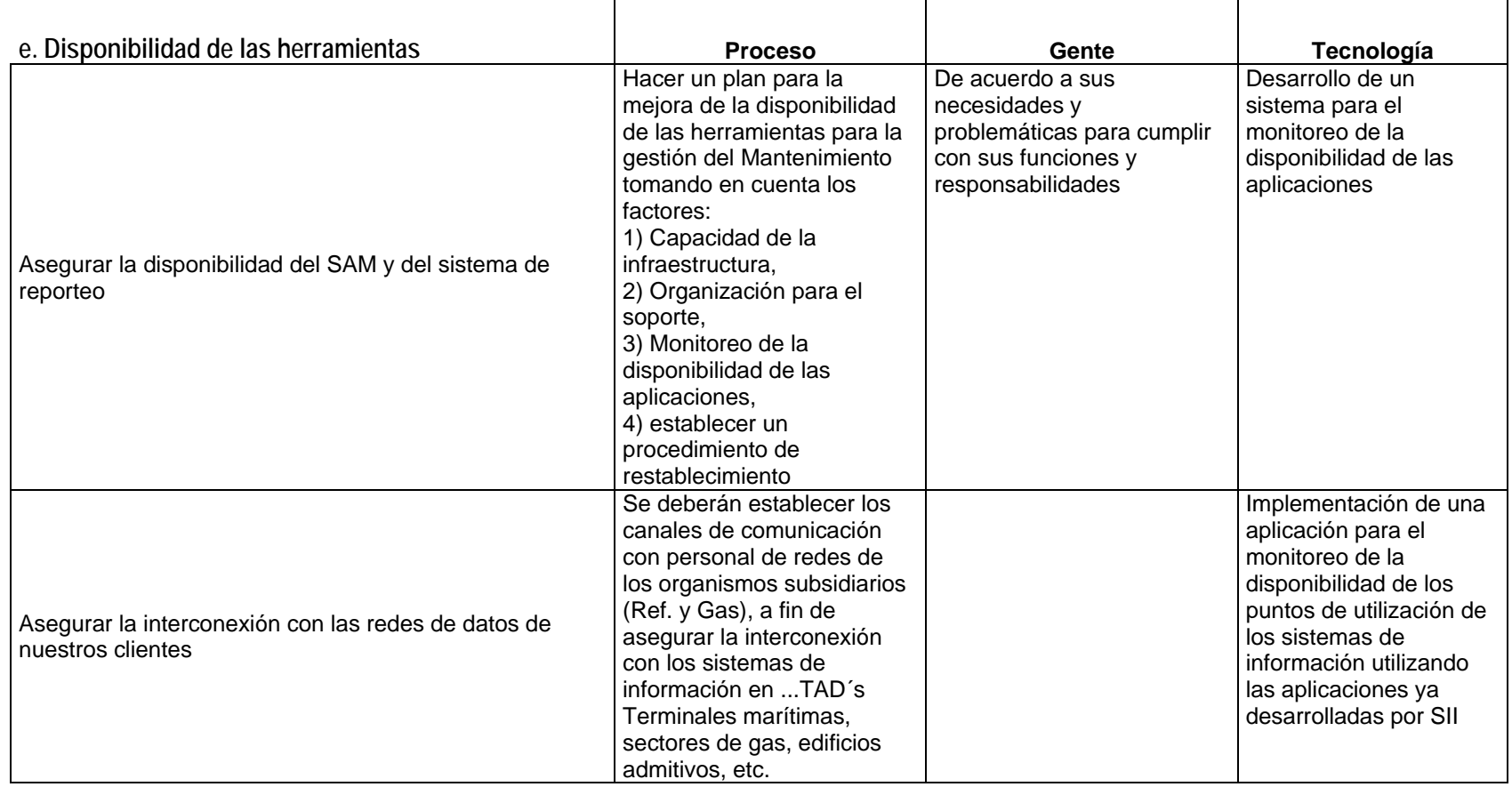

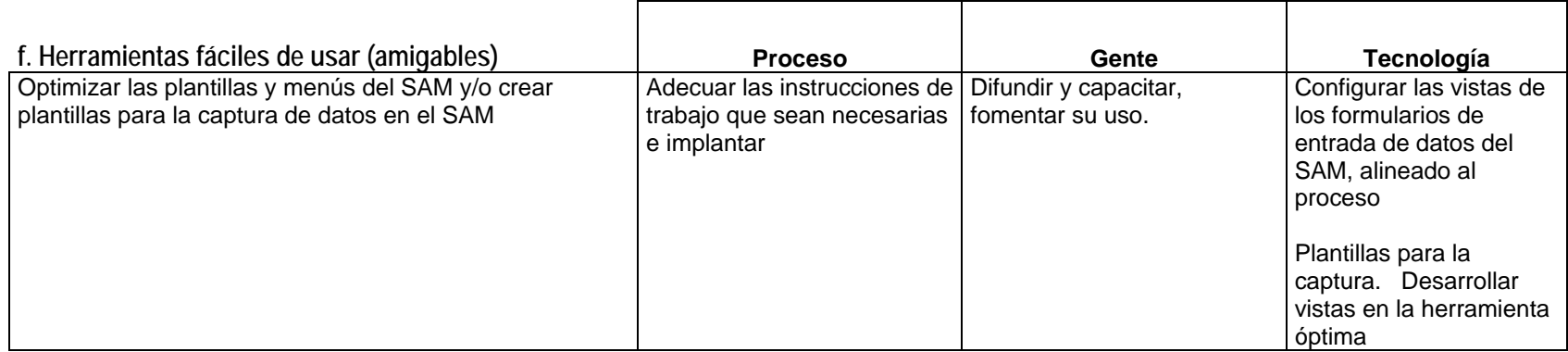

## **Etapa II**

#### **Análisis de Datos**

Posterior a la etapa de Integración de datos el cual fue desarrollado por medio de entrevistas de opinión a los diferentes grupos de interés, así pues siguiendo nuestro modelo llegamos a la etapa de análisis de datos en la cual llegaremos a dicho análisis a partir del Ordenamiento Lógico de Ideas mediante el desarrollo de mapas conceptuales.

#### **Desarrollo de Mapas conceptuales**

Los mapas conceptuales son representaciones gráficas que describen el orden lógico de una o varias ideas, estos mapas son comúnmente utilizados en las técnicas de programación neurolinguistica (PNL)

Para este caso en particular hemos decidido partir de un simple ordenamiento de ideas apoyandonos en un esquema simple que nos ayude a establecer el orden lógico.

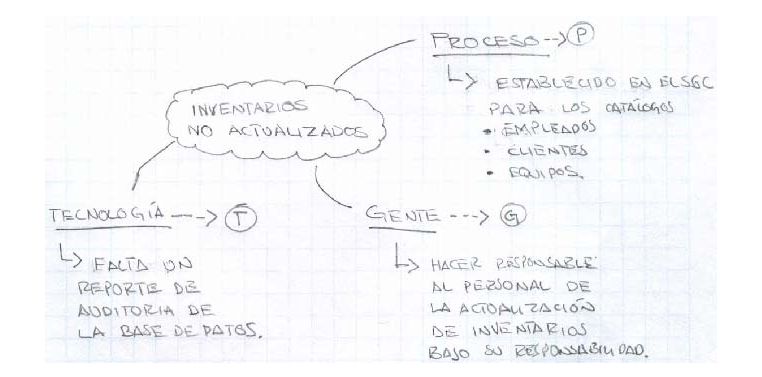

Fig. III .3 Esquema del análisis de los inventarios no actualizados.

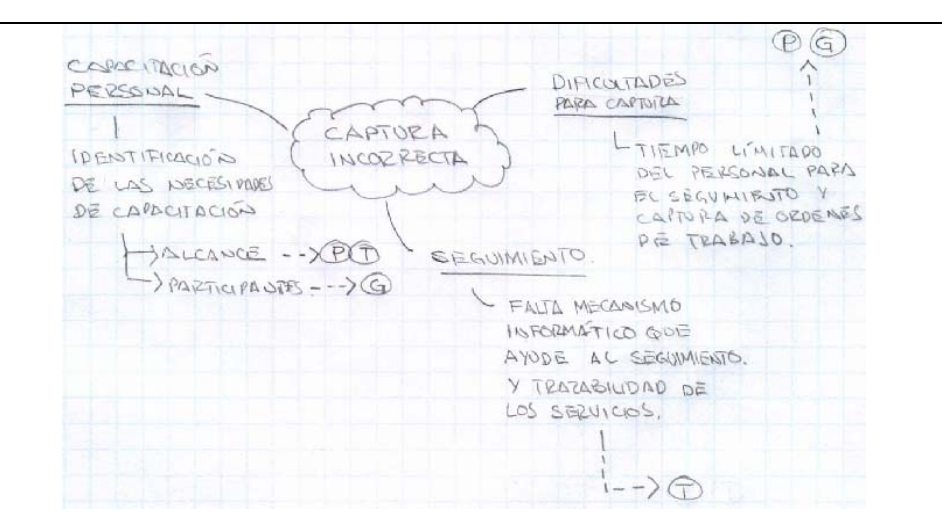

Fig. III .4 Esquema del análisis de la captura incorrecta de información

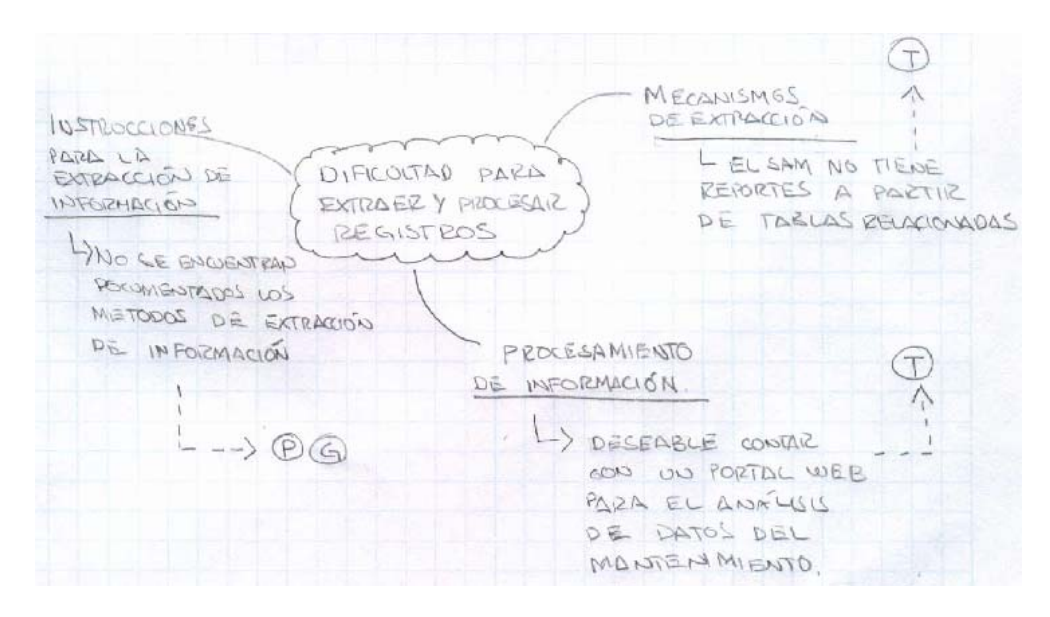

Fig. III .5 Esquema de l análisis de la Dificultad para extraer y procesar registros

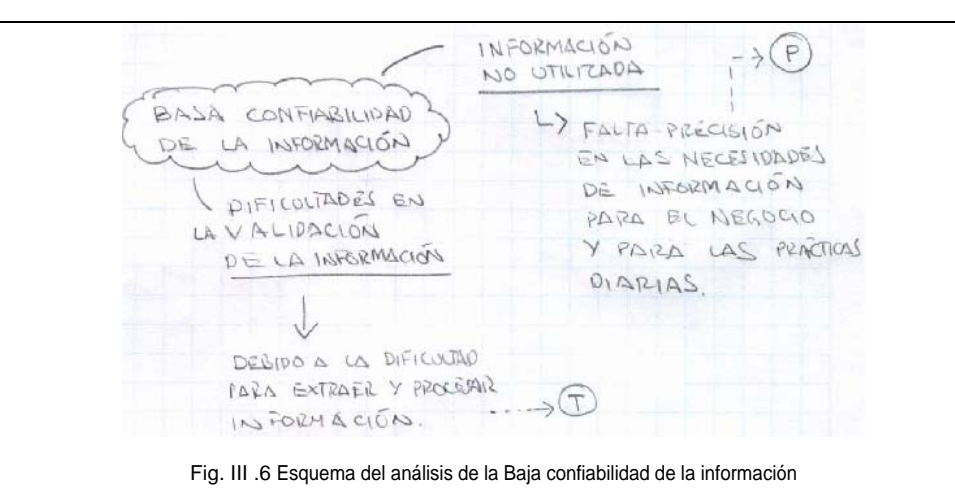

# **Ordenamiento**

# **Lógico de Ideas Ordenamiento Lógico de Ideas**

Partiendo de los Mapas Conceptuales desarrollados en la sección anterior, a continuación se enumeran los componentes del análisis realizado en lo relativo a la problemática identificada bajo las perspectivas de Procesos, Gente y Tecnología.

## **Proceso**

- Definición de las necesidades de información del proceso
- Tiempo destinado para la captura de los equipos
- Establecer los procedimientos para el seguimiento de los servicios partiendo de las necesidades de información

## **Gente**

- Capacitación del Personal con base en el proceso y el las herramientas
- Hacer responsable al personal en lo referente a mantener los inventarios actualizados y cargar correctamente en el sistema
- Hacer responsable a los supervisores para el monitoreo y la gestión del personal que ejecuta los trabajos de mantenimiento.

# **Tecnología**

- Desarrollo de un mecanismo de Auditoria de la BD del SAM
- Definir el alcance de la capacitación en el ámbito tecnológico
- Mecanismo para el seguimiento de cada una de las etapas del proceso de suministro de mantenimiento
- Relacionar las tablas del SAM
- Desarrollo de un portal WEB

# **Resultados del Análisis de Datos**

**Resultados del Análisis de Datos Problemática detectada** 

*Principales Problemas* 

Tomando en cuenta las visiones de los grupos de interés que participan en el proceso se identificaron las principales problemas comunes:

- Baja confiabilidad de la Información por una captura incorrecta de la información al sistema
- Problemas recurrentes de acceso a los sistemas informáticos, así como dificultades para la impresión de las ordenes de trabajo
- Dificultades para obtener reportes de la base de datos del sistema
- Herramientas poco flexibles y poco amigables

## **Integración de una Visión Unificada**

Contar con herramientas para la gestión de los servicios de mantenimiento, con las siguientes características:

- 1. Que simplifiquen la gestión,
- 2. Que faciliten el monitoreo de los servicios,
- 3. Que estén interrelacionadas con otros procesos del negocio,
- 4. Que sean fáciles de usar,
- 5. Que cuenten con una alta disponibilidad y confiabilidad
- 6. Que sean un vínculo adicional de comunicación con el cliente

## **Conclusiones del Diagnóstico**

#### **Objetivos Específicos**

- 1. Es necesario el Desarrollo de un mecanismos para la realización de una auditoria periódica y sistemática de las tablas de la Base de Datos del SAM
- 2. Desarrollo de Mecanismos de Monitoreo de los registros de las ordenes de trabajo para verificar la captura correcta y oportuna.
- 3. Necesario dedicar menos tiempo al seguimiento de las ordenes de trabajo, lo que permita dedicar mas tiempo a las actividades propias de

Diseño y Puesta en operación de un Portal Electrónico para la Optimización de la Administración del Mantenimiento a Sistemas Electrónicos aplicados a Procesos Industriales

mantenimiento incluyendo el registro de las actividades realizadas en cada una de las intervenciones realizadas.

4. Desarrollo de mecanismos de extracción de la información que permitan la libre interrealación de las tablas, ya que actualmente los métodos de extracción resultan tan complejos que es necesario el uso de un instructivo.

La Base de Datos del SAM está compuesto por diversos módulos interrelacionados entre sí a nivel de la aplicación, no así a nivel de la Base de Datos, lo que dificulta la extracción de información

5. Desarrollo de un mecanismo que permita optimizar y hacer mas sencillo el proceso de validación de información a fin de incrementar su confiabilidad.

# **IV. Propuesta de Solución**

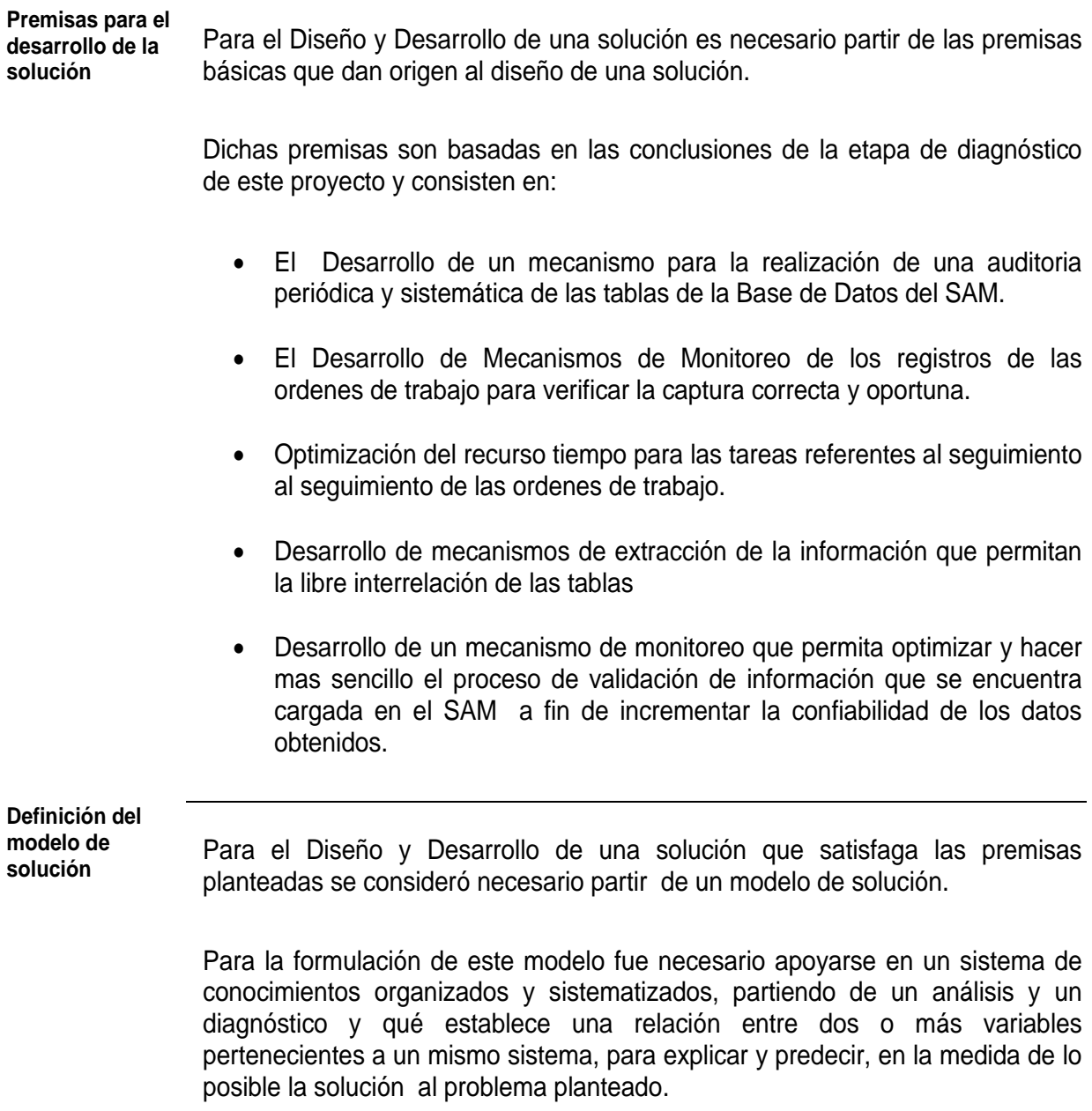

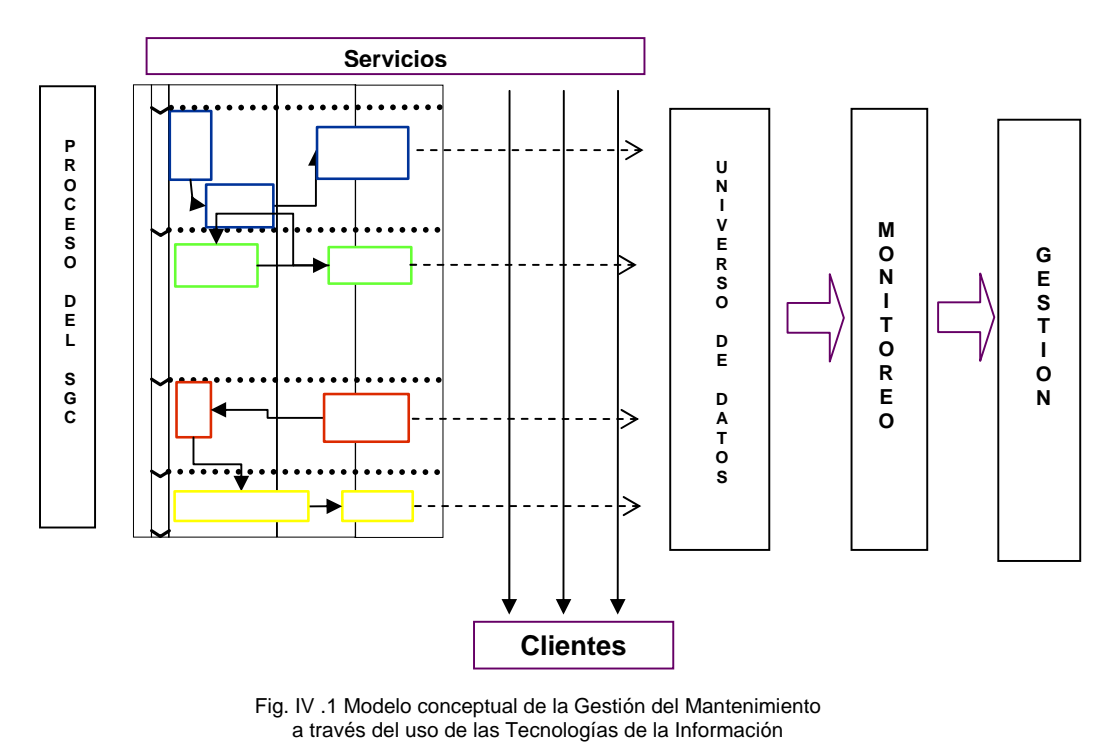

#### **Modelo Conceptual para la Gestión del Mantenimiento mediante el uso de las herramientas informáticas**

# **Descripción del**

**modelo** El modelo descrito anteriormente está compuesto por varios elementos qué se explican en los próximos párrafos, por lo qué a continuación describiré la filosofía de operación del Modelo.

> Primero partimos de la existencia de un proceso principal el cual tiene como finalidad el suministro de un servicio a satisfacción de una solicitud dada. Dicho proceso cuenta con varios elementos qué permiten el suministro del mantenimiento.

> Según lo descrito en el Mapa de Procesos Básico (*Proceso básico del suministro de mantenimiento)* para el suministro del mantenimiento, el proceso está compuesto por los siguientes elementos:

- 1. Solicitar Servicio,
- 2. Generar y Asignar Orden de Trabajo
- 3. Ejecutar Orden de trabajo
- 4. Terminar Orden de Trabajo
- 5. Evaluar Servicio y Cerrar Orden de Trabajo

Diseño y Puesta en operación de un Portal Electrónico para la Optimización de la Administración del Mantenimiento a Sistemas Electrónicos aplicados a Procesos Industriales

- 6. Definir Acciones de Mejora y elaborar Plan
- 7. Implantar Acciones de Mejora.

De los cuales podemos decir qué cada una de las etapas del proceso se encuentran soportadas en un sistema de información y consecuentemente en una base de datos.

Debido alo anterior podemos decir qué existe una evidencia y una trazabilidad del proceso debido a qué existen datos qué son testigos de la realización del proceso en cada una de las etapas.

Por lo expresado anteriormente podemos decir qué este proceso es susceptible de **medición, monitoreo y gestión.** 

Pero ¿como podemos llegar al monitoreo y a la gestión como una herramienta para la administración de los servicios de mantenimiento?

Para respondernos ese cuestionamiento es necesario pensar en la integración de las fuentes de datos de cada una delas etapas del proceso, con la finalidad de contar con una sola base de datos correlacionada qué nos dé como resultado un Universo de Datos susceptible de ser explotado para qué en una segunda etapa se llegué al monitoreo.

En la etapa de monitoreo partiremos de la detección de las necesidades de información (mismas qué fueron obtenidas durante el diagnóstico). A partir de la definición de las necesidades de información se desarrollarán algoritmos de cálculo qué permitan el procesamiento de datos.

Pero en esta etapa de monitoreo no basta con el procesamiento de datos, también debemos de pensar en qué una de las necesidades detectadas en el diagnóstico es la presentación y el fácil acceso a la información del monitoreo de cada una de las intervenciones del mantenimiento. Debido a lo anterior resulta fundamental determinar la herramienta qué utilizaremos para tal fin.

Así mismo y para una gestión oportuna y completa de las intervenciones de mantenimiento resulta óptimo contar con un módulo de gestión qué a través de la correlación de estándares, variables y condiciones se emita una acción de control qué permita evitar desviaciones en los resultados esperados en el proceso. Lo qué permita mejorar los índices de efectividad y en algunos casos de eficiencia en el suministro del mantenimiento.

Sin embargo esta propuesta no estaría completa sí no tomamos en cuenta al Factor Humano, ya qué como comentamos en la sección de Diagnóstico No podemos pensar en una solución sin considerar al Proceso, la Gente y la Tecnología, por lo qué con lo descrito anteriormente se plantea dar solución a lo referente al aspecto tecnológico desde el punto de vista de la mejora del proceso, mediante una plataforma tecnológica qué optimice las etapas de dicho proceso, mientras qué en el caso del factor humano debe de pensarse en una capacitación a fin de desarrollar las competencias y habilidades del personal qué participa en el desarrollo del proceso, para la implantación de las herramientas para el monitoreo de los servicios.

#### **Componentes del Modelo** *Universo de Datos*

En esta etapa se considera la construcción de un universo de datos consistente en la integración de una sola base de datos correlacionada con cada uno de los módulos del SAM donde se registran todas las actividades de cada una de las etapas del proceso, desde la solicitud del servicio hasta el cierre, la evaluación y la mejora de los servicios. Lo que permitirá construir consultas de datos particulares de una manera sencilla en un ambiente web.

# *El Monitoreo:*

Esta etapa se tendrá acceso a gráficos e informes a través de un portal en ambiente web que reflejen el comportamiento de las variables de cada una de las etapas del proceso de mantenimiento, a fin de facilitar el análisis y seguimiento para el cumplimiento de los estándares y de las prácticas diarias de mantenimiento.

# *La Gestión:*

En esta etapa se considera la correlación de variables a fin de establecer condiciones que permitan enviar alarmas y/o acciones a los responsables de los servicios de mantenimiento, tanto en el ámbito local como en el ámbito nacional.

**Determinación de la Herramienta** 

**para el Desarrollo**  tecnológico es sumamente importante la elección de la herramienta informática Sí apostamos a una solución qué tiene como piedra angular el aspecto para el desarrollo de la solución.

Para tal fin debemos de partir de la siguiente *premisa*:

Actualmente la GIT cuenta con licenciamiento de dos tipos de productos

Diseño y Puesta en operación de un Portal Electrónico para la Optimización de la Administración del Mantenimiento a Sistemas Electrónicos aplicados a Procesos Industriales

diferentes los cuales son susceptibles de consideración para el desarrollo del sistema de Monitoreo y Gestión debido a sus características.

Los productos son:

- 1. Oracle Discoverer
- 2. Bussines Objects (herramienta de consulta y análisis)

Así mismos debemos de partir de las premisas derivadas del diagnóstico.

- Fácil de usar,
- Con una alta disponibilidad,
- Con información confiable

Dado qué debemos determinar qué herramienta emplearemos y dada la premisa de la existencia de dos herramientas con posibilidad de ser utilizadas para dicho desarrollo, resulta conveniente realizar un análisis qué como resultado nos indique cual es la herramienta más conveniente de utilizar.

Las exigencias actuales de la fiabilidad y disponibilidad son de tal orden que se impone, responsabilidades que pueden ser ejecutadas sólo con herramientas adecuadas de gestión.

- Definir las necesidades de información de cada una de las etapas del proceso para cada uno de los participantes.
- Procesamiento de datos, asistencia técnica, garantías y reportes de gestión (especialmente relacionado a índices de mantenimiento

Además de las preguntas semejantes a las del cuestionario objetivo pueden ser incluidas algunas relacionadas con: asistencia técnica (sistema e ingeniería de mantenimiento); capacitación operacional (Implantación del sistema y conceptos); autonomía (cambios en la base de datos, creación de archivos, alteración de campos); facilidad operacional y navegabilidad del sistema; experiencia de utilización en empresas del ramo; recursos informáticos; costos de licencia por usuarios y/o funcionario; tasa de mantenimiento etc.

Después de la presentación, los resultados del cuestionario objetivo son comparados y analizados por los miembros de la comisión, de manera que se logre un resultado de consenso.

Este resultado de consenso es sumado para cada software analizado, siendo sus resultados colocados en una planilla final con los valores absolutos y relativos obtenidos por cada uno.

| <b>Beneficios</b>                                               | 1) Facilitar el control de la infraestructura<br>2) Facilitar análisis de las prácticas de mantenimiento<br>3) Facilitar análisis de la satisfacción del cliente<br>4) Facilitar la Integración de las necesidades de adquisiciones para el<br>presupuesto de operación<br>5) Facilitar análisis actualizado de las cargas de trabajo<br>6) Facilitar análisis de problemas operativos de mantenimiento<br>7) Facilitar Integración de informes a las autoridades<br>8) Facilitar Integración de informes para los clientes<br>9) Facilitar el análisis de quejas<br>10) Que el cliente y/o usuario tenga acceso para el seguimiento de sus<br>requerimientos, (que este informado de los requerimientos para<br>garantizar la operación de sus sistemas |
|-----------------------------------------------------------------|----------------------------------------------------------------------------------------------------|
| Ventajas<br><b>Adicionales</b>                                  | Incrementar el grado de certidumbre en los análisis (confiabilidad de la<br>$\bullet$<br>conformación)<br>Ciclo de mejora eficiente, mediante una detección oportuna de<br>$\bullet$<br>desviaciones en el proceso de mantenimiento<br>Arquitectura abierta que permita la compatibilidad futura con otros<br>procesos                                                                                                    |
| <b>Metas</b><br>específicas para<br>el desarrollo del<br>modelo | Posterior a la elección de la herramienta informática es necesario establecer<br>metas específicas para el desarrollo de la solución.<br>Integración de un Universo de Datos para la Gestión del Mantenimiento<br>1. Determinar cuales son las necesidades de información para la                                                                                                    |
|                                                                 | administración de los servicios de mantenimiento<br>2. Identificar las fuentes de datos a nivel de los campos de las aplicaciones<br>3. Construcción del universo de datos<br>4. Puesta en operación                                                                                                    |
|                                                                 | Monitoreo de los servicios de mantenimiento                                                                                                    |
|                                                                 | 5. Construcción de un portal web, para el monitoreo del proceso de<br>mantenimiento                                                                                                    |
|                                                                 | 6. Programar la secuencia para el desarrollo de las aplicaciones de<br>monitoreo                                                                                                    |
|                                                                 | 7. Configuración de las herramientas para el monitoreo de los servicios de<br>mantenimiento                                                                                                    |
|                                                                 | 8. Desarrollo y aplicación del protocolo de pruebas<br>9. Puesta en operación                                                                                                    |

Diseño y Puesta en operación de un Portal Electrónico para la Optimización de la Administración del Mantenimiento a Sistemas Electrónicos aplicados a Procesos Industriales

*Mecanismos de Gestión para los servicios de Mantenimiento* 

- 10. Identificación de los elementos de gestión
- 11. Diseño de los algoritmos para la correlación de fallas y el escalamiento en una herramienta informática
- 12. Desarrollo de la herramienta informática para la gestión del Mantenimiento
- 13. Puesta en operación de las herramientas para el monitoreo

## **Principales Ventajas**

## *Confiabilidad de la información*

- 14. Asegurar el Proceso de actualización de los inventarios del SAM
- 15. Establecer el proceso de seguimiento y validación de la información del SAM
- 16. Establecer el proceso para la administración del Refaccionamiento
- 17. Asegurar la Seguridad de las Herramientas informáticas

#### *Fácil de Usar (Ergonomía de la Aplicación)*

- 18. Mejorar la visualización de las pantallas del SAM,
- 19. Definición y Configuración de los perfiles y roles de usuario
- 20. Asegurar la competencia del personal en lo referente a la operación de las herramientas informáticas.
- 21. Integración de una base de conocimiento de errores conocidos

# **V. Desarrollo de la Solución**

**Generalidades** Para el desarrollo de la solución que consiste en el desarrollo de un portal electrónico que permita el monitoreo de los servicios de mantenimiento se debe considerar lo siguiente:

- Determinación de las Necesidades de Información
- Construir la interrelación de las fuentes de datos a nivel de campo
- Desarrollar la Topología Básica con la cual operará el sistema.
- Construcción del Universo de Datos
- Configuración General del Sitio
- Desarrollo de las plantillas de Monitoreo
- Puesta en operación

# **Construcción del Universo de Datos para la Gestión de los Servicios de Mantenimiento**

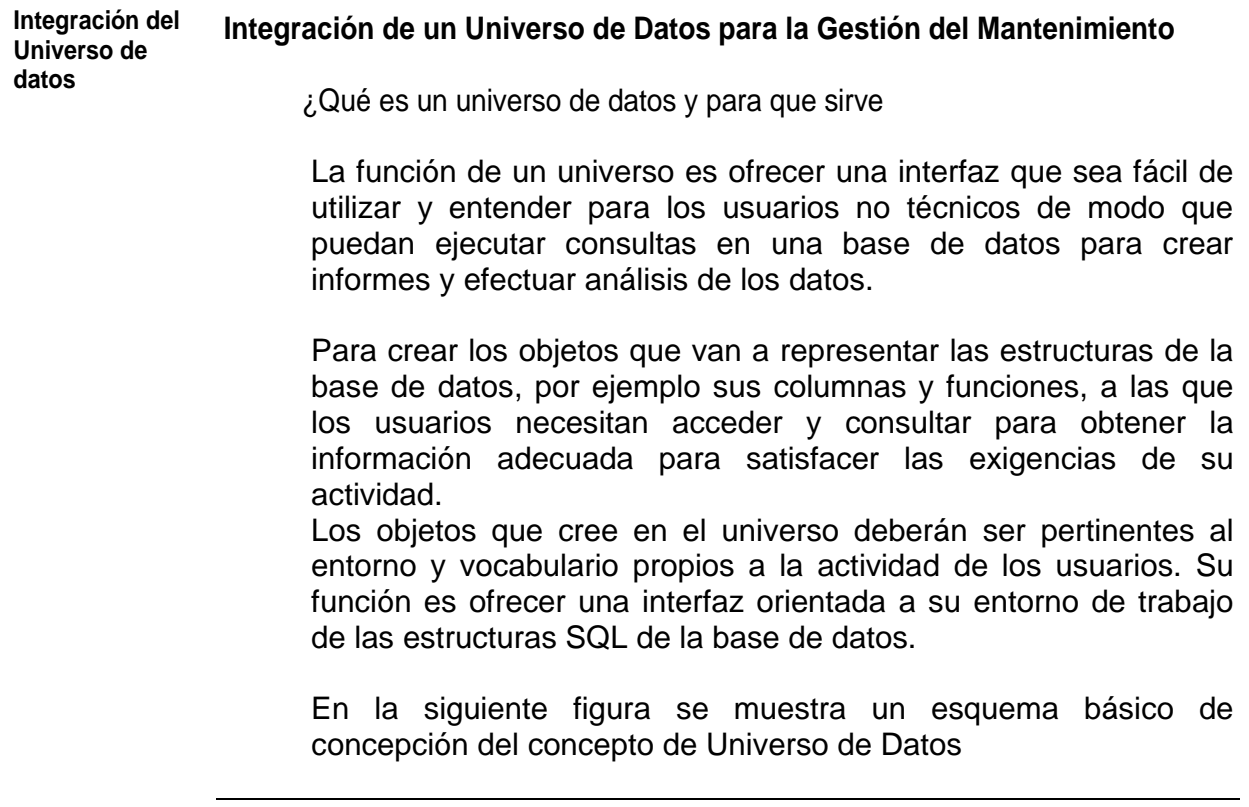

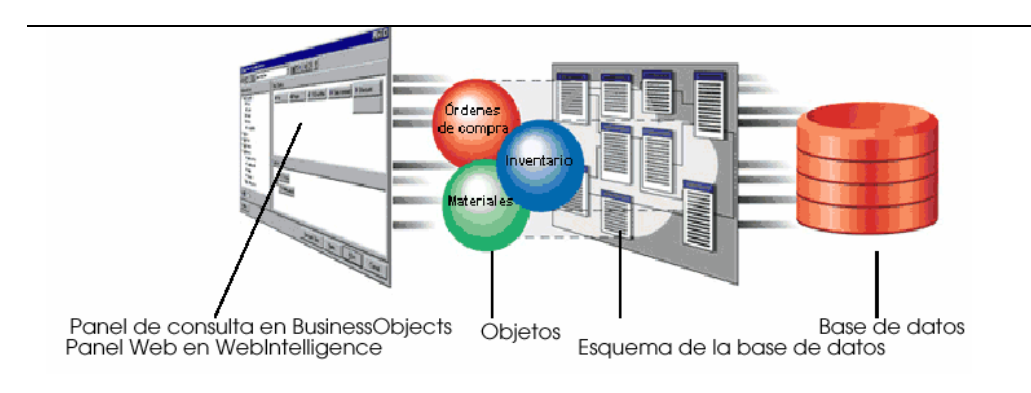

Fig. V.1 Diagrama conceptual de construcción de una consulta a una base de datos

Para construir el Universo de Datos es preciso considerar lo siguiente:

- Determinación de las Necesidades de Información
- Construir la interrelación de las fuentes de datos a nivel de campo
- Desarrollar la Topología Básica con la cual operará el sistema.

#### **Desarrollo del Mapa de Interrelación de Tablas de la Base de Datos**

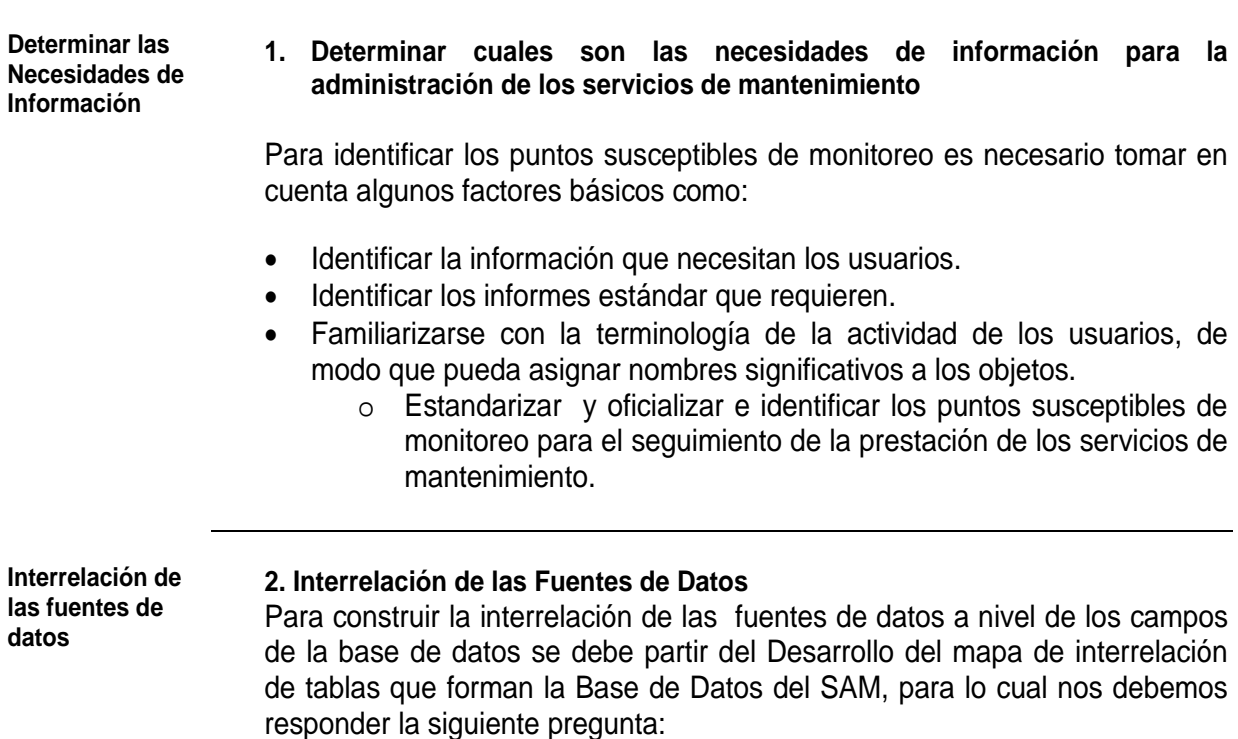

¿Que es un mapa de interrelación y para que sirve?

Un mapa de interrelación es una representación gráfica de las estructuras de la base de datos. El diseñador crea un esquema para la parte de la base de datos representada por el universo.

El mapa de interrelación contiene tablas y combinaciones. Las tablas contienen columnas que podrá representar mediante objetos que los usuarios finales utilizarán para crear sus informes. Las combinaciones vinculan las tablas para poder obtener los datos correctos cuando se ejecutan consultas en varias tablas.

#### **Determinar los campos a relacionar**

#### **2. Determinar los campos necesarios de relacionar**

Para determinar cuales serían los campos a necesarios a relacionar fue necesario identificarlos gráficamente desde las pantallas del sistema.

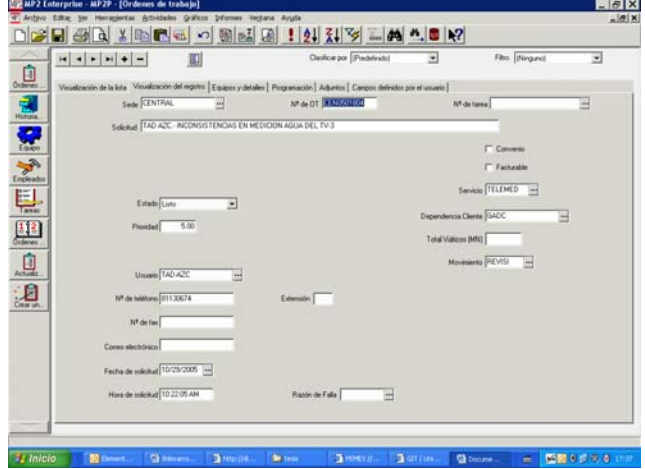

Es Decir, si nos interesa obtener la información referente a un servicio en particular, entonces debemos obtener como referencia el campo de No. de OT (Número de Orden de Trabajo), así mismo si requerimos información relativa a la Bitácora de los servicio.

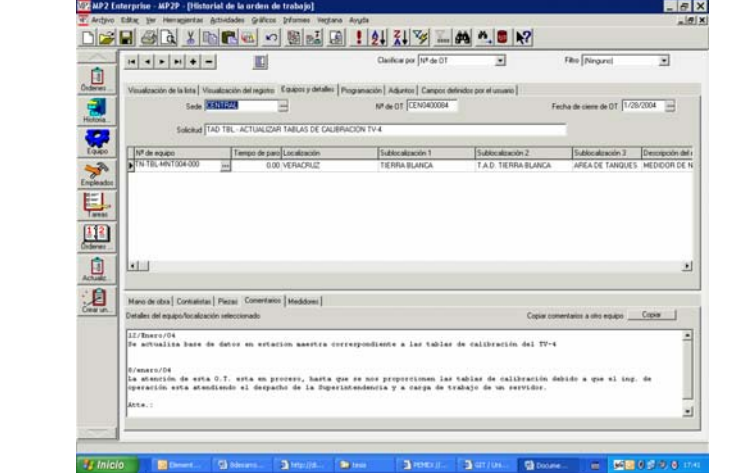

Y además si requerimos información relativa a otras secciones de la Orden de Trabajo, lo primero que tenemos que hacer es identificar la necesidad a partir de la realidad diaria.

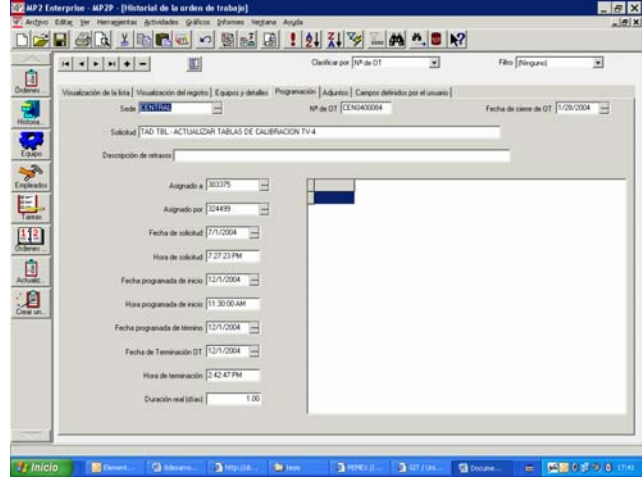

Así pues de las pantallas del sistema, se identifican directamente los campos que serán considerados para la integración de un reporte.

De tal forma que para un reporte donde nos interese contar con información referente a las órdenes de trabajo, relacionadas a las bases de datos de empleados y equipos, se deberá tomar la información de los campos que se requiera sin importar el módulo del sistema al que se refiera.

**Identificar las fuentes de datos** 

#### **4. Identificar la fuente de datos**

El siguiente paso para poder especificar la necesidad de información consiste en identificar las fuentes de datos, razón por la cual en este caso tenemos la ventaja de que la cuenta de administrador del sistema MP2, SAM, tiene las facilidades para configurar la seguridad del sistema a nivel de cada uno de los campos.

A continuación se muestra en la imagen V.2 las propiedades del Campo "No. de OT".

| <b>ME Propiedad del objeto</b>                                                                          |                                          |
|----------------------------------------------------------------------------------------------------|------------------------------------------|
| Etiqueta Nº de OT                                                                                       |                                          |
| Securidad del objeto<br>$\cap$ Normal<br>C Requerido<br>G Sólo lectura<br>Oculto                        | Aplicar<br>Valor predefinido<br>Cerrar   |
| Seguridad de la tabla<br>Prohibir inserción<br>Prohibir eliminación<br>Prohibir actualización<br>Oculto | Columna<br><b>WONUM</b><br>Tabla:<br>wow |

Fig. V.2 propiedades del campo "No. de OT"

En esta imagen se puede apreciar las características en términos de seguridad, visualización e identificación de la fuente de datos, partiendo de que la composición de la BD del SAM está compuesta por tablas que a su vez están integradas por campos.

De tal forma que a partir de las necesidades de información se pudo desarrollar un prototipo de la estructura de las tablas.

**Secuencia e interrelación de tablas 5. Identificar la secuencia de interrelación de las tablas/ campos según el flujo del proceso**  Para el desarrollo del mapa fue necesario realizar varias versiones ya que primero se desarrollo con un método de prueba y error, tal como descifrar la combinación de una caja fuerte de seguridad. Lo anterior debido a que la relación de las tablas del mp2 es un secreto celosamente guardado por el proveedor ya que el mismo, vende el desarrollo

de sistemas de reporteo y visualización de este tipo.

Diseño y Puesta en operación de un Portal Electrónico para la Optimización de la Administración del Mantenimiento a Sistemas Electrónicos aplicados a Procesos Industriales

Sección V Página 5

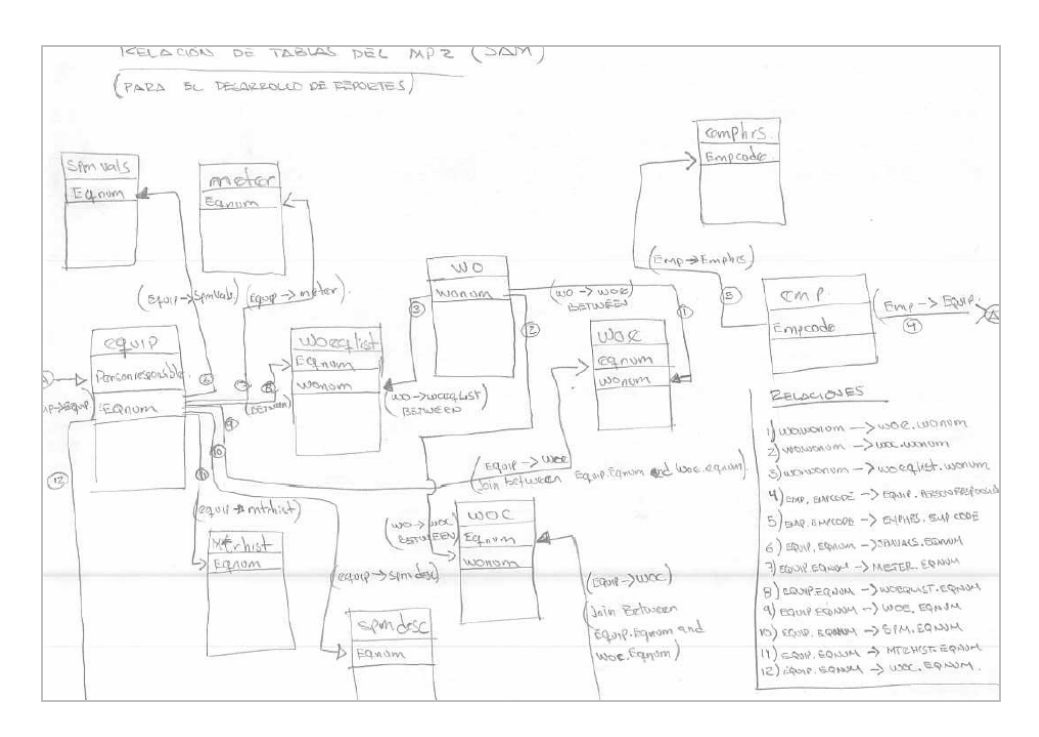

El primer paso fue hacer una relación basada en la lógica de operación del Mp2, con lo cual se llegó a la siguiente aproximación.

Fig. V.3 Diagrama preliminar de interrelación de las tablas

En la imagen anterior se muestra la combinación a la cual se llegó para desarrollar en el sistema al siguiente, esquema de interrelación de tablas Después de aproximadamente 11 pruebas.

**Topología** 

# **conceptual 6. Topología Conceptual**

Para el desarrollo de la solución es necesario aclarar que no partimos desde cero, ya que afortunadamente la GIT cuenta con una basta infraestructura para sus sistemas de información.

Razón por la cual no entraremos en detalles relativos a las características del hardware empleado.

Sin embargo describiré el modelo de topología básica de interconexión de la Bases de Datos de prodcucción del sistema Mp2, con el sistema de reporteo de Bussines Objects.

Es importante destacar que la GIT cuenta actualmente con la gama de productos de Web Intelligence ® instalada en sus servidores para otro tipo

de aplicaciones.

Por lo que a continuación se muestra el esquema de la Topología conceptual para el uso de las herramientas de Web Intelligence ®, para su interconexión con nuestro sistema de administración del Mantenimiento.

**Modelo de topología conceptual** 

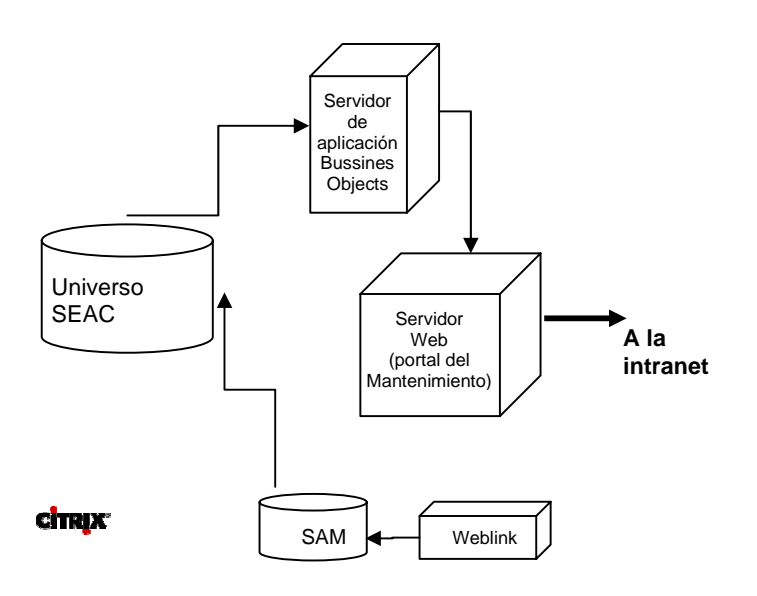

Fig. V.4 Topología conceptual de la interconexión de aplicaciones y bases de datos

La topología mostrada en la figura anterior considera lo siguiente:

El Sistema de Administración del Mantenimiento, está instalado en un servidor de aplicaciones, mismo que está configurado mediante un esquema de Administración centralizada mediante el Citrix Access Suite™, que es un software para servidores de distribución de aplicaciones para la implementación y administración centralizada de aplicaciones, especialmente en un entorno heterogéneo. Lo que permite entre otras cosas:

- Disminución de costos por el uso de licencias.
- Simplifica y acelera la implementación de nuevas aplicaciones, actualizaciones y parches, independientemente de la diversidad de dispositivos de acceso, lenguajes de software, arquitecturas informáticas y redes involucradas

Dicho sistema a su vez es alimentado por el sistema de recepción de solicitudes de servicio (Weblink®). Y dicha Base de datos está alojada en un servidor de Bases de Datos

Posteriormente la información contenida en las diferentes tablas que componen la Base de Datos del SAM se integran en un universo de datos, mismo que está creado bajo la base de la herramienta Webintelligence®, Dicha herramienta se encuentra alojada en otro servidor de aplicaciones, mismo que está diseccionado al servidor de Bases de Datos.

El paso final es publicar la aplicación informática en el servidor de servicios de intranet.

# **2.- Construcción del Universo de Datos**

Definición.

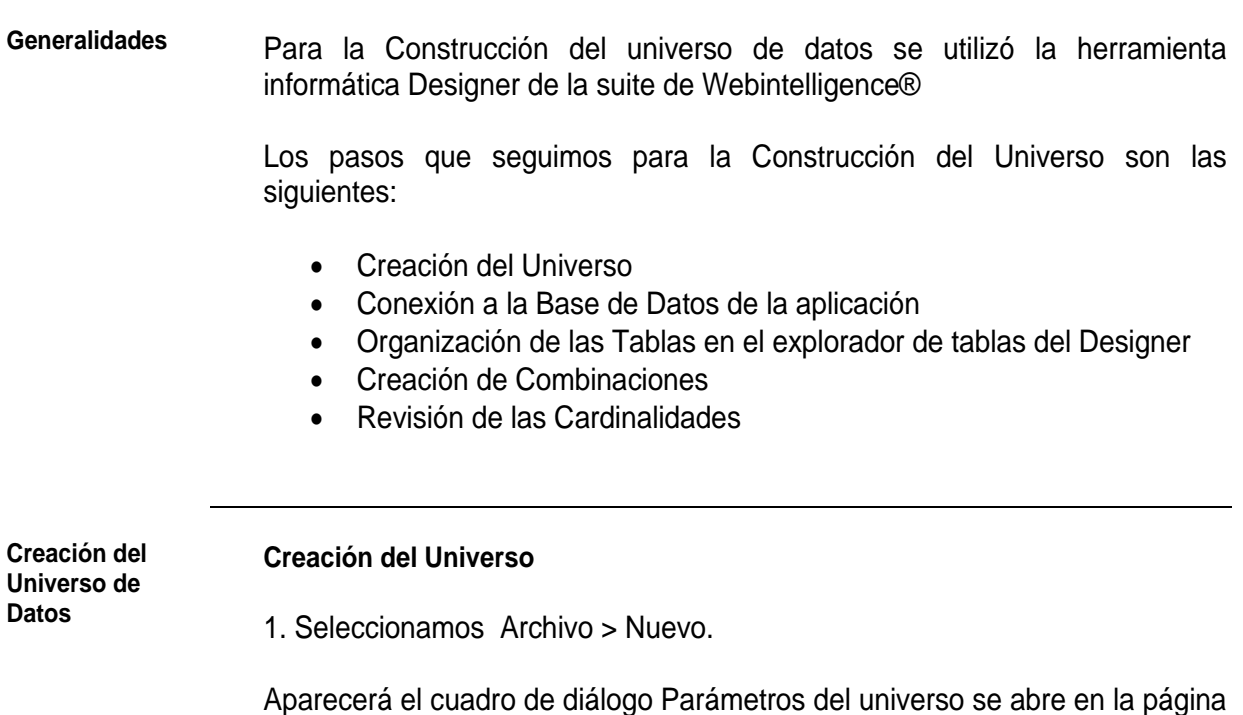

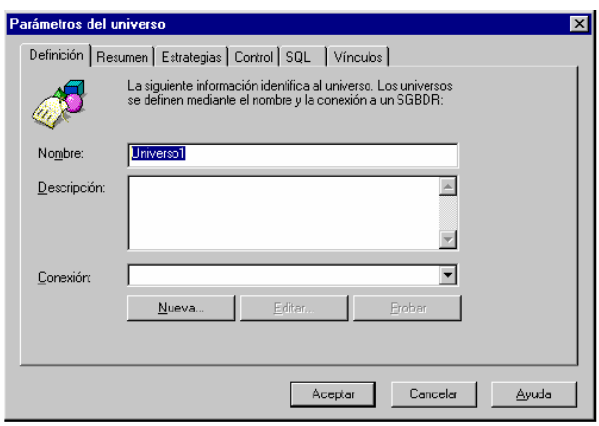

2. Escribimos un nombre y descripción para el universo.

3. Seleccionamos una conexión en el cuadro de lista desplegable "Conexión" o hacemos clic en el botón "Nueva" si desea definir una nueva conexión que no aparezca en la lista desplegable.

4. Hacemos clic en la ficha Resumen.

Diseño y Puesta en operación de un Portal Electrónico para la Optimización de la Administración del Mantenimiento a Sistemas Electrónicos aplicados a Procesos Industriales

Aparecerá la página Resumen.

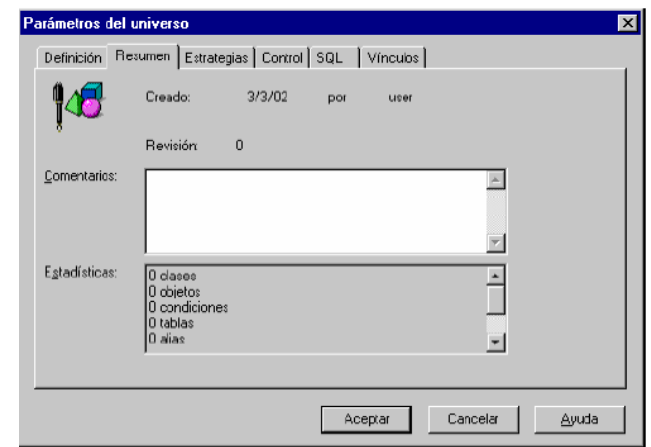

- 5. Escribimos la información del universo en el cuadro Comentarios.
- 6. Hacemos clic en la ficha Estrategias.

Aparecerá la página Estrategias.

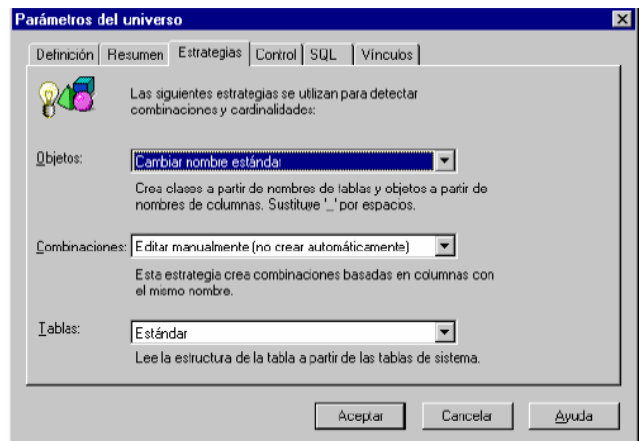

Aquí se muestran las estrategias disponibles para el origen de los datos al que está conectado.

7. Seleccionamos una estrategia en los cuadros de lista desplegable "Objetos, Combinaciones y Tablas".

8. Hacemos clic en la ficha Control

Aparecerá la página Control.

Diseño y Puesta en operación de un Portal Electrónico para la Optimización de la Administración del Mantenimiento a Sistemas Electrónicos aplicados a Procesos Industriales

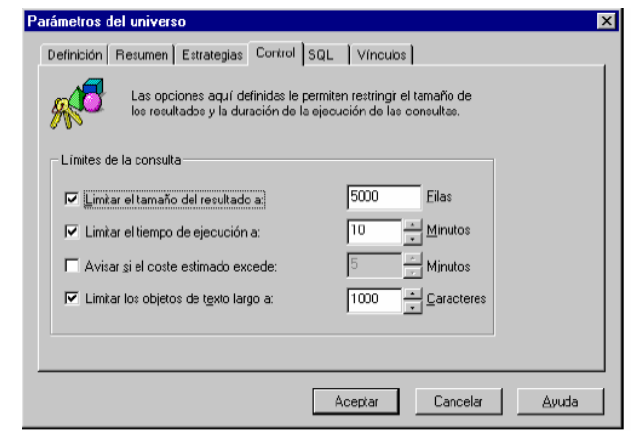

9. Activamos las casillas de verificación del cuadro de grupo Límites de la consulta e introducimos los valores para las casillas de verificación que se ha seleccionado.

10. Hacemos clic en la ficha SQL.

Aparecerá la pagina SQL.

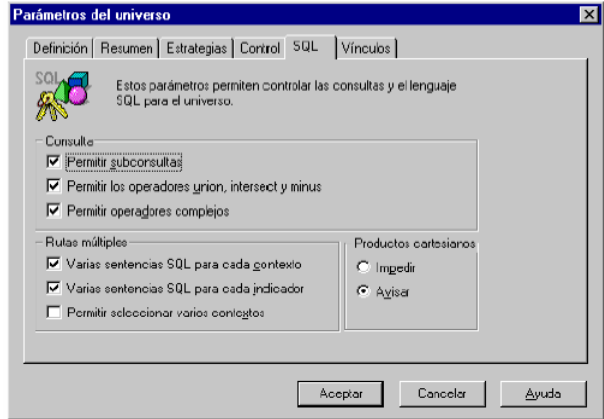

11. Activamos o desactivamos las casillas de verificación según el caso.

12. Hacemos clic en la ficha Vínculos si desea vincular el nuevo universo con un universo existente.

Aparecerá la página Vínculos.

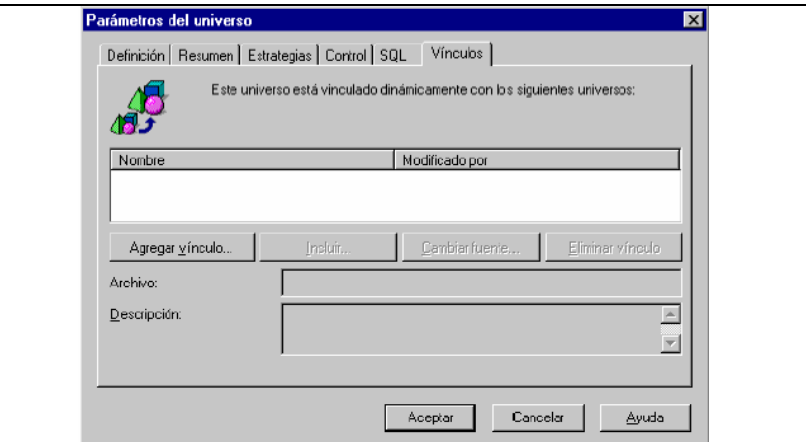

13. Hacemos clic en el botón Agregar vínculo para seleccionar el universo que se desea vincular con el nuevo universo.

14. Hacemos clic en Aceptar y la ventana Universo y la ventana Estructura se abren en Designer.

15. Seleccionamos Archivo > Guardar.

Escribimos un nombre para el archivo de universo y guardamos el universo recién creado.

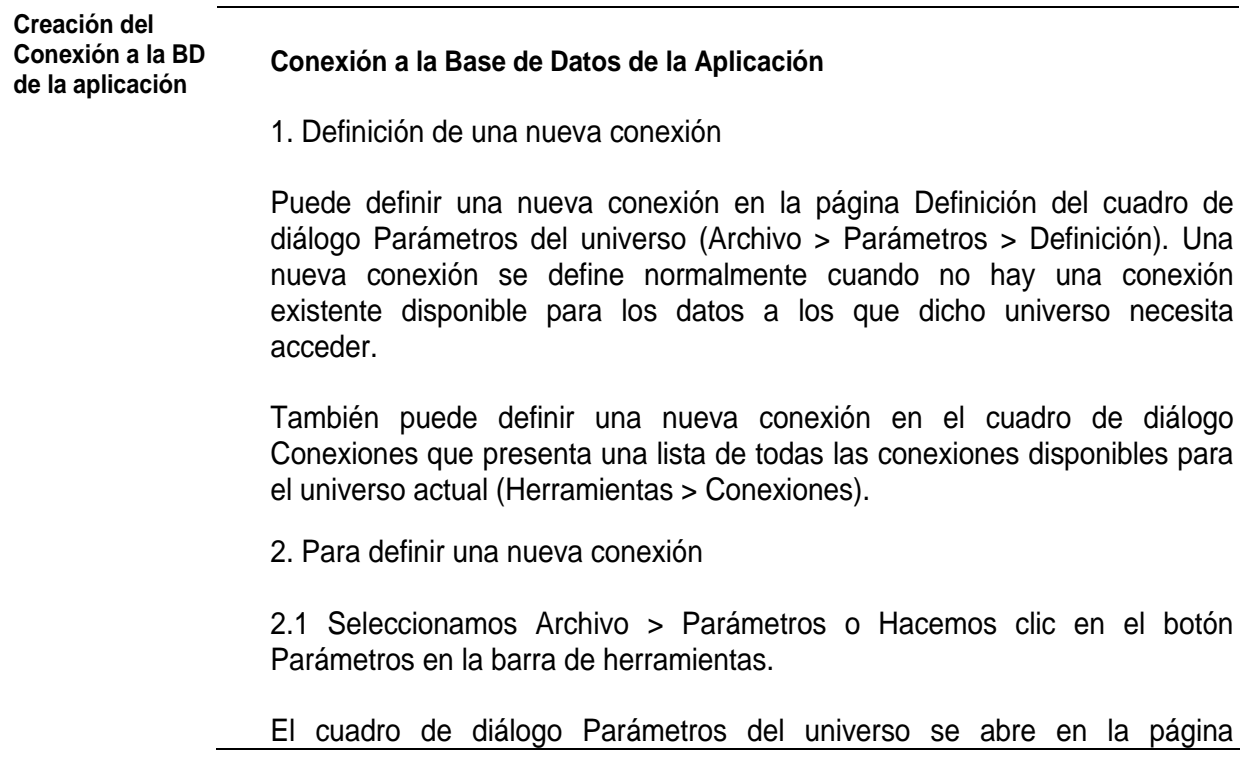

Diseño y Puesta en operación de un Portal Electrónico para la Optimización de la Administración del Mantenimiento a Sistemas Electrónicos aplicados a Procesos Industriales

Definición.

2.2. Hacemos clic en el botón "Nueva"

Aparecerá el cuadro Agregar una conexión. Este cuadro presenta una lista de todos los controladores de acceso a los datos disponibles para el universo actual.

2.3. Hacemos clic en un nombre de controlador y Hacemos clic en Aceptar. Un cuadro de diálogo para su controlador de acceso a los datos se abre en la página Inicio de sesión. El cuadro de lista desplegable Motor de base de datos muestra el SGBDR disponible para el controlador de acceso a los datos que ha seleccionado.

Una página Inicio de sesión de ODBC se ilustra a continuación. Los parámetros disponibles dependen de la base de datos de destino. Por ejemplo,

Oracle muestra un campo Base de datos y no un campo Origen de los datos.

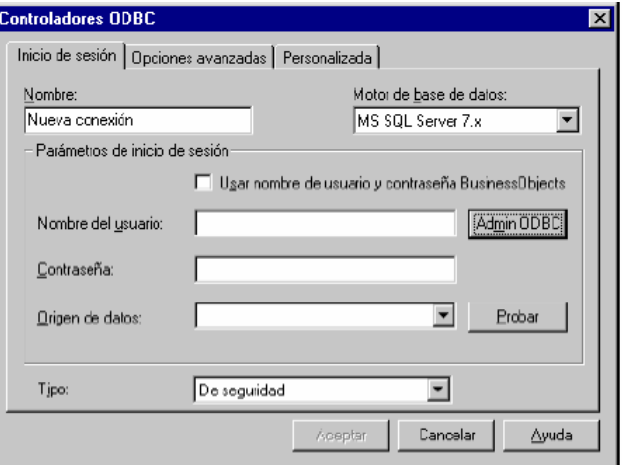

2.4. Escribimos un nombre para la conexión. (Puede introducir hasta 35 caracteres.)

2.5. Seleccionamos una opción en el cuadro de lista desplegable "Motor de base de datos"

2.6. En el cuadro de grupo Inicio de sesión proceda de la siguiente manera:

- Escribimos su nombre de usuario y contraseña. Normalmente le son asignados por el administrador de la base de datos.
- Seleccionamos o escribimos el nombre de la base de datos, o conexión, en el cuadro de lista desplegable o cuadro de texto Base

de datos, en función del motor de bases de datos.

2.7. Seleccionamos un tipo de conexión en el cuadro de lista: De seguridad, Compartida o Personal.

Especifique los parámetros restantes que son específicos motor de base de datos.

Los parámetros de identificación mostrados a continuación se especifican para una conexión a una base de datos SQL Server que es con la que opera el MP2 enterprice.

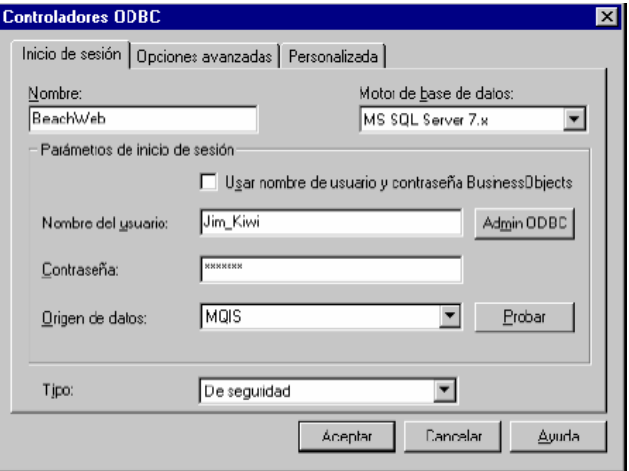

2.8. Hacemos clic en el botón Probar.

Si la conexión es válida aparecerá un cuadro de mensaje que indica que la conexión es correcta.

2.9. Hacemos clic en Aceptar.

El cuadro de diálogo Parámetros del universo aparecerá nuevamente y se mostrará el nombre de la conexión actual.

#### *Para ver las conexiones disponibles*

1. Seleccionamos Herramientas > Conexiones.

Aparecerá el cuadro de diálogo Conexiones. Muestra todas las conexiones disponibles para el universo actual.

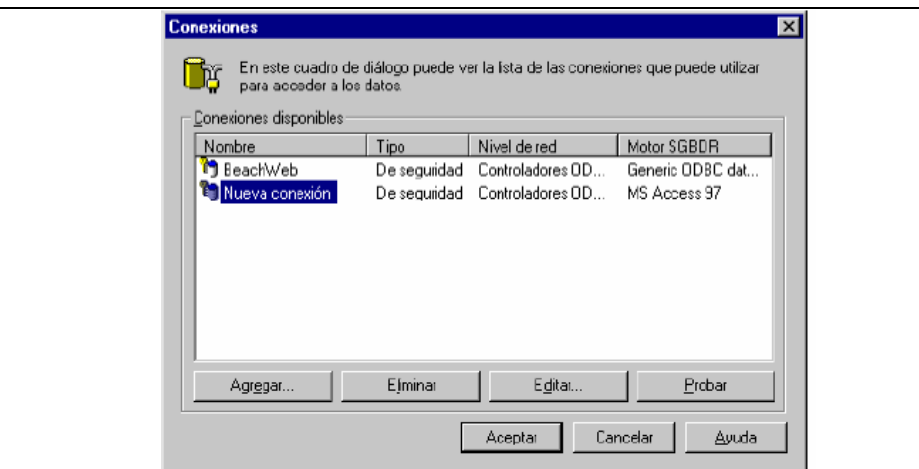

2. Hacemos clic en Cancelar para cerrar el cuadro de diálogo.

**Organización de** 

#### **las Tablas Organización de las Tablas en el explorador de tablas del Designer**

Ya que contamos con un Universo continuamos con la Organización de las Tablas que componen la Base de Datos del SAM Mp2.

Por lo que nos ayudamos del Visualizador de elementos de la BD de Designer de WI®

Los elementos principales de la interfaz se ilustran a continuación:

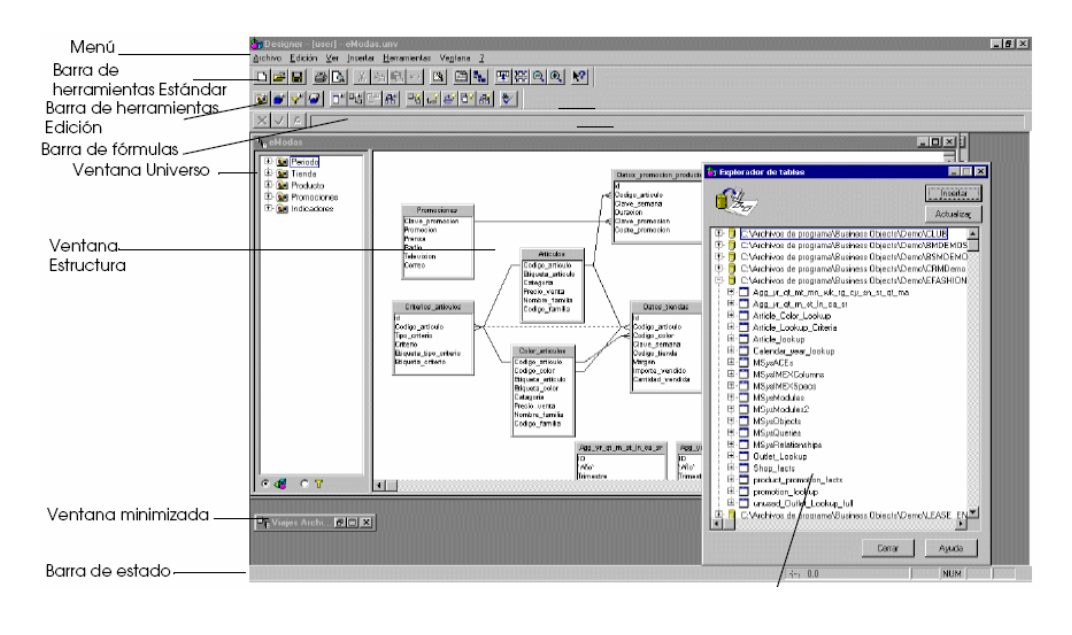

El Explorador de tablas es una ventana que muestra las tablas disponibles en la base de datos conectada.

Se pueden insertar tablas en la ventana Estructura seleccionando la tabla y arrastrándola a la ventana Estructura, o haciendo doble clic en la tabla apropiada en el Explorador de tablas.

Cada universo está contenido en una ventana de universo única que a su vez está contenida en la ventana principal de DESIGNER.

También puede utilizar una ventana independiente denominada Explorador de tablas que muestra todas las tablas disponibles en la base de datos conectada.

## **Visualización de los valores de una tabla**

Para ver los valores de una de las tablas debemos:

- 1. Hacemos clic en la tabla en la ventana Estructura.
- 2. Seleccionamos Ver > Valores de la tabla.

Aparecerá un cuadro de diálogo con el contenido de la tabla aparecerá que presenta una lista de valores para cada columna de la tabla.

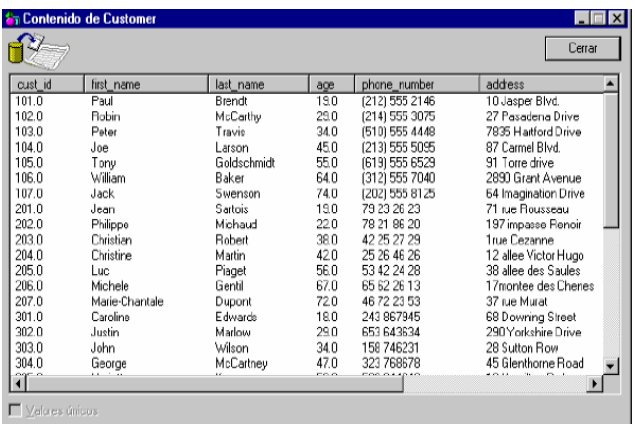

3. Si desea mostrar sólo los valores únicos, debemos activar la casilla de verificación "Valores únicos".

**Combinación de** 

**tablas** Combinación de Tablas

Definición de combinaciones

Una vez que haya insertado más de una tabla en el esquema, necesita crear combinaciones entre las tablas relacionadas. Las combinaciones son tan importantes como las tablas de un esquema, ya que permiten combinar los datos de varias tablas de manera significativa.

¿Qué es una combinación?

Una combinación es una condición que vincula los datos de tablas individuales pero relacionadas. Las tablas normalmente tienen una relación de padre a hijo. Si la consulta no especifica las combinaciones, la base de datos devuelve un conjunto de resultados que contendrá todas las combinaciones posibles de las filas de las tablas de la consulta. Este tipo de resultado se conoce como producto cartesiano y muy rara vez tiene alguna utilidad.

Por ejemplo, el producto cartesiano de una consulta que hace referencia a dos tablas con 100 y 50 filas, respectivamente, tiene 5000 filas. En las bases de datos grandes o en las consultas que implican muchas tablas, los productos cartesianos muy rápido son prácticamente inmanejables. En DESIGNER, las combinaciones se representan mediante líneas que vinculan las tablas en un esquema.

¿Por qué se utilizan las combinaciones en un esquema?

Las combinaciones garantizan que las consultas que devuelven datos de varias tablas no devuelvan resultados incorrectos. Una combinación entre dos tablas define la manera en que los datos se devolverán cuando ambas tablas estén incluidas en una consulta.

Cada tabla de un esquema contiene datos en una o varias columnas que corresponden a los requisitos del usuario. En un universo de producción, los usuarios de BUSINESSOBJECTS y WEBINTELLIGENCE quizá deseen ejecutar consultas que combinen varios objetos diferentes (cada uno de los cuales infiere una columna) que devuelvan datos de una combinación de tablas cualquiera.

La vinculación de todas las tablas en un esquema le permite restringir el número de posibilidades en las que los datos de las columnas de diferentes tablas pueden combinarse en una consulta. Las combinaciones limitan las combinaciones de las columnas entre tablas a las columnas que tienen en común o que se corresponden. Esto impide que los datos devueltos contengan información de columnas cuya inclusión en el resultado no tiene sentido.

¿Qué SQL infiere una combinación?

El SQL especifica una combinación implícitamente en una cláusula WHERE mediante una referencia a las columnas correspondientes o comunes de las tablas. Normalmente existe una cláusula WHERE para cada par de tablas que se están combinando. Así, si se están combinando cuatro tablas, son necesarias tres condiciones WHERE.

El resultado de una consulta ejecutada que incluye dos tablas vinculadas por una combinación es una tabla única con columnas de todas las tablas combinadas.

Cada fila de esta tabla contiene datos de las filas de diferentes tablas de entrada con valores coincidentes para las columnas comunes.

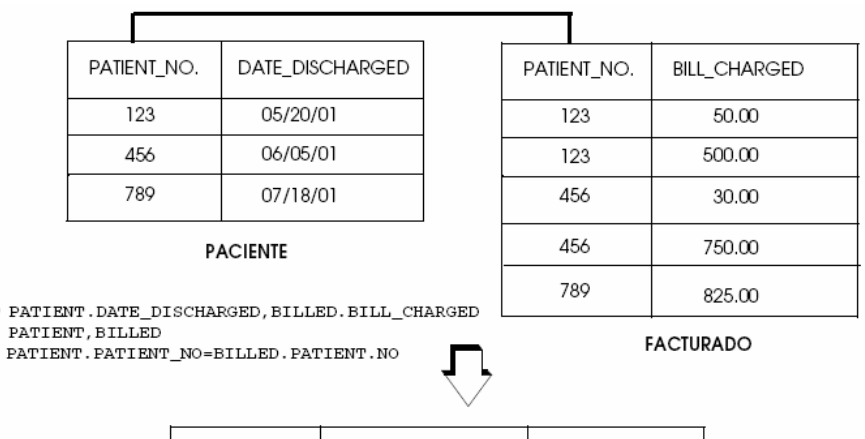

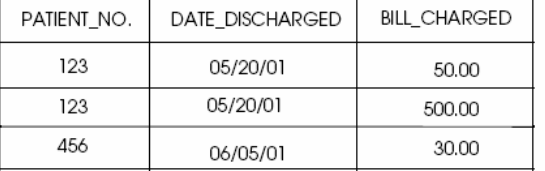

Inserción de tablas desde el Explorador de tablas

Puede utilizar cualquiera de los siguientes métodos para insertar una o varias tablas utilizando el Explorador de tablas:

Para insertar una sola tabla

SELECT **FROM** WHERE

Diseño y Puesta en operación de un Portal Electrónico para la Optimización de la Administración del Mantenimiento a Sistemas Electrónicos aplicados a Procesos Industriales

• Hacemos clic en la tabla y, a continuación, Hacemos clic en el botón Insertar.

• Hacemos clic con el botón derecho del ratón en una tabla y Seleccionamos Insertar en el menú contextual.

- Hacemos doble clic en una tabla.
- Hacemos clic en una tabla y arrástrela a la ventana Estructura.

La tabla aparecerá en la ventana Estructura.

Para insertar varias tablas

1. Mantenga pulsada la tecla Ctrl mientras hace clic en cada una de las tablas.

2. Hacemos clic en el botón Insertar o arrastramos las tablas a la ventana Estructura.

Cada tabla, incluidas todas sus columnas, aparecerá en la ventana Estructura.

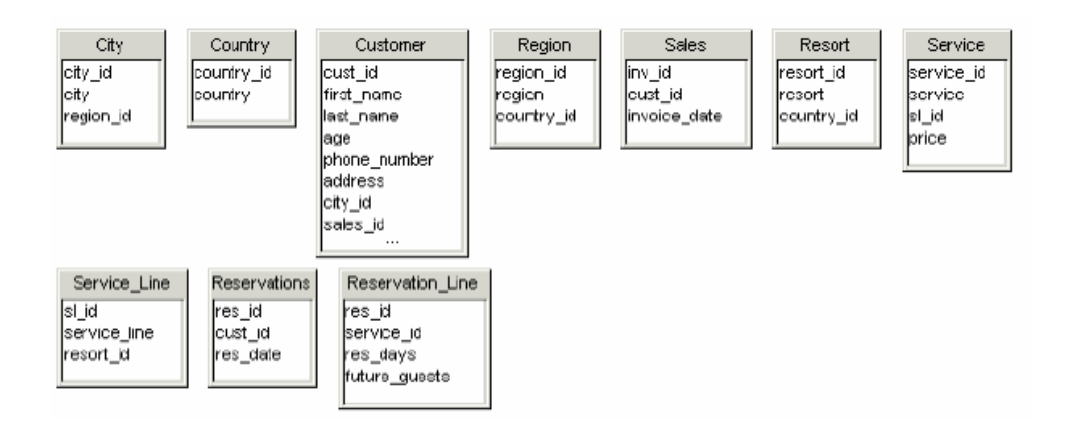

Posteriormente organizamos las tablas en la ventana Estructura para hacer orden en su esquema inicial antes de empezar a reorganizar manualmente las tablas para crear las combinaciones.

Para organizar automáticamente las tablas en la ventana Estructura • Seleccionamos Ver > Organizar tablas

Las tablas se organizaran de manera ordenada.

Realización de las combinaciones

Para crear una combinación directamente

1. Primero seleccionamos Insertar > Combinación o Hacemos clic en el botón Insertar combinación.

Aparecerá el cuadro de diálogo Editar la combinación.

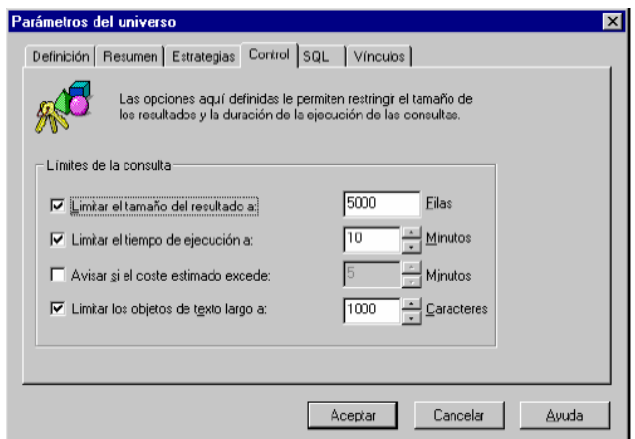

2.Después seleccionamos una tabla en la lista desplegable

Las columnas de la tabla seleccionada aparecen en el cuadro de lista debajo del nombre de la tabla.

3. Hacemos clic en el nombre de la columna que desea colocar en un extremo de la nueva combinación.

4. Seleccionamos una tabla en el cuadro de lista desplegable Las columnas de la tabla seleccionada aparecen en el cuadro de lista debajo del nombre de la tabla.

5. Hacemos clic en el nombre de la columna que desea colocar en el otro extremo de la nueva combinación.

Las propiedades que puede definir para una combinación, incluyendo el operador de combinación, la cardinalidad y el tipo de combinación, se describen en la sección "Propiedades de las combinaciones"

Diseño y Puesta en operación de un Portal Electrónico para la Optimización de la Administración del Mantenimiento a Sistemas Electrónicos aplicados a Procesos Industriales
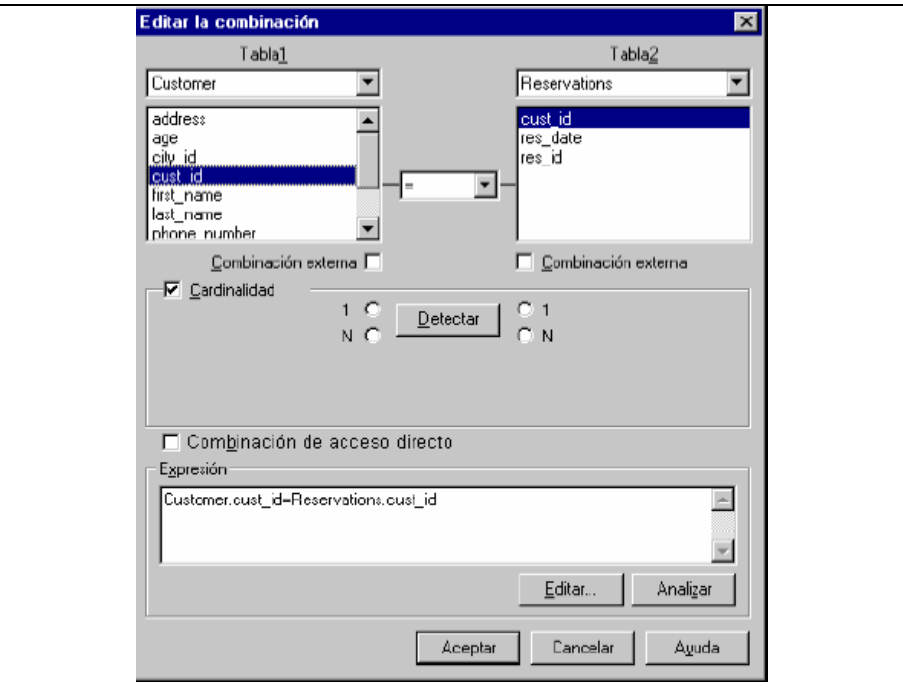

6. Introduzca y Seleccionamos las propiedades para la combinación.

7. Hacemos clic en Aceptar.

Aparecerá la nueva combinación en el esquema vinculando las dos tablas definidas en el cuadro de diálogo Editar la combinación.

Así mismo los operadores de combinación se pueden seleccionar en el cuadro de lista

Se pueden seleccionar los siguientes operadores para una combinación:

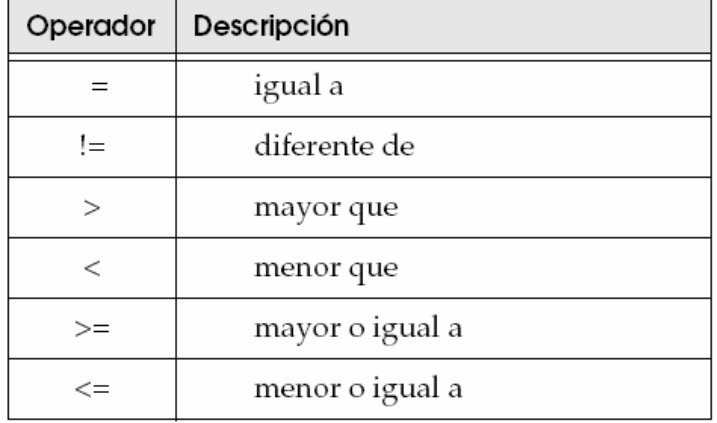

Así mismo para modificar una combinación utilizando la barra de fórmulas

1. Hacemos clic en la combinación que desea editar.

Aparecerá la fórmula para la combinación en la barra de fórmulas.

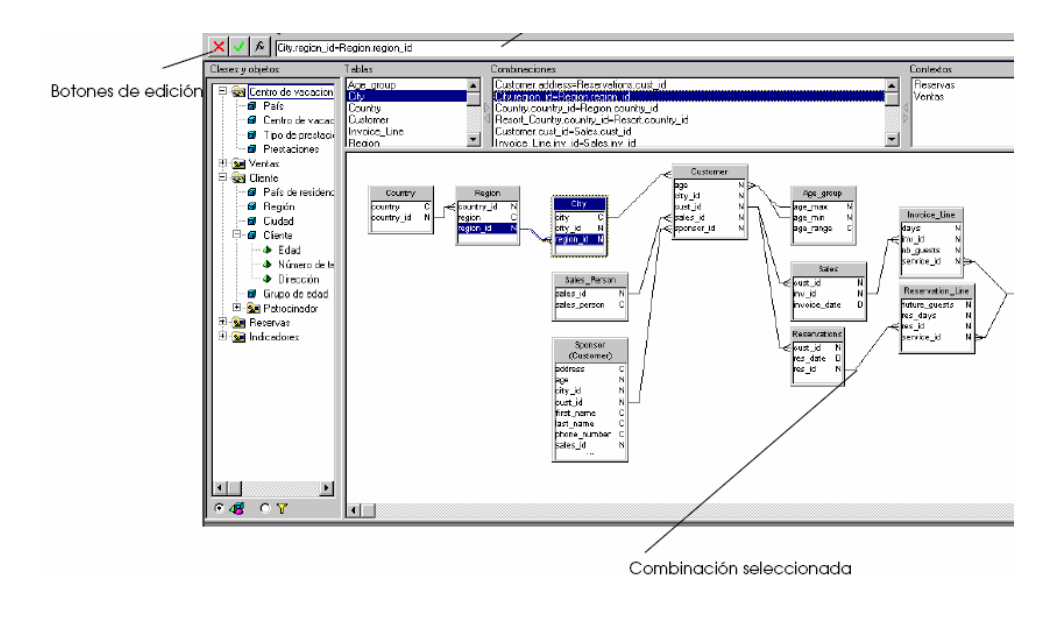

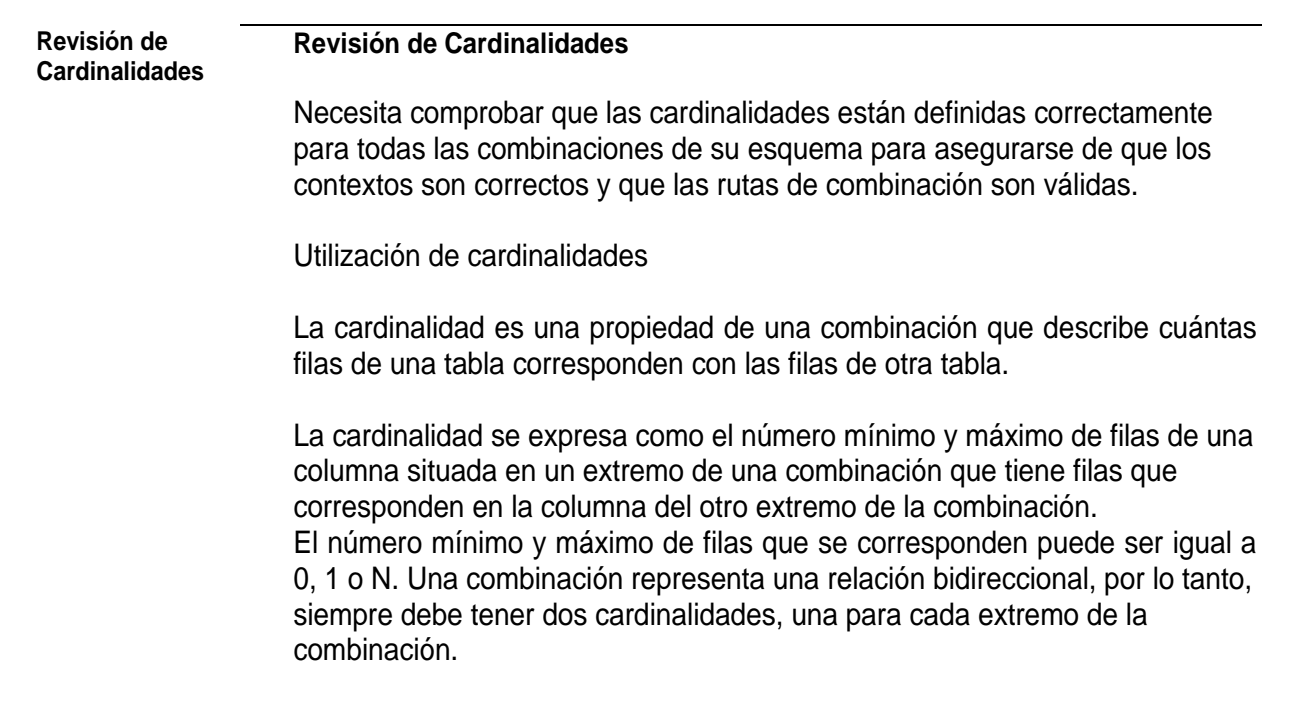

Ejemplo Cardinalidad de una combinación

Las dos tablas Customer y Reservations están vinculadas por una combinación.

Las cardinalidades de la combinación de arriba se pueden expresar de la siguiente manera:

. . . . . . . . . . . . . . . . . . . . . . . . . . . . . . . . . . . . . . . . . . . . . . . . . . . . . . . . . . .

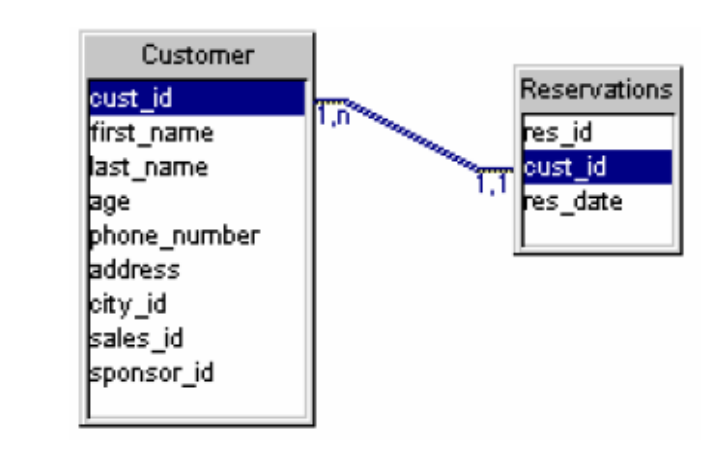

Las cardinalidades de la combinación de arriba se pueden expresar de la siguiente manera:

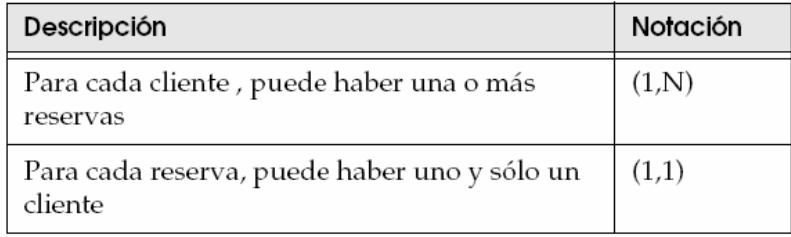

# **Mapa de**

### **Interrelación Mp2 Perspectiva final del Mapa de interrelación de Tablas del SAM (Mp2)**

Posterior a la Creación del Universo, Conexión a la Base de Datos de la aplicación, Organización de las Tablas en el explorador de tablas del Designer, Creación de Combinaciones y Revisión de las Cardinalidades.

Pudimos obtener el siguiente Mapa de Interrelación de Tablas en el cual se esquematiza la estructura del Universo de Datos

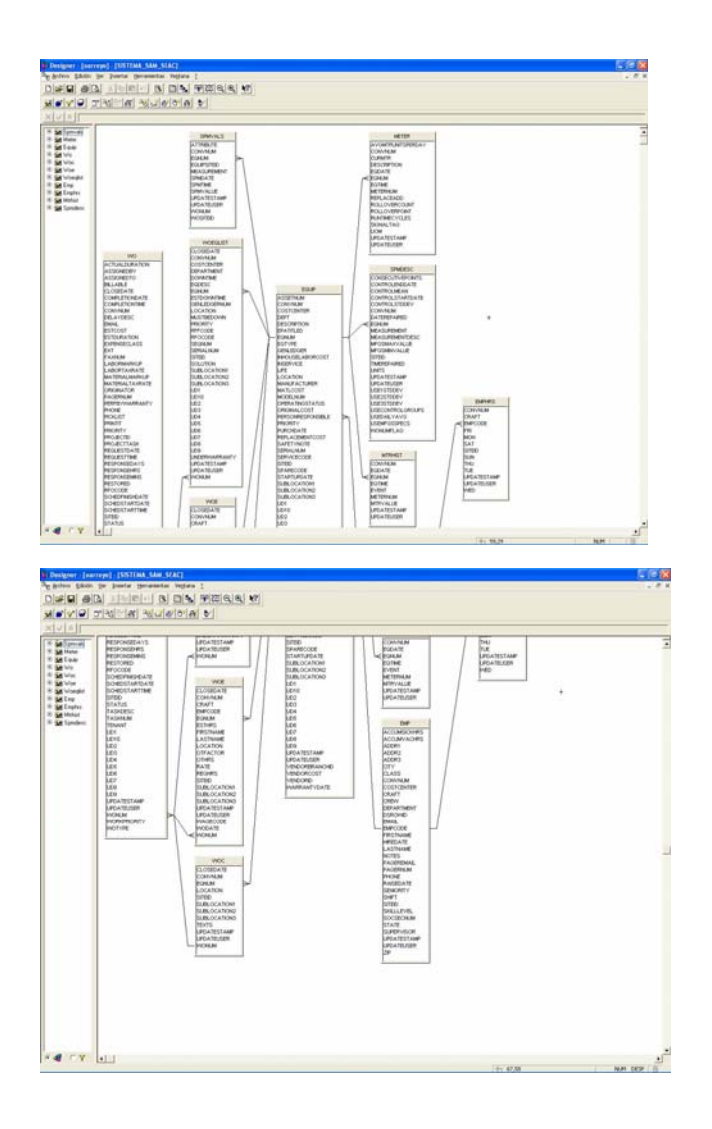

## **3.- Configuración General del Portal**

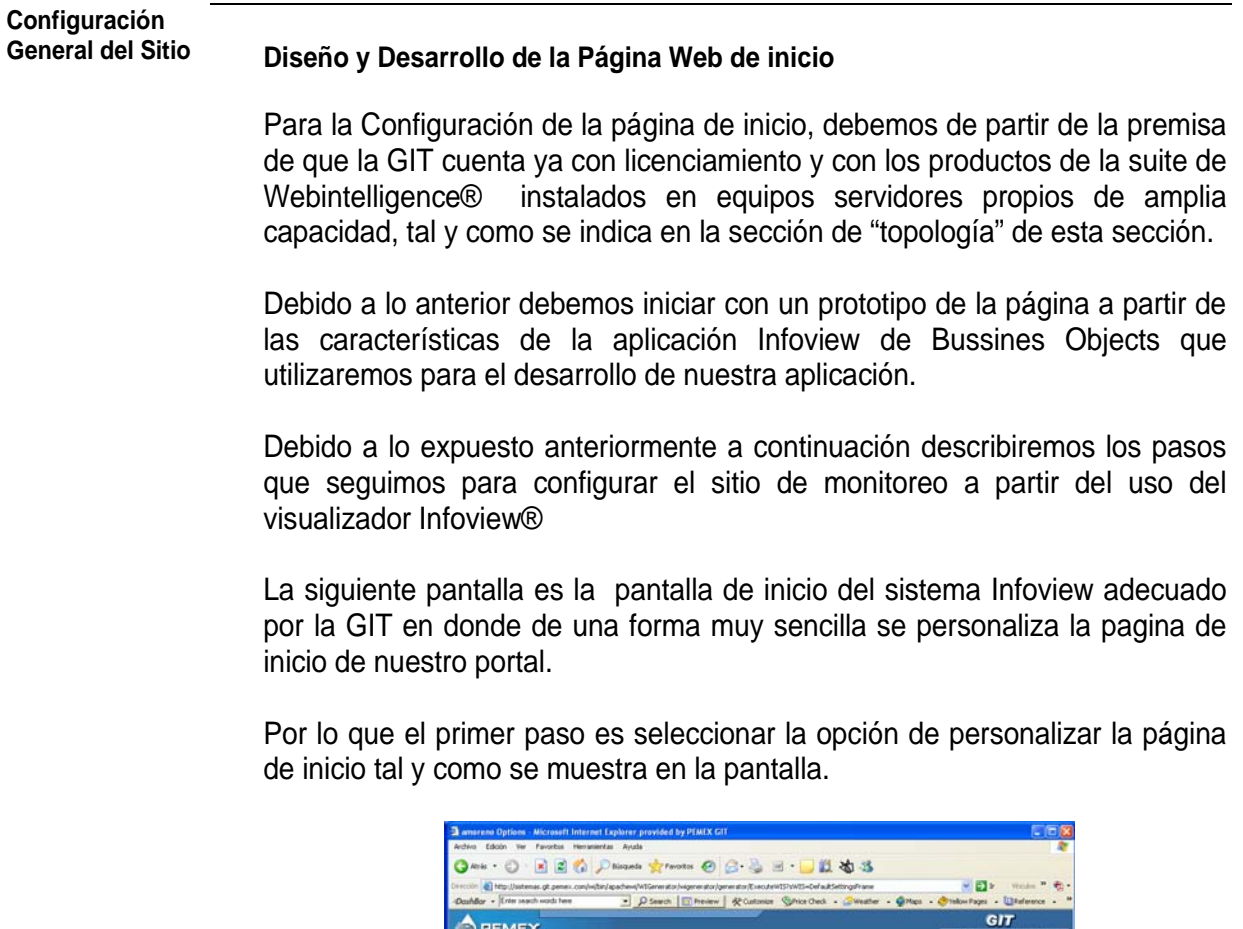

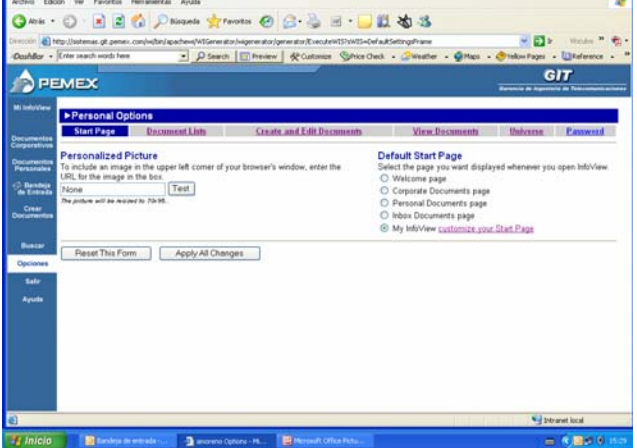

Seleccionando la liga que dice: "customize your Start Page", posteriormente aperecerá la siguiente pantalla que nos muestra las diferentes formas de configuración de bloques, en el sitio que estamos construyendo.

国国伯户 目当る ā  $\odot$  $\alpha$  $6\overline{1}$ PPEME  $\circ$  $\circ$  $\circ$  $\overline{\phantom{a}}$  $\circ$  $\circ$  .  $\circ$ Back to Options | Next >

Posteriormente debemos seleccionar "next" para avanzar a la siguiente pantalla de configuración.

Dado que seleccionamos la pantalla con la selección de tres bloques, las proximas pantallas de configuración se referirán a la configuración de cada uno de los bloques

Como lo que queremos en el bloque 1 es que aparezca una página web prediseñada entonces seleccionamos la opción denominada web page de la lista de opciones de tipo de bloque.

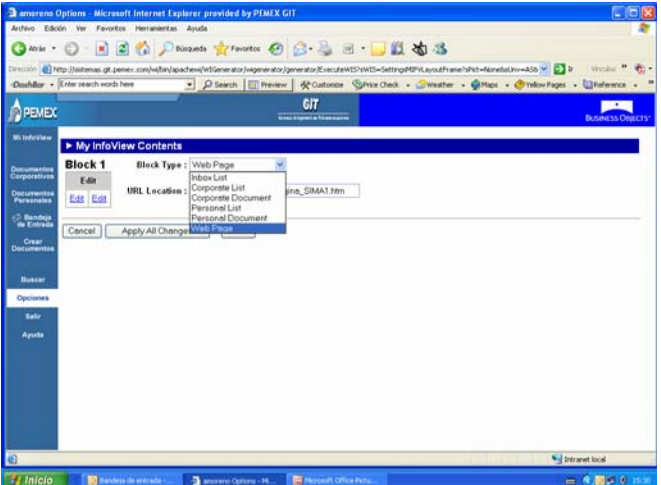

Posteriormente colocamos la dirección web el sitio que diseñamos para la pantalla de inicio en el campo denominado "LR Location:"

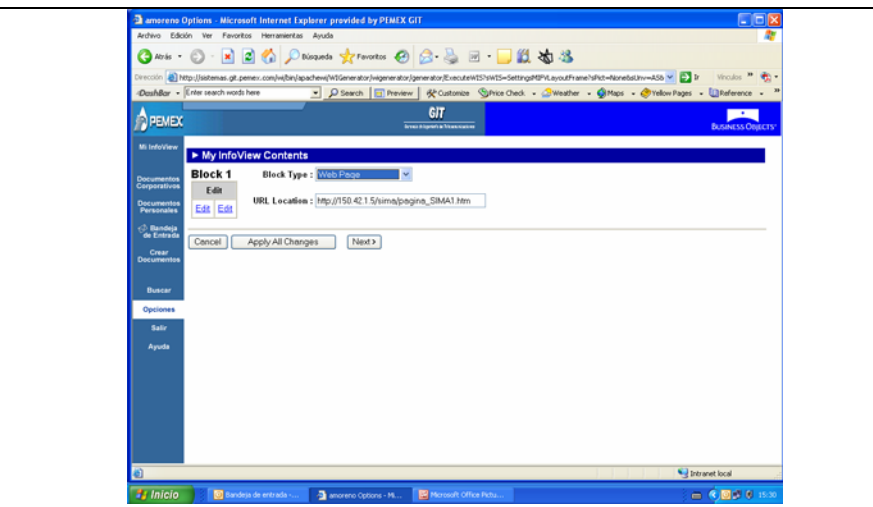

Entonces, la página que aparecerá en el bloque 1 será una página desarrollada por aparte en un servidor con servicios de Internet/ intranet alterno, de tal forma que podamos accederla a través de una dirección.

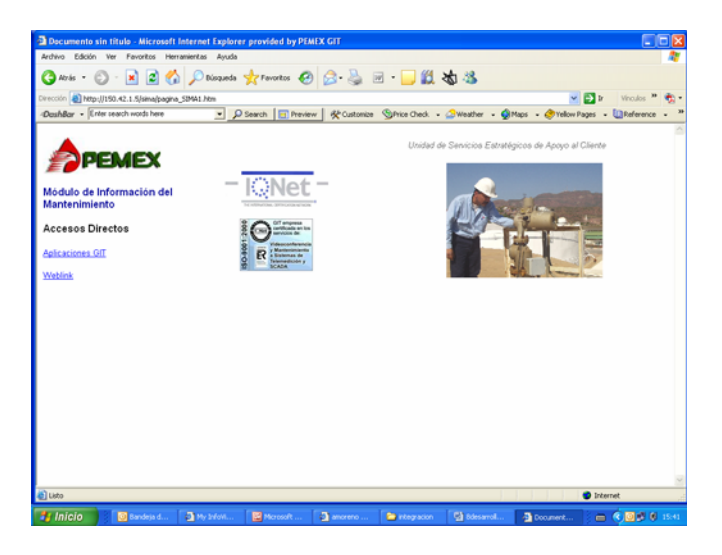

La pagina que aparece en la imagen anterior es muy sencilla y fue diseñada con Dreamweaver® de la suite de Macromedia, dado que no es la finalidad de este trabajo de investigación y dado el bajo nivel de complejidad no me referiré al procedimiento de desarrollo de la misma.

Sin embargo describiré el contenido de la misma, en la parte superior izquierda tenemos el logotipo de PEMEX como un elemento de identidad corporativa, así como accesos directos a la página de aplicaciones de la GIT en donde se pueda acceder al SAM y un acceso directo al sistema de recepción de solicitudes de servicio Weblink.

Posteriormente seguiremos configurando los siguientes bloques siguiendo la misma filosofía de configuración que utilizamos para la configuración del bloque 1 solo que con algunas particularidades.

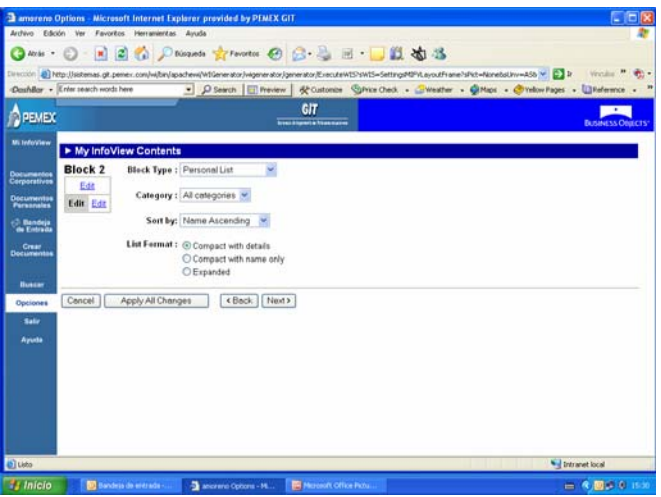

En el Bloque 2 configuraremos una lista personal de reportes dinámicos, por lo que seleccionamos la opción denominada "Personal List" del tipo de bloque.

En lo que refiere a la categoría se refiere a la selección de alguna clasificación existente, por lo que en este caso dejaremos abierta la opción seleccionando "All categories", en lo que se refiere a la opción Short By se trata de el ordenamiento de los datos de dicho listado.

Mientras que en las opciones denominadas "Format Link", deseamos escoger la visualización compacta que incluye detalles.

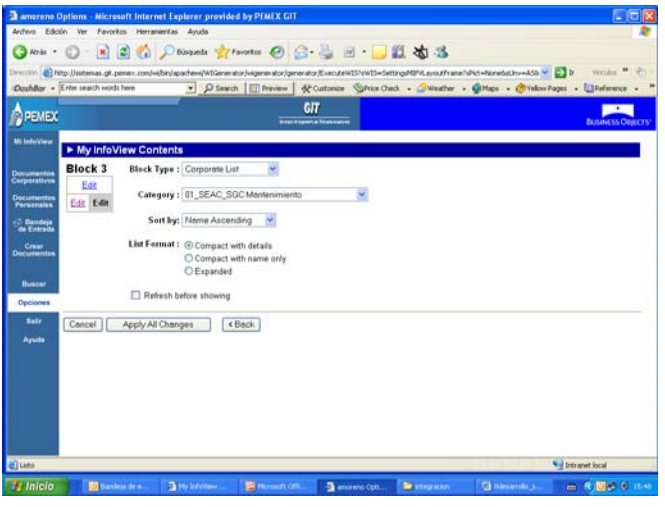

Para el caso del bloque 3 se considera el mismo modelo de configuración del bloque 2 solo que ahora requerimos visualizar el acceso a una lista corporativa de informes prediseñados.

Por lo que en el caso del tipo de bloque seleccionamos la opción denominada "Corporate List" y en la categoría seleccionamos la categoría predefinida (por el area de sistemas de la GIT), como "01\_SEAC\_SGCMantenimiento"

Después debemos oprimir el botón "apply all changes" y posteriormente seleccionar la liga a la pagina principal de la "infoview".

Aparecerá la siguiente pantalla en donde ya se encuentra configurado e integrado el portal al cual aún le hace falta integrar los reportes dinámicos para el monitoreo de los servicios de mantenimiento.

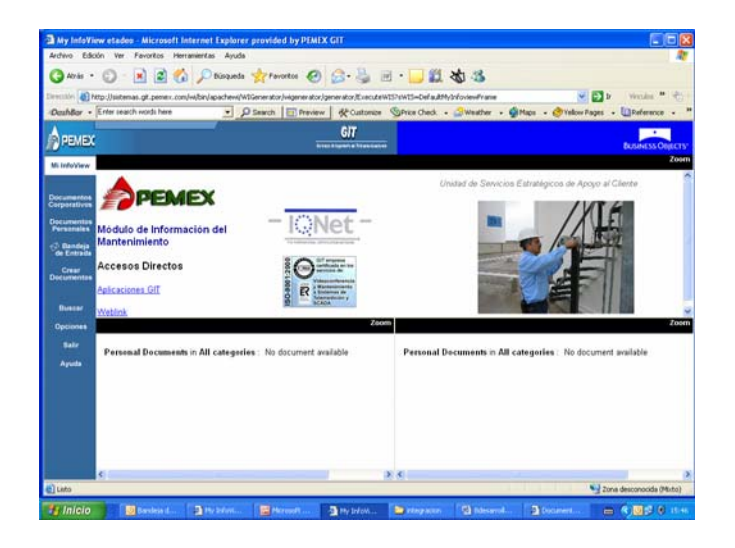

#### **4. Creación de las Plantillas de Monitoreo**

**Creación de las Plantillas de Monitoreo** 

#### **Creación de las Plantillas de Monitoreo**

Para la creación de las plantillas para los reportes dinámicos de monitoreo accedemos a la sección "Crear Documentos" del sistema de visualización de bussines objects denominada Infoview®.

En esta sección se tendrá acceso al panel de consulta del sistema de configuración de informes dinámicos a partir del universo de datos creado en donde accederá a la información contenida en los campos de las tablas interrelacionadas, mismo que será de conformidad con el mapa de interrelación de tablas creado para dicho fin.

Dado lo expuesto anteriormente creo necesario reiterar el esquema básico de funcionamiento de esta aplicación para pronta referencia.

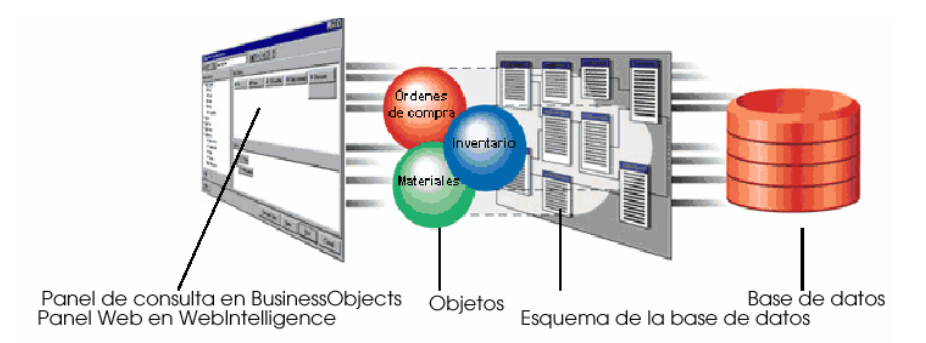

Fig. V.5 Diagrama conceptual de construcción de una consulta a una base de datos

El Panel de consulta está configurado de tal manera que permite configurar informes dinámicos a través de tres etapas esencialmente:

- 1) Construir las consultas
- 2) Establecer los parámetros de la consulta
- 3) Configuración de la visualización

En la primera sección de este panel de consulta denominada "Results" aparecerá en el bloque izquierdo, la relación de las tablas, mismas que podrán ser desplegadas para mostrar los campos que contienen cada una de estas, como se muestra en la siguiente figura.

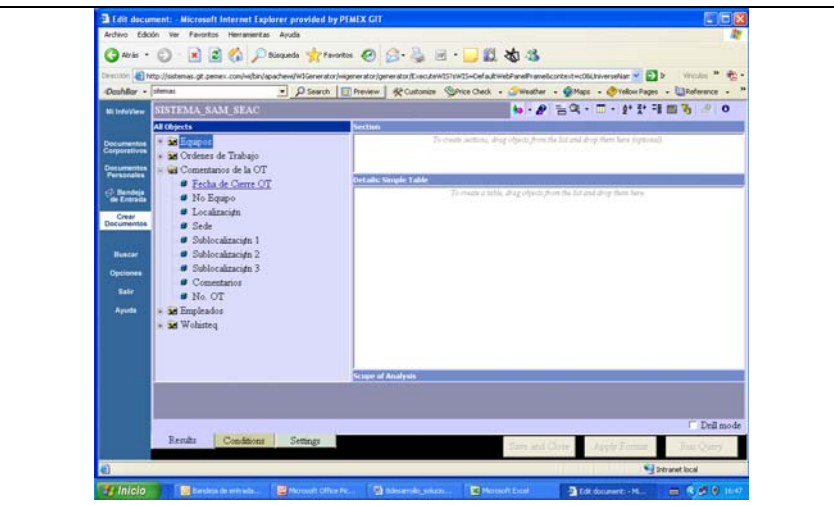

El método de construcción de una consulta consiste en lo siguiente:

Primero se seleccionan los campos susceptibles a considerar para el monitoreo y se toman de las diferentes tablas que se encuentran disponibles en el universo de datos previamente creado.

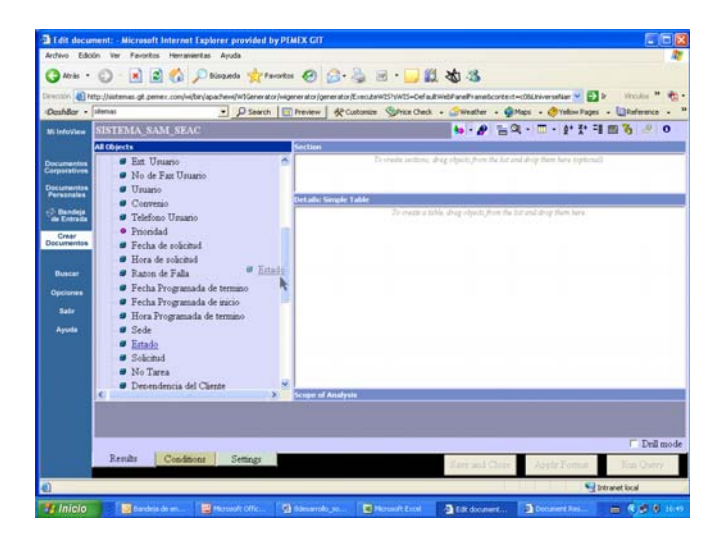

Dichos campos son seleccionados y arrastrados al bloque principal donde se van acomodando cada uno de estos en el orden en que se requiera visualizar.

La siguiente figura muestra el acomodo de estos en el panel central.

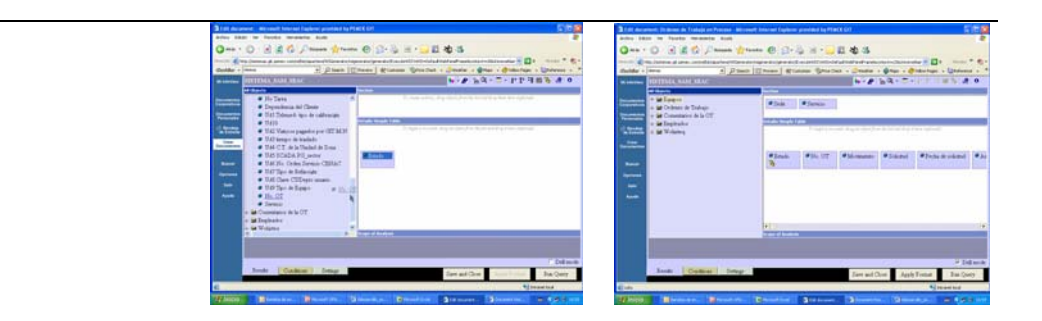

Posteriormente establecemos los parámetros de la consulta, esta sección opera bajo la misma lógica de operación de la sección anterior y consiste en arrastrar los campos en los cuales pondremos operadores lógicos tales como:

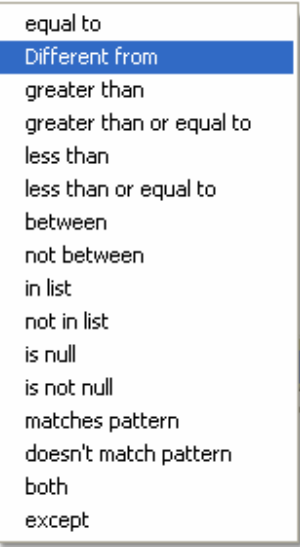

es decir; si nos interesa contar con un informe de las ordenes de trabajo en proceso podríamos seleccionar el campo "estado" (status) de la tabla de Ordenes de trabajo (WO), arrastrarlo al panel de consultas y seleccionar el operador Different from de la lista desplegable, como se muestra en la siguiente imagen.

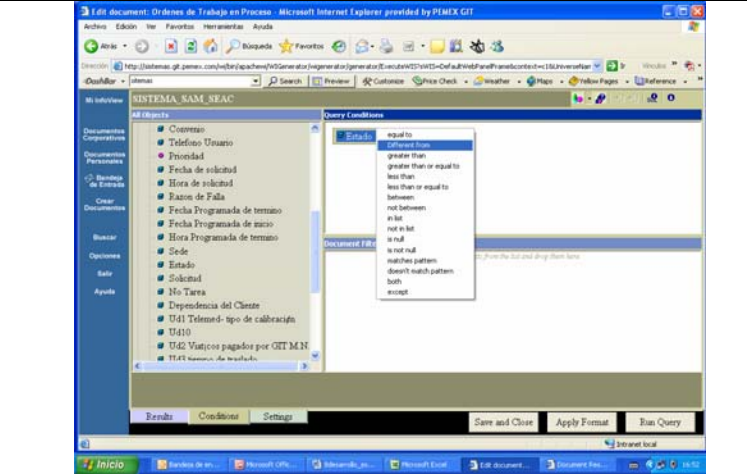

Para concluir la consulta después del operador el sistema nos pedirá una constante la cual puede ser registrada directamente o seleccionada de una lista, (catálogo), en este caso en particular seleccionaremos la opción "Show list values"

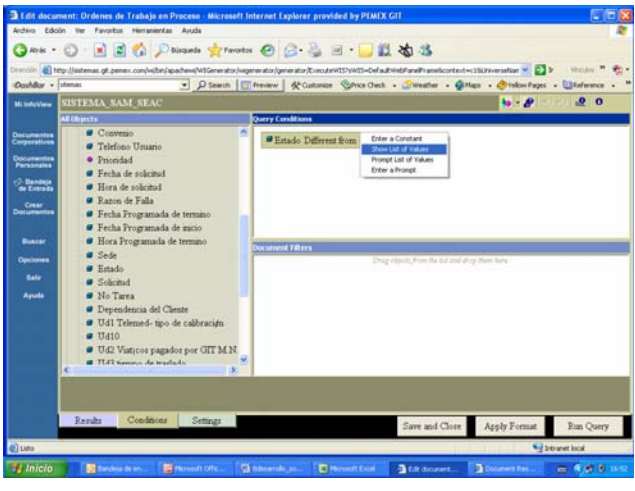

Posteriormente aparecerá el listado de valores como se muestra en la siguiente imagen.

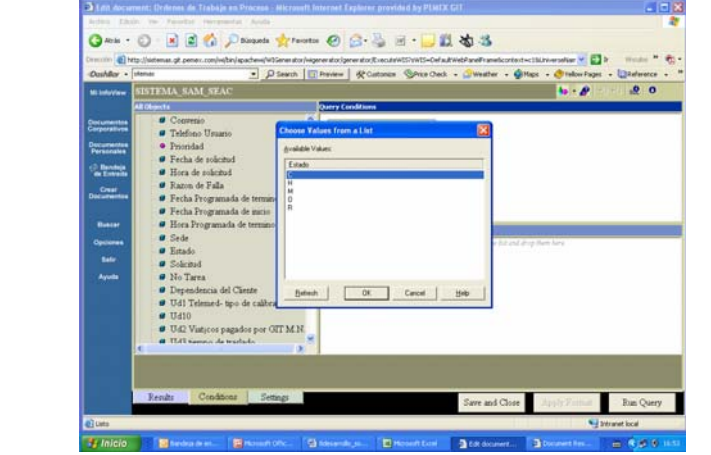

En la tercera sección de nuestro panel de consulta vía Web denominada "Settings" se configurará la visualización de la consulta realizada en las secciones anteriores.

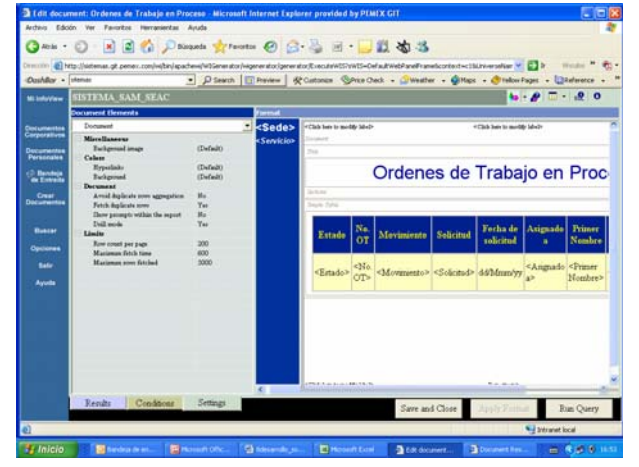

Al final se debemos hacer clic en la opción "Run Query" y aparecerá el reporte dinámico como sigue

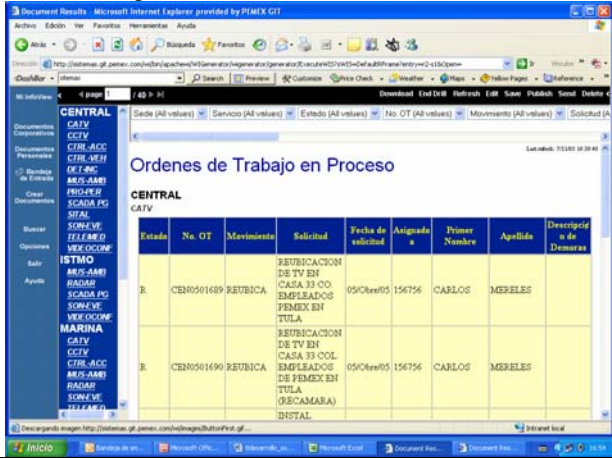

国国伯子 目动活 **ES** de Trabajo en Proceso Vo. 01 **GRELES** MERELES ARLOS MARA **ISTAI** 

Este visualizador tiene entre sus ventajas el poder filtrar información de un reporte ya presentado.

Así como;

- Poder enviar por mensajería a otra cuenta de usuario
- Editar el informe dinámico e incluir campos,
- Refrescar la información en cualquier momento,
- Exportar la información de la consulta a la una hoja de calculo Excel

### **Validación del universo de datos a través de los informes dinámicos de monitoreo**

Para poder validar la información del sistema de monitoreo es preciso compararlo con los registros contenidos en el sistema de Administración del Mantenimiento de conformidad con un protocolo de pruebas definido por el responsable del suministro de los servicios de mantenimiento, en el apéndice X se muestra un ejemplo general del protocolo de Pruebas funcionales del Sistema de Monitoreo de los Servicios de Mantenimiento en cuestión.

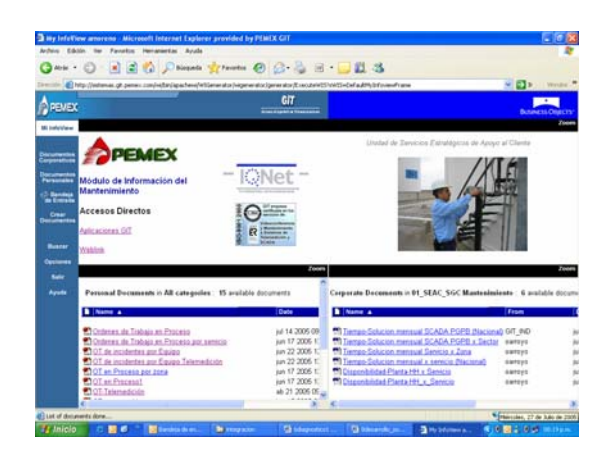

#### **5. Puesta en Operación**

### **Generalidades Puesta en operación**

La puesta en operación como en todos los proyectos resulta la hora de la verdad dado que es hasta ese momento donde se pone a prueba un desarrollo que a su vez fue producto de una hipótesis.

Para la puesta en operación de nuestro Portal de Monitoreo del Mantenimiento es preciso contar con algunos aspectos básicos, los cuales son:

Principalmente los aspectos de organización como quién? ,cuando? y cómo?

#### **Definición de Roles**  *Quién?*

Para tal fin es importante establecer roles básicos para el empleo de la nueva herramienta de

Definición de Roles

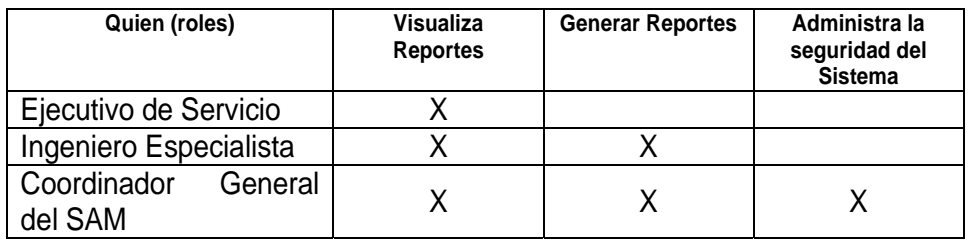

#### **Participación del Proceso**

#### *Cuando?*

El cuando lo marca el proceso de suminsitro de mantenimiento, es decir; dado que el portal desarrollado tiene la facilidad de visualizar información del Sistema de Administración del Mantenimiento, entonces tiene la posibilidad de visualizar cada una de las etapas del proceso.

Lo anterior dado que el propósito fundamental de utilizar un sistema de información para el soporte de las actividades de un proceso es justamente contar con una fuente única de datos y que la misma sea confiable y pueda ser explotada.

**Instrucciones de Trabajo** 

#### *Cómo?*

El como se debe describir en instrucciones de trabajo precisas para cada uno de los roles que participan, es decir; se deben debe de contar con un instructivo para:

- a) La Visualización de Reportes Dinámicos, (apéndice A)
- b) La Generación de Reportes, (apéndice B)
- c) La Administración de la Seguridad. (apéndice C)

Dichos instructivos se encuentran disponibles en la página de intranet del SGC de la USEAC donde pueden ser consultados por toda la organización.

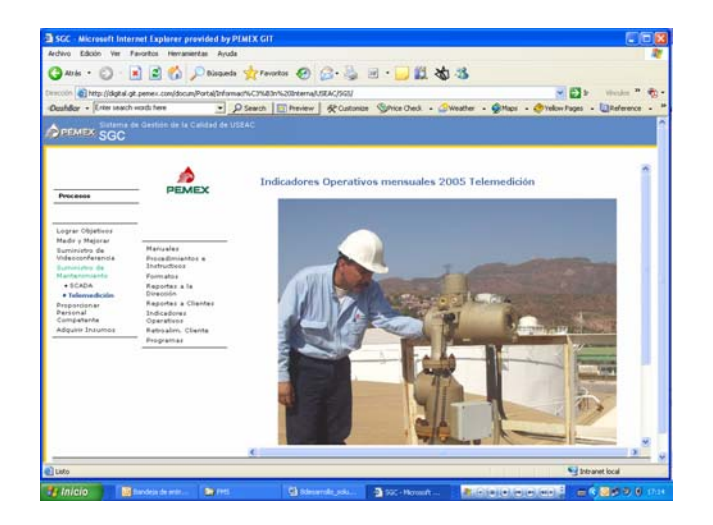

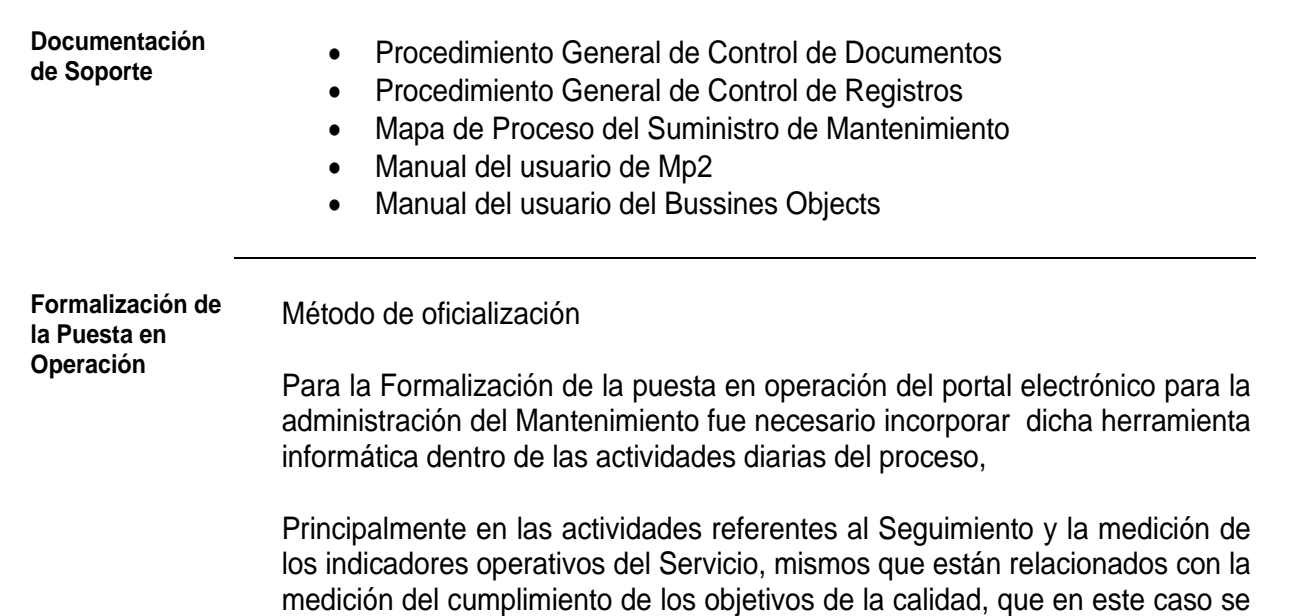

refieren a:

- a) Disponibilidad de los sistemas
- b) Tiempo de solución de fallas
- c) Cumplimiento en el programa de Mantenimientos Preventivos.

Así como para diferentes análisis que ayudan a la administración de un servicio de mantenimiento con las características de la organización en terminos de la enorme dispersión geográfica, la alta rotación de personal, así como de la tendencia operativa y de las prácticas operativas de mantenimiento.

Algunos informes gráficos que hemos construido son:

- Incidencia de intervención por equipo
- Ordenes de Trabajo en Proceso
- Bitácora de las Ordenes de trabajo en proceso
- Planta instalada y localización de los equipos del sistema de Telemedición
- Mantenimiento Preventivo por Servicio
- Mantenimientos Preventivos Terminados por mes
- Personal por Servicio por Unidad de Zona

Adicionalmente se crearon los siguientes informes prediseñados:

- Disponibilidad de la Planta Instalada
- Tiempo de Solución Mensual por tipo de servicio

Así mismo se desarrollaron instructivos dentro del Sistema de Gestión de la Calidad de la Unidad de Servicios Estratégicos de Apoyo al Cliente de la Gerencia de Ingeniería de Telecomunicaciones.

Adicionalmente fue necesaria la difusión por lo que se realizó una Reunión de Arranque vía videoconferencia con cobertura a los centros de trabajo localizados en el interior de la republica, donde el objeto principal es que el Dueño del Proceso pone a disposición de todo el personal dicho portal de monitoreo de los servicios de mantenimiento.

# **VI. Conclusiones**

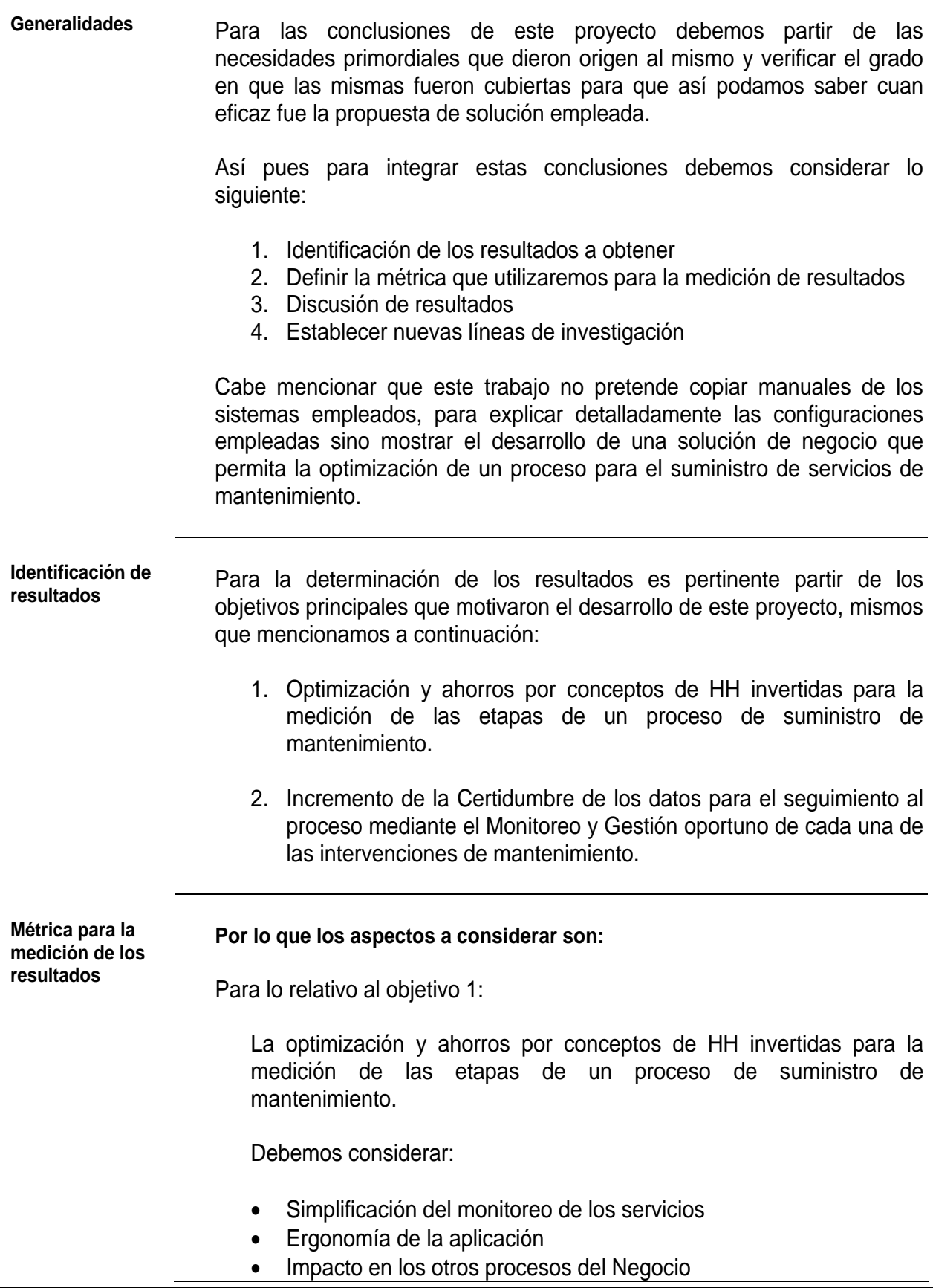

Y para lo relativo al objetivo 2:

Incremento de la Certidumbre de los datos para el seguimiento al proceso mediante el Monitoreo y Gestión oportuno de cada una de las intervenciones de mantenimiento.

Debemos considerar:

- El seguimiento a la captura correcta de datos al sistema
- Incrementar las facilidades de exportación de información del sistema mediante la libre interrelación de campos del sistema.

**Discusión de** 

# **Resultados Simplificación de las actividades de Monitoreo de los servicios**

Dado que las actividades a realizar para la obtención de informes de la base de datos del sistema de administración del mantenimiento son muchas y en ocasiones hasta un tanto complejas como lo comentamos en nuestro capítulo de diagnóstico.

Los mecanismos con que cuenta por sí misma la herramienta Mp2 para realizar los análisis derivados de las prácticas de mantenimiento no satisfacen las necesidades de información que demanda nuestro proceso, así mismo resulta complicado obtener información de la base de datos debido a que no se cuenta con una interrelación de tablas, lo que dificulta la exportación de la información.

Es decir el modulo de procesamiento de datos para obtener la información de análisis de mantenimiento del sistema Mp2 (SAM) no sirve para realizar los análisis que requiere la Unidad de Servicios Estratégicos de Apoyo al Cliente para la administración de los servicios de Mantenimiento que proporciona.

Así pues, a continuación presentaré un comparativo de las actividades que se realizaban para obtener informes contra las actividades que se requieren para obtener dichos informes a través del Portal Electrónico de Mantenimiento, mismo que también denominamos SIMA (Sistema de Información del Mantenimiento).

Por citar un ejemplo; para obtener un reporte de monitoreo del termino y cierre de ordenes de trabajo, con los siguientes campos:

- Fecha de cierre de OT
- No. Orden de trabajo
- Estado de la OT
- Descripción de la OT
- Fecha de solicitud
- Fecha de Termino
- Nombre del Personal que atendió la OT

- Apellido del Personal que atendió la OT
- No. ext. telefónica

#### **Para la obtención de un reporte de la manera tradicional tendríamos que hacer lo siguiente:**

- 1. Identificar las tablas que contienen la información para lo cual debemos identificar los campos contenidos en cada modulo del sistema.
	- Fecha de cierre de OT (tabla WO)
	- No. Orden de trabajo (tabla WO)
	- Estado de la OT (tabla WO)
	- Descripción de la OT (tabla WO)
	- Fecha de solicitud (tabla WO)
	- Fecha de Termino (tabla WO)
	- No. de Ficha de trabajador (tablas WO , EMP)
	- Nombre del Personal que la OT (tabla EMP)
	- Apellido del Personal que atendió la OT (tabla EMP)
	- No. ext. Telefónica (tabla EMP)
- 2. El siguiente paso es acceder al SAM y exportar las tablas WO, EMP a al programa ms excel©, con lo cual obtendremos dos libros de Excel distintos.
- 3. Posteriormente debemos de seleccionar en cada uno de los libros por separado los campos que mencionamos anteriormente tomando en consideración que el campo que podemos tomar de referencia para relacionar las tablas es el campo No, Ficha, denominado en el SAM como "empcode".
- 3.Posteriormente se deben relacionar una a una de las ordenes de trabajo a partir del campo "empcode" en un solo libro de datos de Excel lo que consume una gran cantidad de horas hombre mismas que dependen de la cantidad de registros de la tabla WO.
- 4.Ya que contamos con la información en una solo libro de Excel, posteriormente debemos aplicar filtros a fin de ordenar la información y así poder identificar factores como:
	- la frecuencia de cierre de ordenes de trabajo,
	- seguimiento al cumplimiento de los tiempos de atención pactados con los clientes en los convenios
	- Total de intervenciones por tipo a la fecha de la exportación de tablas.

Cabe mencionar que para consultar esta información con un frecuencia diaria de la manera tradicional tenemos que repetir los pasos anteriores con la misma frecuencia.

Diseño y Puesta en operación de un Portal Electrónico para la Optimización de la Administración del Mantenimiento a Sistemas Electrónicos aplicados a Procesos Industriales

**Para la obtención de un reporte mediante el SIMA (sistema de información del mantenimiento solo debemos hacer lo siguiente:** 

Con el portal de información las actividades consisten en:

- 1. Acceder al SIMA tecleando la dirección http:\\sistemas\wi y tecleando la clave de acceso.
- 2. Acceder a la sección denominada "construir un reporte", y aparecerá una pantalla (panel web de bussines objects) la cual está dividida en tres paneles y consta a su vez de tres secciones.

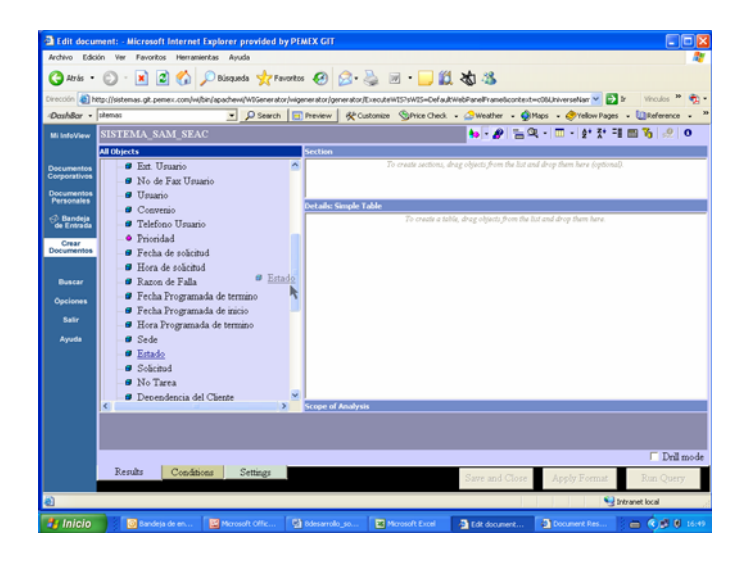

- 3. En la sección 1 seleccionamos del panel izquierdo los campos que integraran el informe y los colocamos en el panel cetral.
- 4. Posteriormente en la sección 2 configuraremos las condiciones para el reporte, en este caso la condición será obtener el monitoreo de las ordenes de trabajo en una de las Unidades de Zona de la GIT
- 5. Mientras que en la sección 3 configuraremos de manera muy sencilla la vista del informe.
- 6. Para finalizar oprimiremos el boton denominado "Run Query"

Por lo que podemos concluir que existe una reducción en las actividades y por lo tanto se disminuye significativamente el tiempo de obtención de informes dinámicos para el monitoreo lo que permita contar con un seguimiento oportuno al proceso.

Cabe mencionar que la consulta creada puede ser actualizada solo oprimiendo el botón "refresh" del panel de consulta web del bussines objects.

Diseño y Puesta en operación de un Portal Electrónico para la Optimización de la Administración del Mantenimiento a Sistemas Electrónicos aplicados a Procesos Industriales

De esta manera podremos concebir al proceso de monitoreo y gestión de los servicios de Mantenimiento de la siguiente forma:

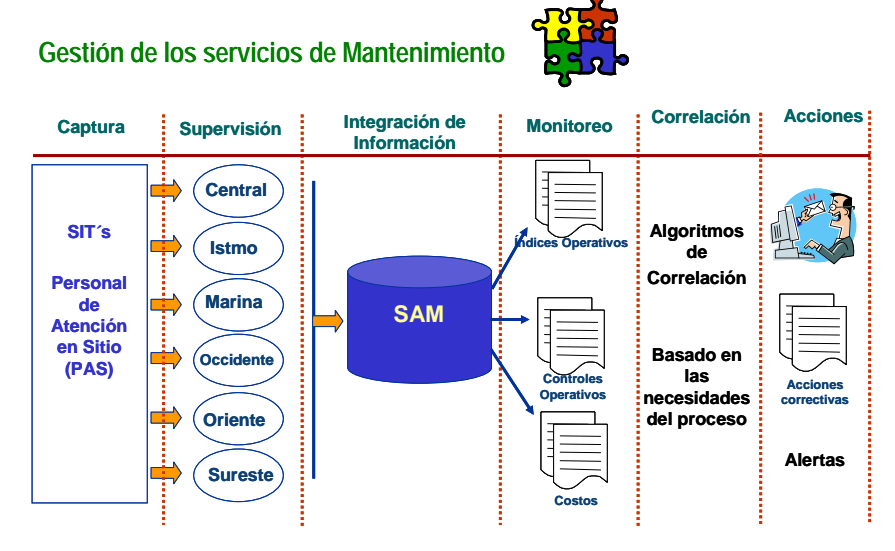

Fig. VI.1 Diagrama del flujo de datos

Adicionalmente dado que ya se cuenta con un universo de datos se han creado reportes predefinidos (mismos que no son parte del alcance de este trabajo por lo que solo lo referiremos) a través de la herramienta bussines objects mismos que se muestran en el apéndice A.

#### **Impacto de la mejora en otros procesos del negocio**

Debido a que con el desarrollo de la solución planteada se puede explotar la información de una base de datos única de tipo relacional, se tiene la posibilidad de obtener informes adicionales en tiempo real, que permitan optimizar la Administración del Mantenimiento.

En este caso en particular la USEAC actualmente obtiene los siguientes informes dinámicos:

Los que contribuyen al proceso de Medir y Mejorar son:

- Análisis de tipo de fallas y sus probables causas
- Incidencia de falla por equipo y por ubicación
- Análisis rápidos para sustentar la necesidad de acciones correctivas

Los que contribuyen al proceso de Proporcionar Personal Competente:

- Análisis de cargas de trabajo del personal
- Análisis de las prácticas de mantenimiento

Los que contribuyen al proceso de Adquirir Insumos son:

- Detección de necesidades de refaccionamiento
- Incidencia de fallas de equipo a fin de determinar la conveniencia de sustituirlo.
- Control de los Activos.

### **Incremento de la Confiabilidad de la Información**

Debido a que con el uso del portal de información solo se realiza una consulta en la cual los datos pueden ser "refrescados" cada que se requiera y dado que se parte de un universo de datos, la probabilidad de una equivocación es mínima.

Mientras que la probabilidad de error a la hora de hacer la relación de campos en un solo libro de Excel es amplia, tomando en consideración que se debe repetir el proceso de exportación y procesamiento de datos cada vez que se requiera.

Por lo anterior podemos concluir que resulta mas confiable el uso del Sistema de Información del Mantenimiento.

#### **Ergonomía y Acceso a la Información**

Gracias a las facilidades ergonómicas de la aplicación desarrollada la sistemática de seguimiento ha mejorado y ha aumentado la frecuencia con que se realiza el seguimiento de órdenes de trabajo, lo que nos ha permitido atacar una de las problemáticas más importantes identificadas en el diagnóstico, estamos hablando de la captura correcta y completa del sistema.

Así mismo nos ha permitido

- a) pocos instructivos para su uso,
- b) instructivos con pasos simples.
- c) experiencia y conocimientos específicos, no necesaria

# **II. Establecer nuevas líneas de Desarrollo**

#### **Propuesta de desarrollo próximo**

**Mecanismos de Gestión** Para maximizar la utilidad del SIMA se propone continuar el diseño y desarrollo y puesta en operación de un módulo de alertas que tenga como propósito principal ejecutar acciones de gestión que notifique a los involucrados del proceso de una orden de trabajo principalmente con la finalidad de dar seguimiento muy específico a las ordenes de trabajo en los tiempos estipulados.

> Para tal fin a continuación se muestra una figura donde esquematiza un modelo de notificación electrónica a través del correo electrónico.

### **Visualización**

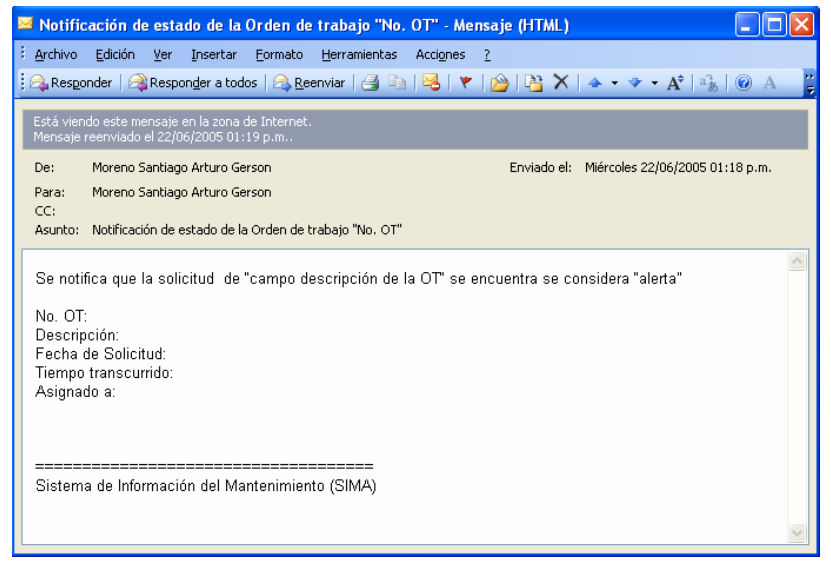

Fig. VI.2 Pantalla de ejemplo de un mensaje electrónico de notificación de alarmas

Así mismo a continuación se presenta una propuesta de la configuración básica de la figura anterior.

Para la sección de encabezado de correo:

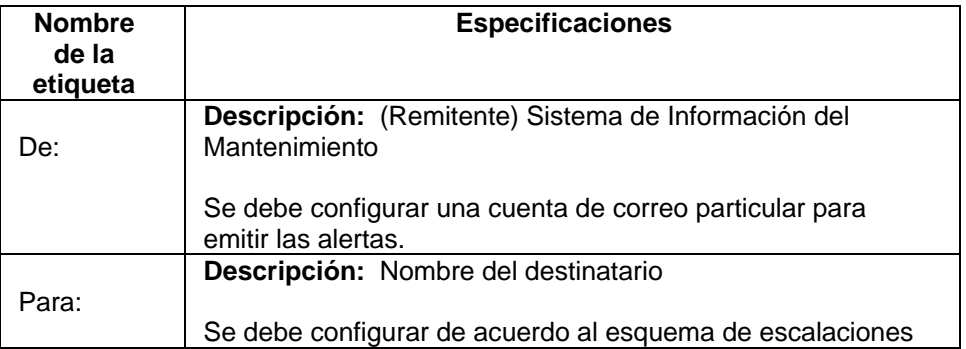

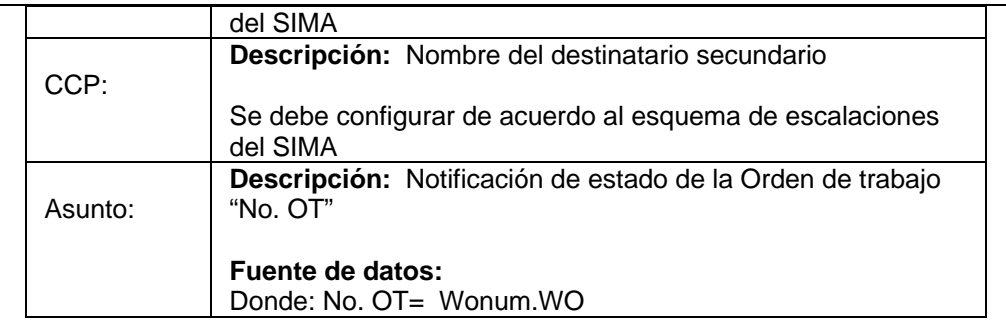

Para la sección de cuerpo del Mensaje

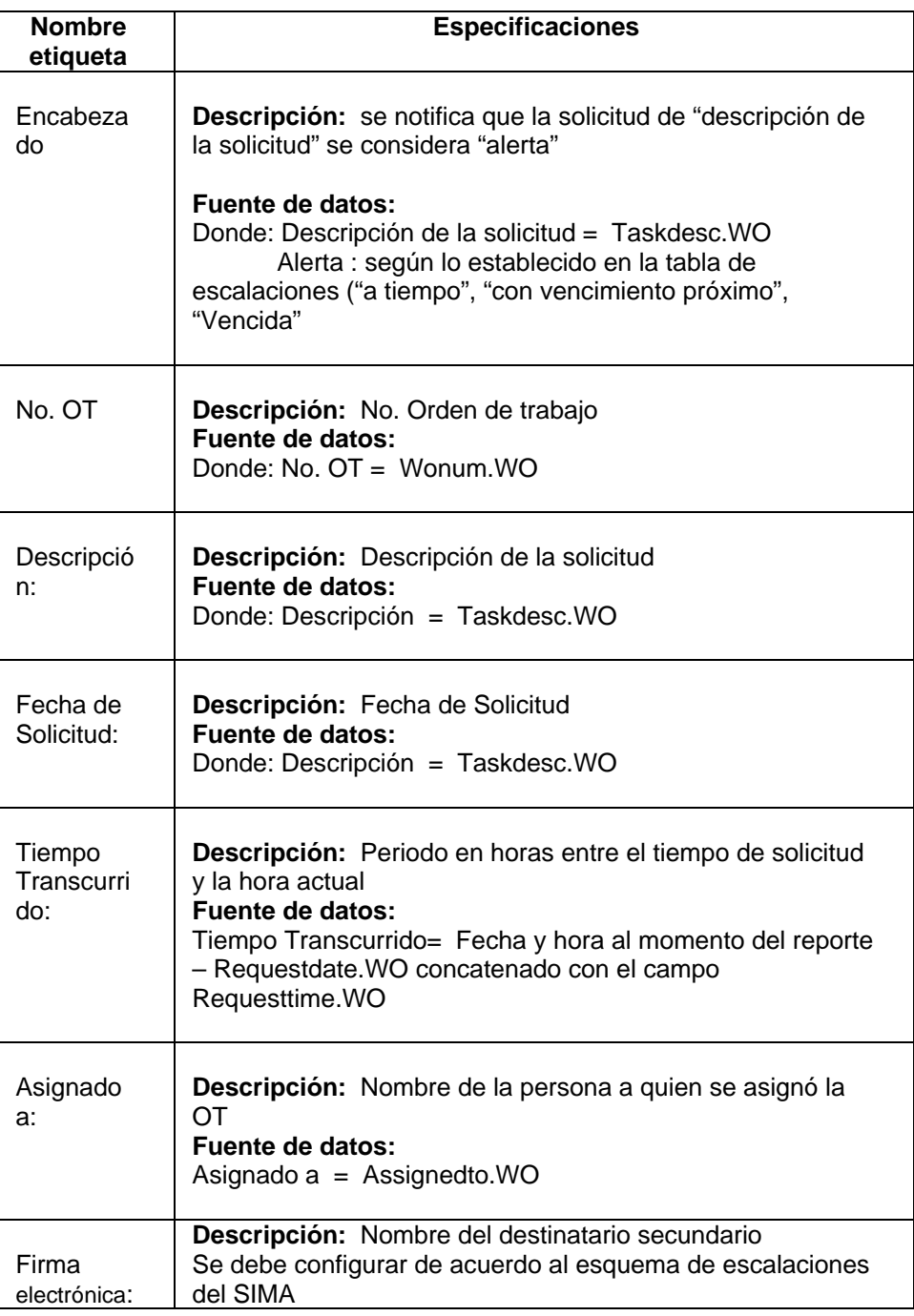

Adicionalmente, a continuación se presenta una propuesta de las escalaciones necesarias para la configuración y puesta en operación de dicho módulo de alertas.

Dicha propuesta de escalaciones está disponible en el apéndice C.

# **VII. Referencias**

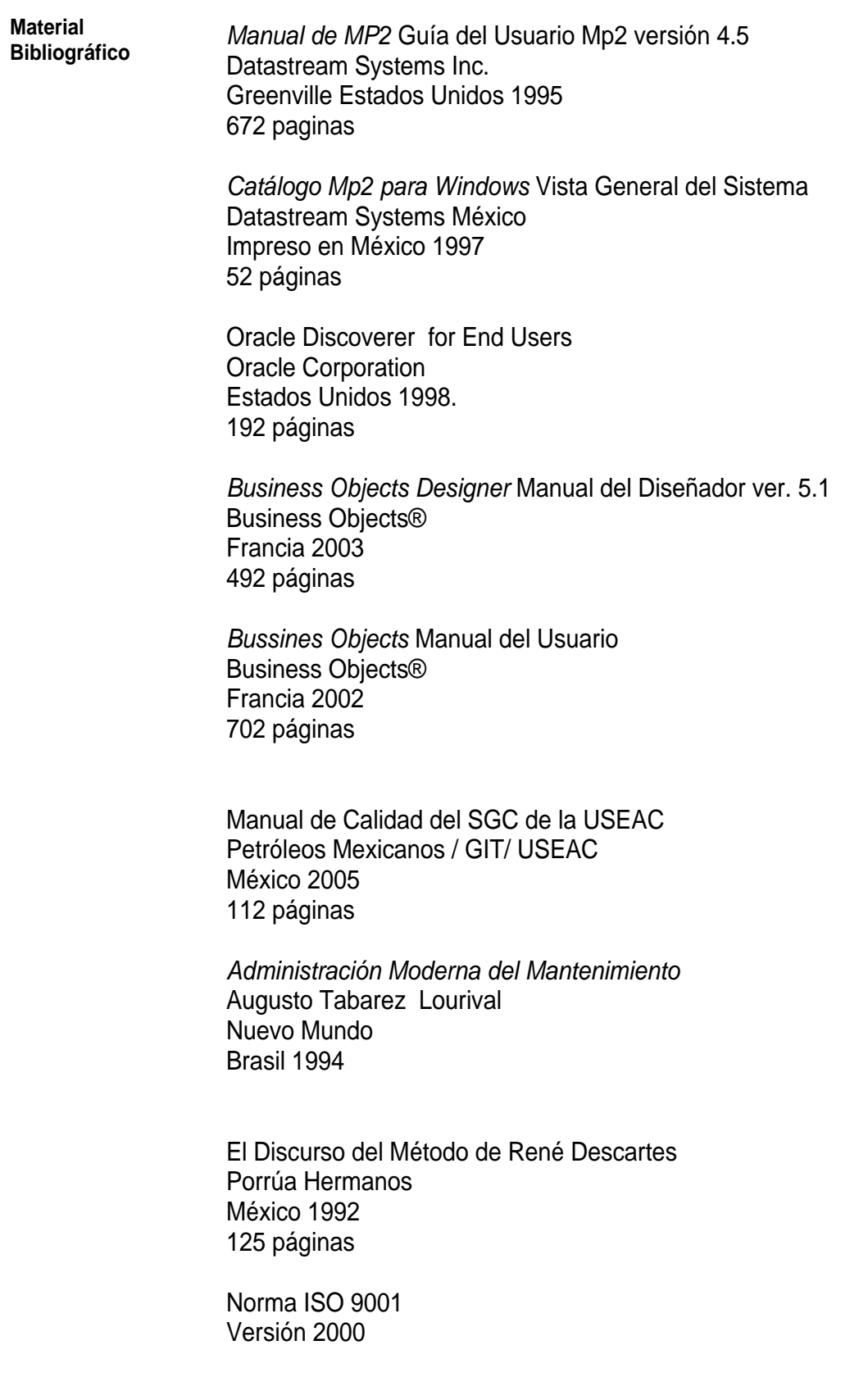

**Referencias en páginas electrónicas** 

*Página de PEMEX*  www.pemex.com

*Página de la Gerencia de Ingeniería de Telecomunicaciones de PEMEX*  www.git.pemex.com

*Página de Refinación – Subdirección de Almacenamiento y Distribución*  http://distribucion.ref.pemex.com/

*Mantenimiento Mundial*  www.mantenimientomundial.com

*Pagina de la compañía Business Objects*  www.businessobjects.com

*Pagina de Datastream Systems Inc*  http://www.datastream.net/spanish.asp

*Dreamweaver*  www.macromedia.com

*Oracle México*  www.oracle.com/mx

**Otras** 

- **Referencias**  Notas del Seminario de Desarrollo de Reportes Propuestas y Memos (Robert E. Horn 1967
	- Notas del seminario ITIL para las mejores prácticas en el ámbito de las tecnologías de la información.

# **VIII. Apéndices**

**Relación de Apéndices** *Apéndice A*

Instructivo para consultar reportes del SAM en la intranet 04SM-IN10

#### *Apéndice B*

Informes dinámicos obtenidos actualmente del SIMA

- Incidencia de intervención por equipo
- Ordenes de Trabajo en Proceso
- Bitácora de las Ordenes de trabajo en proceso
- Planta instalada y localización de los equipos del sistema de Telemedición
- Mantenimiento Preventivo por Servicio
- Mantenimientos Preventivos Terminados por mes
- Personal por Servicio por Unidad de Zona

*Apéndice C* Esquema de escalaciones del modulo de alertas **Apéndices** 

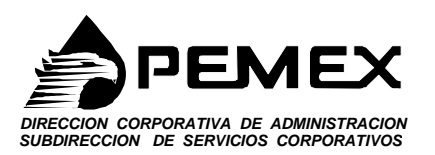

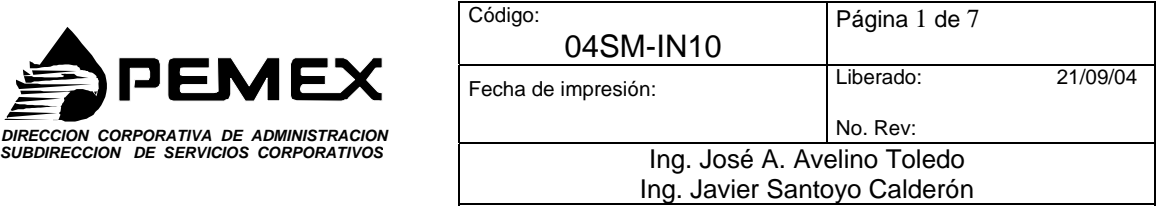

# **Instructivo para consultar reportes del SAM en la intranet.**

# **1. Objetivo, Ambito de aplicación o Alcance**

# **Objetivo**

Establecer los pasos a seguir para consultar reportes del SAM en la intranet de la GIT.

### **Alcance**

Este instructivo aplica al personal facultado para consultar reportes del SAM en la Intranet de la GIT.  $\_$  ,  $\_$  ,  $\_$  ,  $\_$  ,  $\_$  ,  $\_$  ,  $\_$  ,  $\_$  ,  $\_$  ,  $\_$  ,  $\_$  ,  $\_$  ,  $\_$  ,  $\_$  ,  $\_$  ,  $\_$  ,  $\_$  ,  $\_$  ,  $\_$  ,  $\_$  ,  $\_$  ,  $\_$  ,  $\_$  ,  $\_$  ,  $\_$  ,  $\_$  ,  $\_$  ,  $\_$  ,  $\_$  ,  $\_$  ,  $\_$  ,  $\_$  ,  $\_$  ,  $\_$  ,  $\_$  ,  $\_$  ,  $\_$  ,

# **2. Responsabilidades**

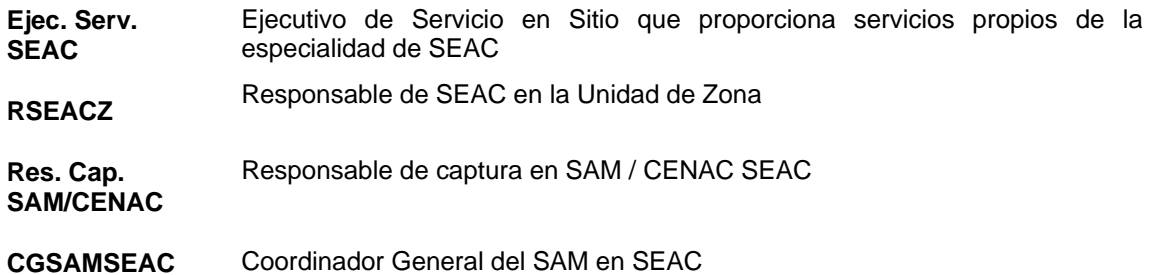

\_\_\_\_\_\_\_\_\_\_\_\_\_\_\_\_\_\_\_\_\_\_\_\_\_\_\_\_\_\_\_\_\_\_\_\_\_\_\_\_\_\_\_\_\_\_\_\_\_\_\_\_\_\_\_\_\_\_\_\_\_\_\_\_\_\_\_\_\_

# **3. Marco Normativo o Documento de Referencia**

#### **3.1 Procedimientos Relacionados**

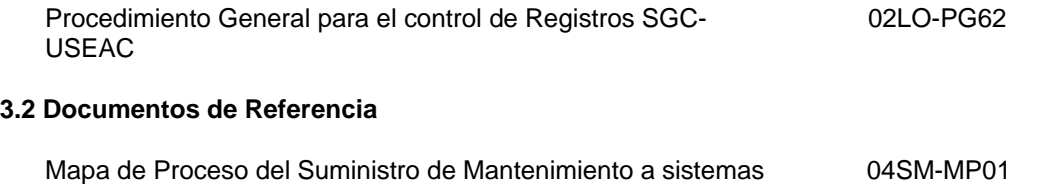

 $\Box$ 

electrónicos aplicados a procesos Industriales

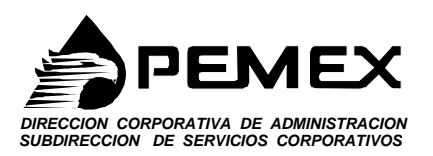

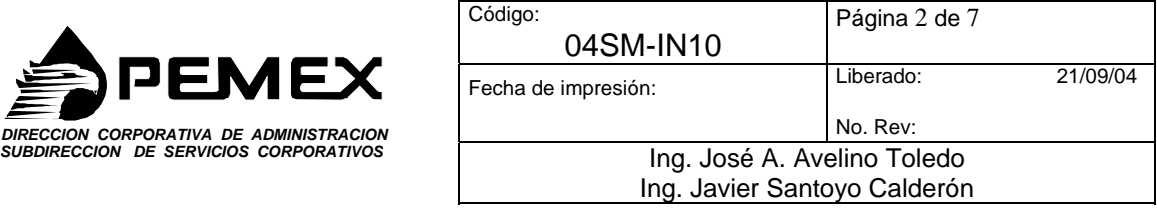

# **4. Actualización**

El Responsable de este instructivo es el CG.SAM.SEAC a quien se le podrán hacer llegar todo tipo de sugerencias de mejora, cambio o cancelación de este instructivo

 $\_$  , and the set of the set of the set of the set of the set of the set of the set of the set of the set of the set of the set of the set of the set of the set of the set of the set of the set of the set of the set of th

# **5. Definiciones.**

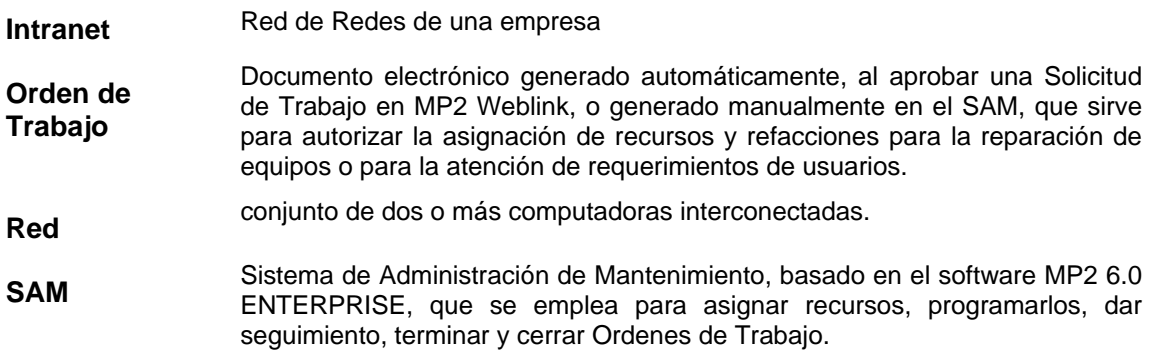

\_\_\_\_\_\_\_\_\_\_\_\_\_\_\_\_\_\_\_\_\_\_\_\_\_\_\_\_\_\_\_\_\_\_\_\_\_\_\_\_\_\_\_\_\_\_\_\_\_\_\_\_\_\_\_\_\_\_\_\_\_\_\_\_\_\_\_\_\_\_\_\_

# **6. Desarrollo del Instructivo.**

6.1 **Abrir el explorador de Internet.**

6.2 Registrar la siguiente dirección en la barra de navegación del explorador como se muestra en la siguiente figura.

۸

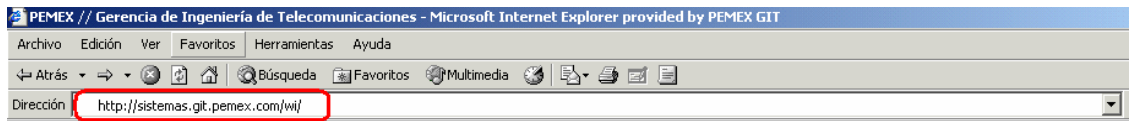

6.2.1. Aparecerá la página de presentación para la consulta de reportes.

Es la página principal para la Consuta de Reportes del SAM, entonces pulsa ENTRAR. Como se muestra en la figura siguiente.

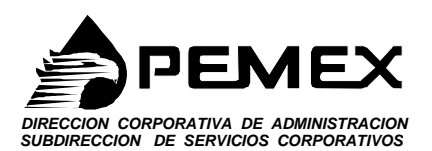

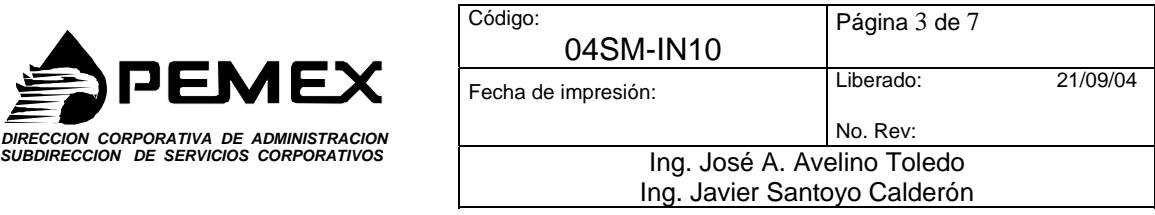

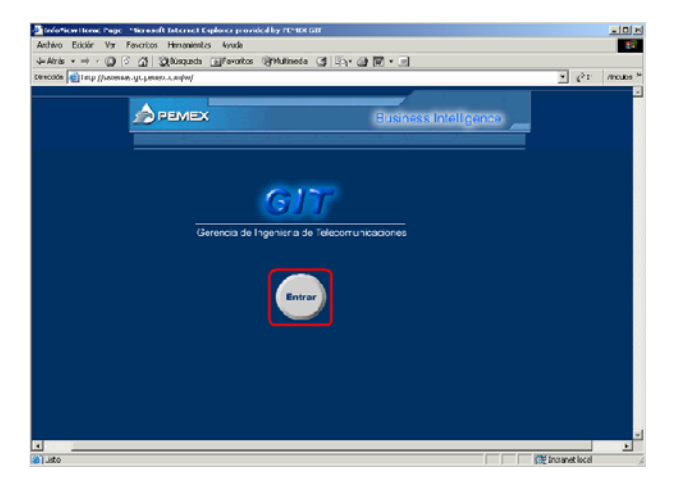

6.2.2. Aparecerá el cuador de dialogo para la autentificación del usuario

En el cuadro **"Escribir contraseña de red"**, Se deberá introducir un Nombre de usuario y contraseña correspondientes, para el acceso a Reportes del SAM (Mp2). Una vez introducidos los datos requeridos, pulse ACEPTAR.

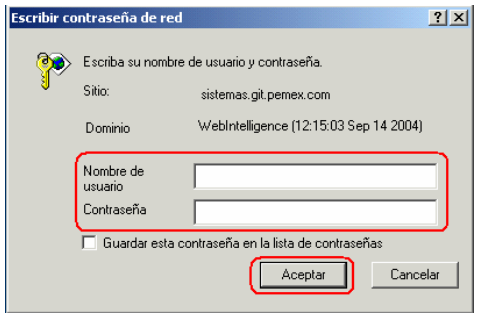

#### **6.3. Posteriormente aparecerá la página de Bienvenida del sistema de reporteo**

Esta pantalla de inicio contiene el siguiente menú: **Pantalla de Bienvenida, Documentos Corporativos, Documentos Personales, Bandeja de Entrada, Crear Documentos, Buscar, Opciones, Salir y Ayuda.**

6.3.1. Pantalla de bienvenida.

Enseguida se muestra una pantalla de bienvenida al usuario.

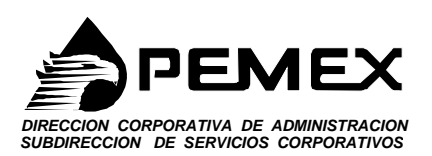

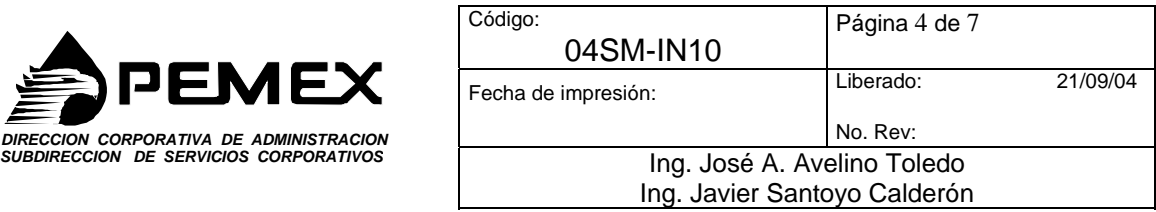

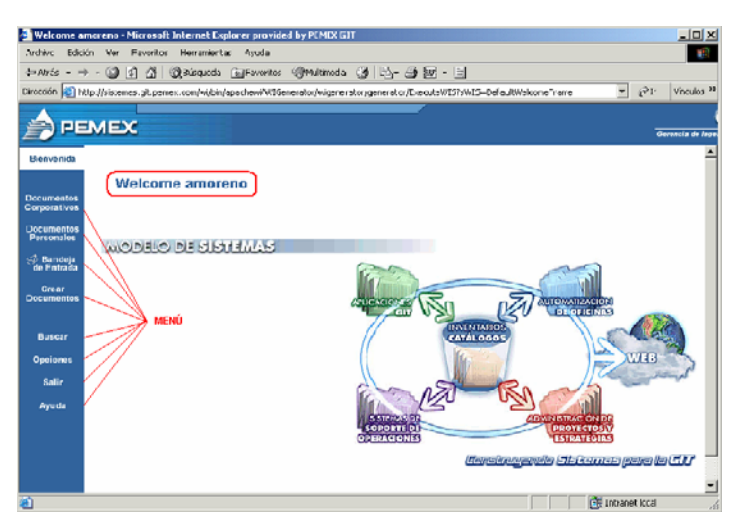

6.3.2. Del Menú descrito en el punto anterior, se deberá seleccionar "Documentos Corporativos". Al seleccionar este modulo se desprende un listado de documentos, los cuales, usted puede abrir por categoría.

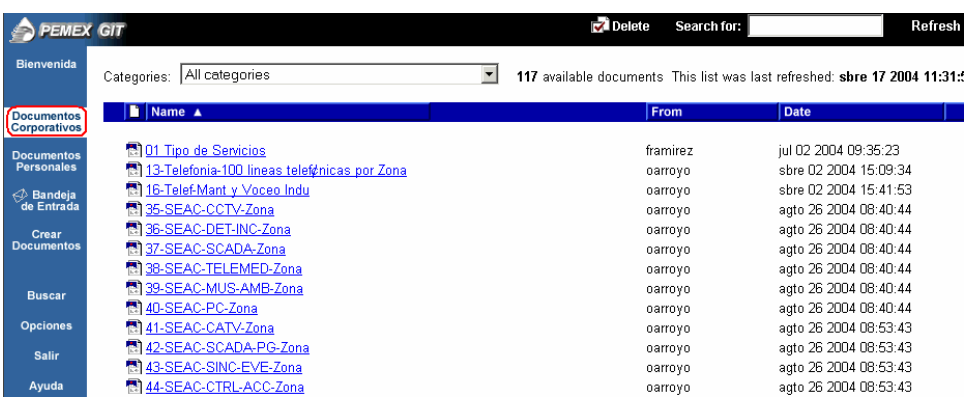

6.3.2.1 Posteriormente se deberá seleccionar del menú desplegable "Categorias", la opción denominada "O1 INDICADORES DE SEAC" .

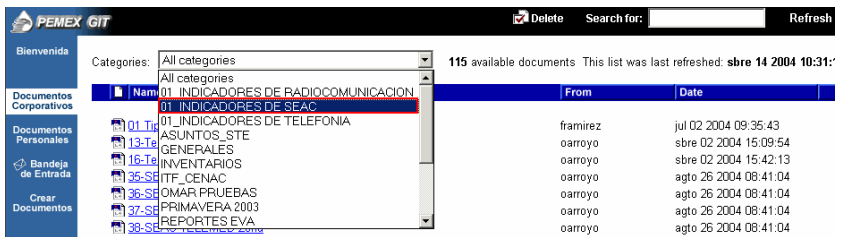

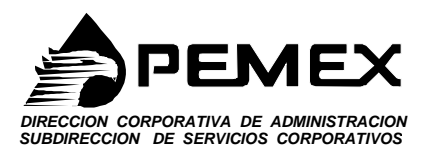

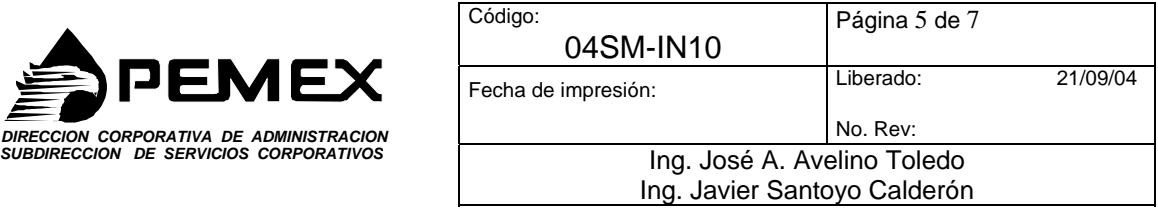

6. 3.2.2 Una vez seleccionada la categoría, ésta desplegara su contenido en un listado, donde usted debe seleccionar un documento a consultar. Como lo muestra la siguiente figura.

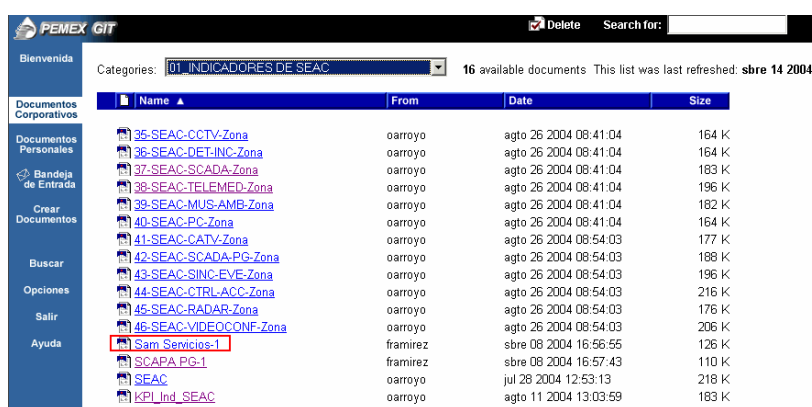

Características de los Informes de tiempo de solución y de disponibilidad

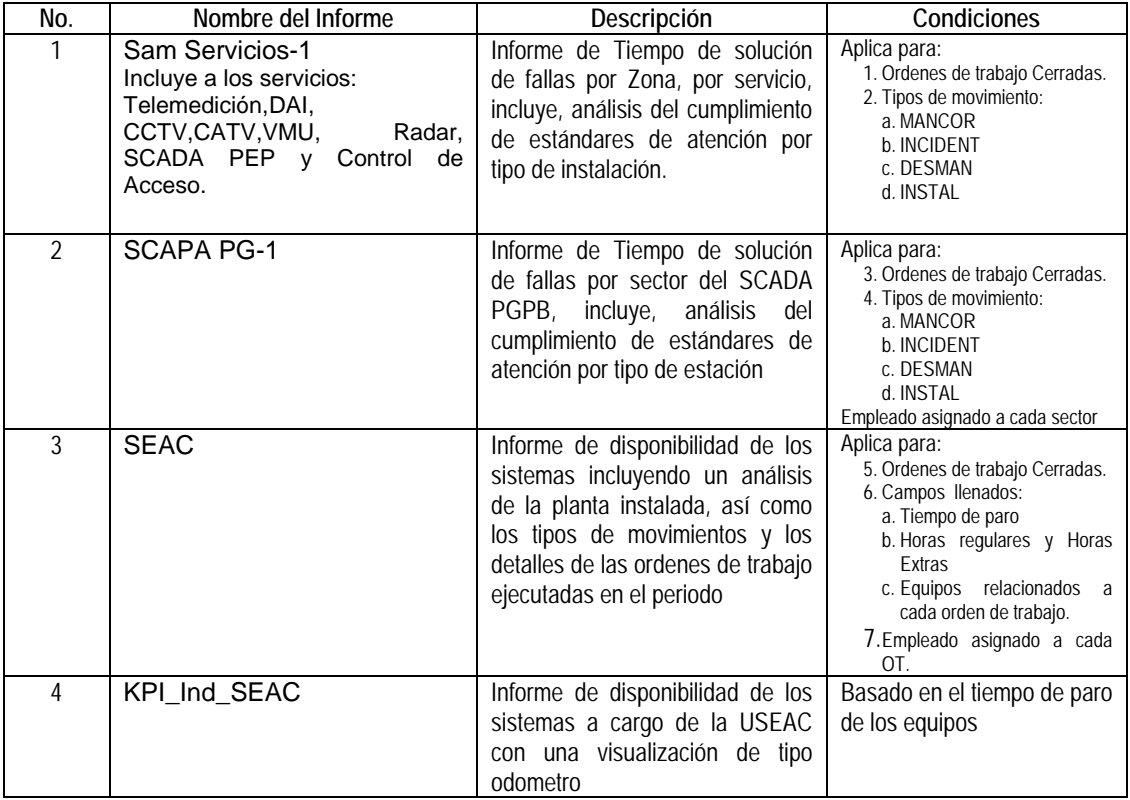
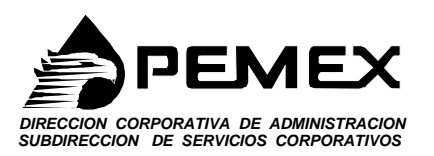

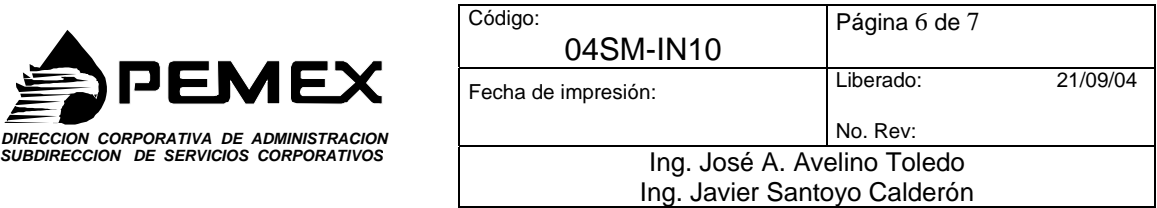

6.3.2.3 En la siguiente pantalla se deberá seleccionar **Unidad – Periodo y Servicio**, dando clic en el botón **Show values** según corresponda, como se muestra en las siguientes ilustraciones.

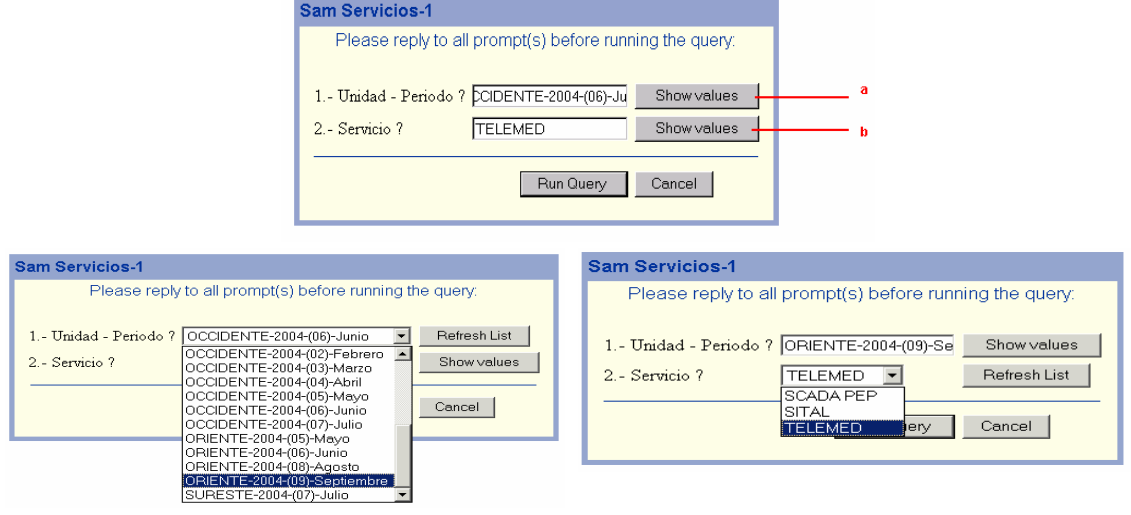

pción a. **Unidad – Periodo. Comparison en Servicio. Opción b. Servicio.** 

6.3.2.4 Una vez seleccionados los registros deseados, dar clic en el botón **Run Query**, para consultar documento seleccionado.

Run Query

6.3.2.5 Posteriormente, aparecerá el reporte seleccionado como se muestra en la siguiente figura

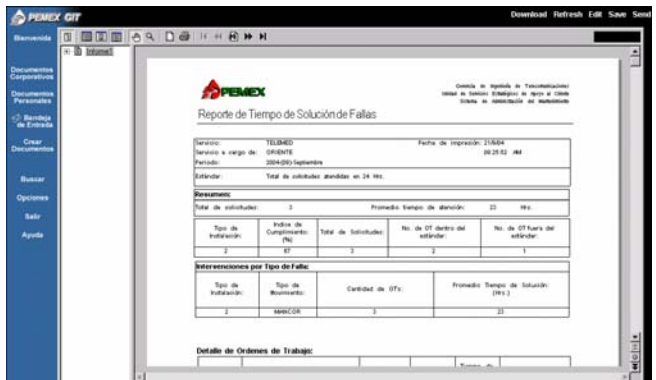

### **6.4 Salir.**

Una vez consultados todos los documentos necesarios, si usted lo desea puede salir dando clic en la opción salir. El sistema le preguntara que si en realidad quiere abandonar el sistema.

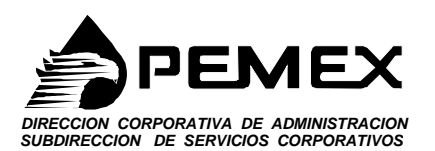

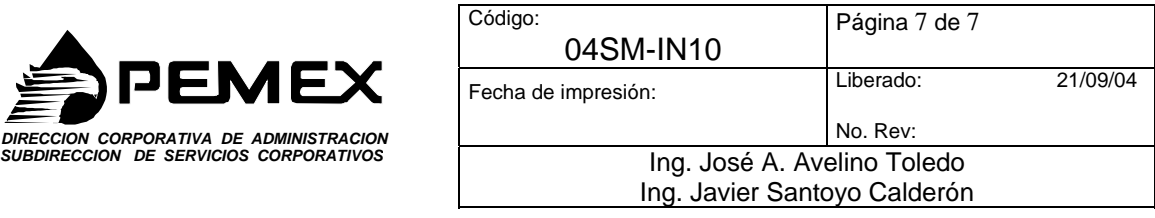

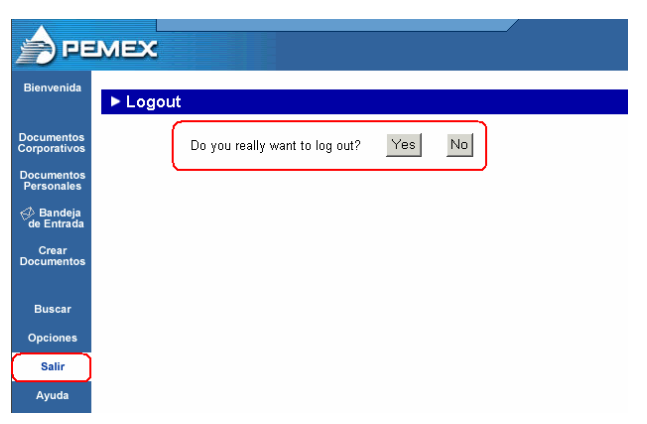

Si selecciona **No**, entonces el sistema lo regresara a la pagina anterior a esta petición.

Si selecciona **Yes**, entonces el sistema lo regresara a la página principal o de presentación de **Consulta de reportes del SAM.** Como lo muestra la figura siguiente.

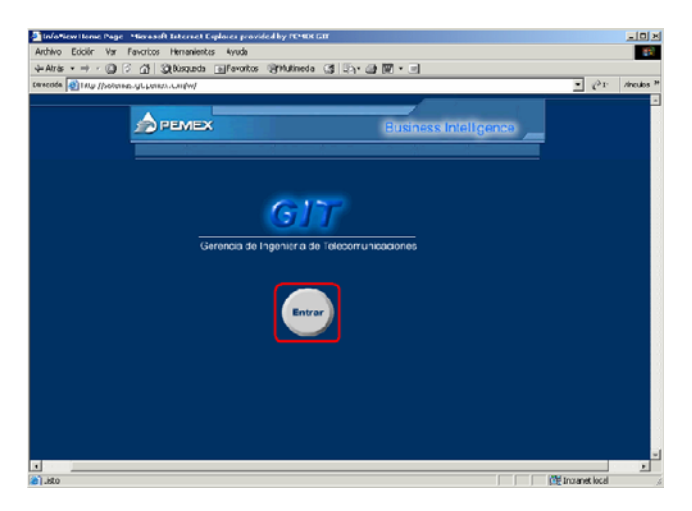

 $\_$  ,  $\_$  ,  $\_$  ,  $\_$  ,  $\_$  ,  $\_$  ,  $\_$  ,  $\_$  ,  $\_$  ,  $\_$  ,  $\_$  ,  $\_$  ,  $\_$  ,  $\_$  ,  $\_$  ,  $\_$  ,  $\_$  ,  $\_$  ,  $\_$ 

 $\_$  ,  $\_$  ,  $\_$  ,  $\_$  ,  $\_$  ,  $\_$  ,  $\_$  ,  $\_$  ,  $\_$  ,  $\_$  ,  $\_$  ,  $\_$  ,  $\_$  ,  $\_$  ,  $\_$  ,  $\_$  ,  $\_$  ,  $\_$  ,  $\_$  ,  $\_$  ,  $\_$  ,  $\_$  ,  $\_$  ,  $\_$  ,  $\_$  ,  $\_$  ,  $\_$  ,  $\_$  ,  $\_$  ,  $\_$  ,  $\_$  ,  $\_$  ,  $\_$  ,  $\_$  ,  $\_$  ,  $\_$  ,  $\_$  ,

## **7. Documentación o Registro de Actividades y Anexos**

Este Instructivo genera informes del SAM.

# **Apéndice B**

### **Pantalla Principal**

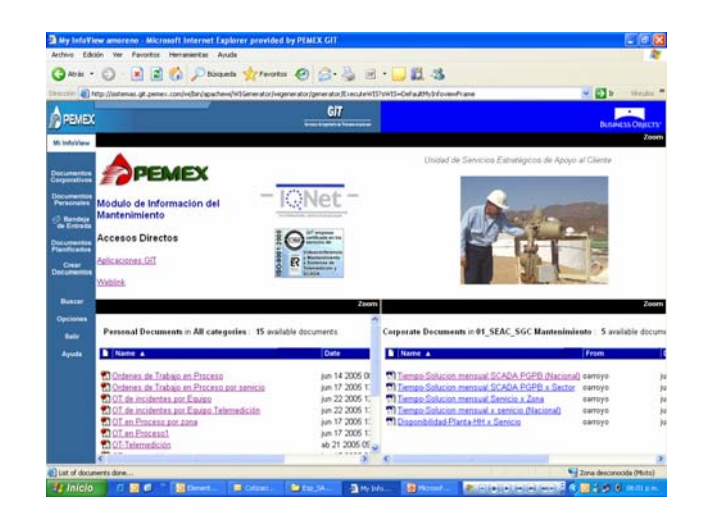

**Cantidad de Ordenes de trabajo por Equipo** 

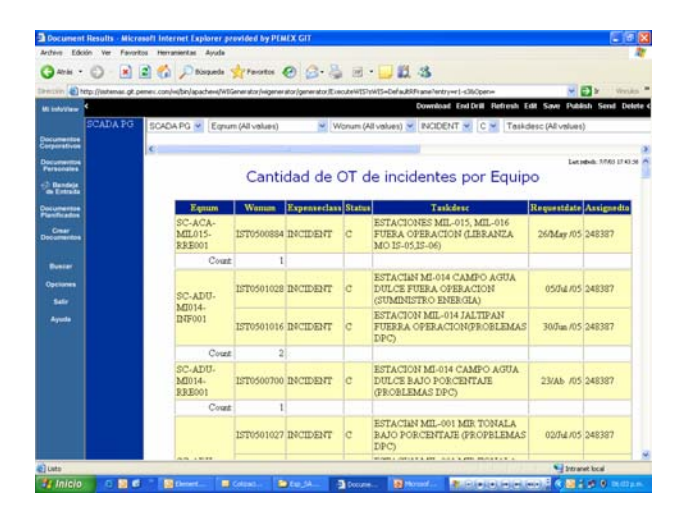

#### **Planta Instalada**

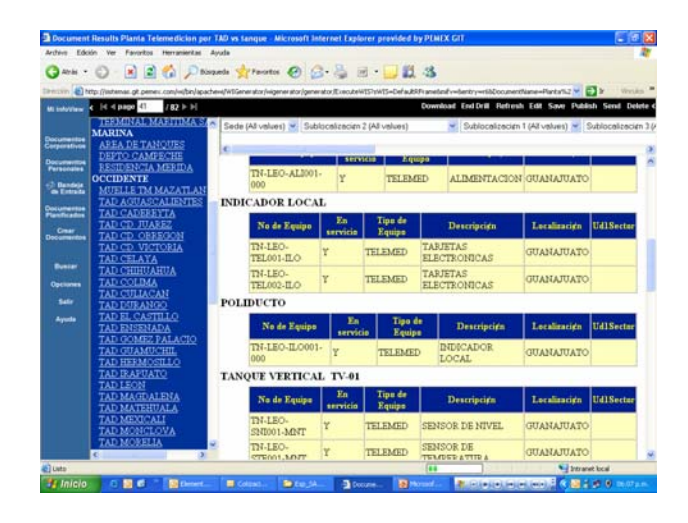

**Ordenes de Trabajo de Mantenimiento Preventivo por sistema** 

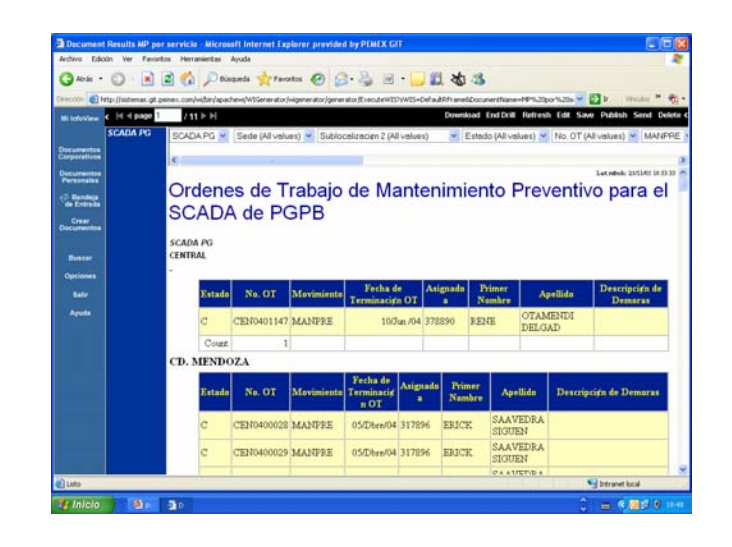

**Seguimiento al cierre de ordenes de trabajo** 

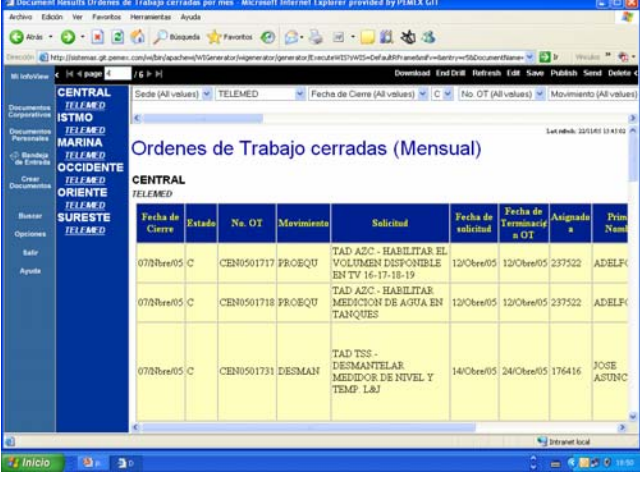

**Análisis de la participación del personal en los diferentes servicios** 

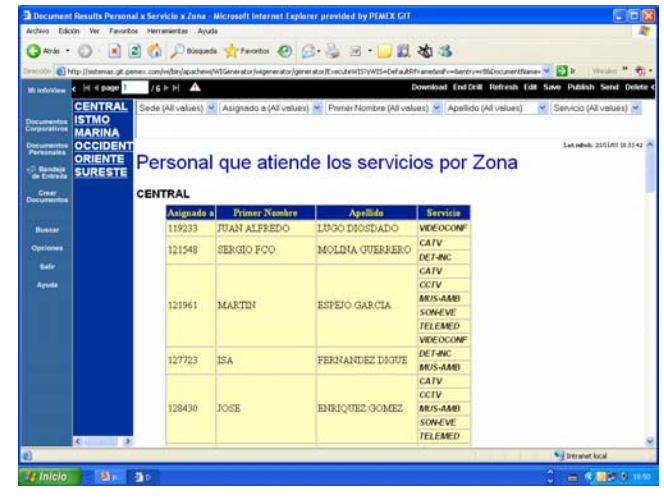

**Apéndices**